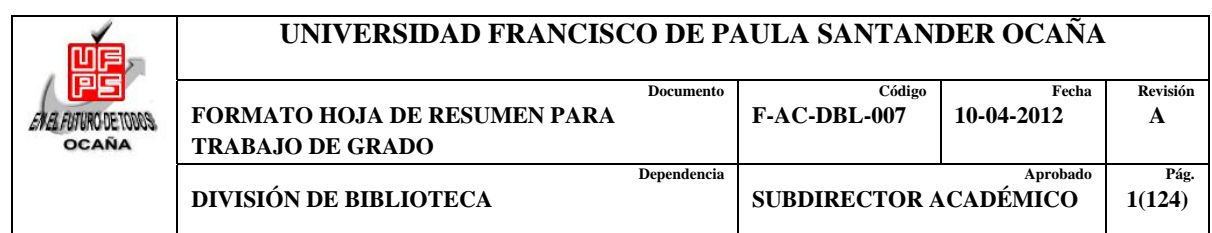

# **RESUMEN – TRABAJO DE GRADO**

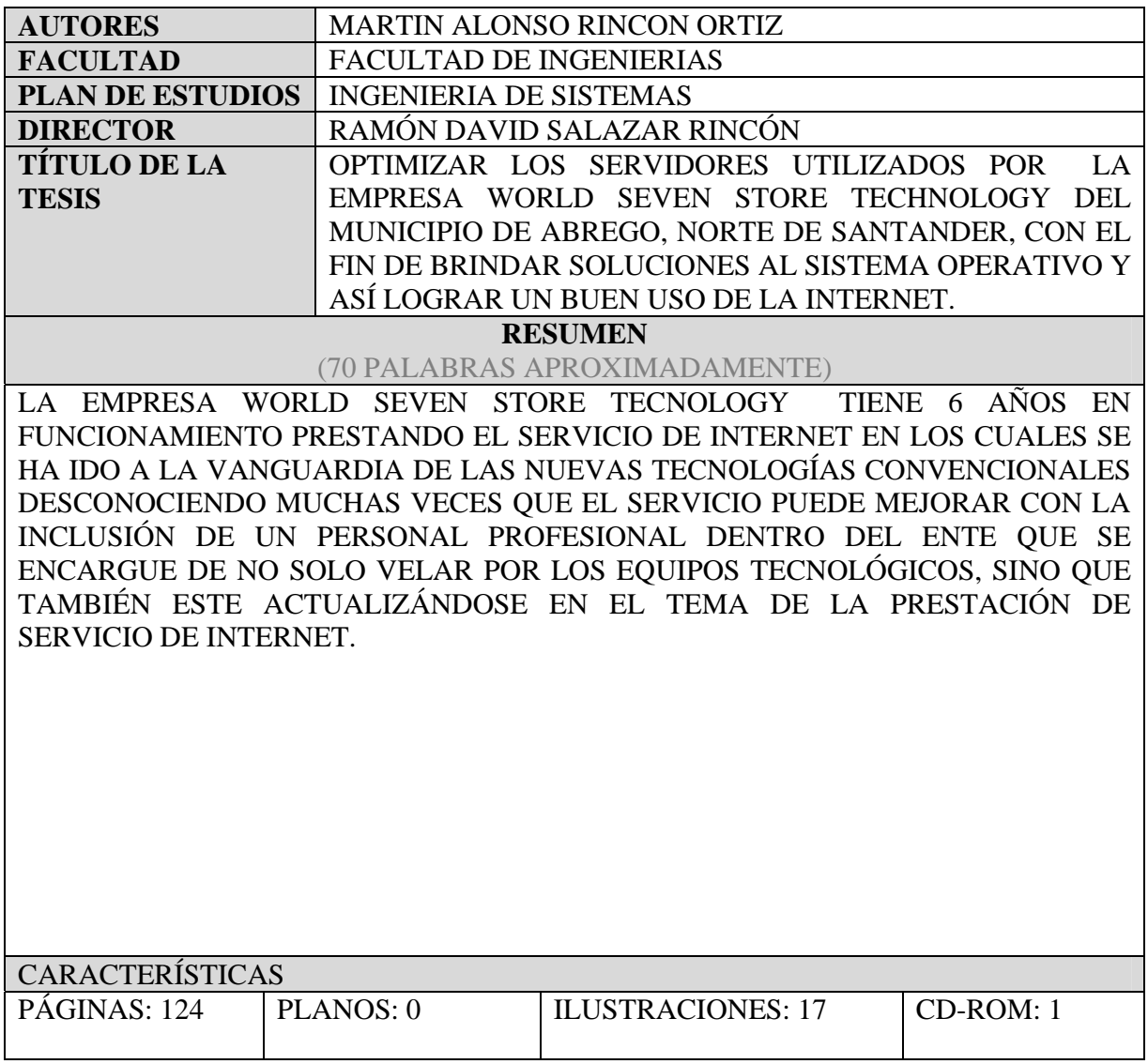

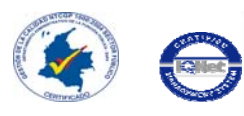

VÍA ACOLSURE, SEDE EL ALGODONAL. OCAÑA N. DE S. Línea Gratuita Nacional 018000 121022 / PBX: 097-5690088<br>www.ufpso.edu.co

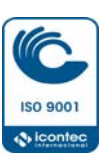

# **OPTIMIZAR LOS SERVIDORES UTILIZADOS POR LA EMPRESA WORLD SEVEN STORE TECHNOLOGY DEL MUNICIPIO DE ABREGO, NORTE DE SANTANDER, CON EL FIN DE BRINDAR SOLUCIONES AL SISTEMA OPERATIVO Y ASÍ LOGRAR UN BUEN USO DE LA INTERNET**

**MARTIN ALONSO RINCON ORTIZ** 

**UNIVERSIDAD FRANCISCO DE PAULA SANTANDER OCAÑA FACULTAD DE INGENIERIAS PLAN DE ESTUDIOS INGENIERIA DE SISTEMAS OCAÑA 2015**

# **OPTIMIZAR LOS SERVIDORES UTILIZADOS POR LA EMPRESA WORLD SEVEN STORE TECHNOLOGY DEL MUNICIPIO DE ABREGO, NORTE DE SANTANDER, CON EL FIN DE BRINDAR SOLUCIONES AL SISTEMA OPERATIVO Y ASÍ LOGRAR UN BUEN USO DE LA INTERNET.**

# **MARTIN ALONSO RINCON ORTIZ**

**Informe final de pasantías presentado como requisito para optar el título de Ingeniero de Sistemas** 

> **Director RAMÓN DAVID SALAZAR RINCÓN Ingeniero de sistemas**

**UNIVERSIDAD FRANCISCO DE PAULA SANTANDER OCAÑA FACULTAD DE INGENIERIAS PLAN DE ESTUDIOS INGENIERIA DE SISTEMAS OCAÑA 2015**

# **ADVERTENCIA**

La universidad Francisco de Paula Santander no es responsable de los conceptos emitidos en este trabajo de grado.

Acuerdo 025 de octubre de 1970, Artículo 159.

# **AGRADECIMIENTOS**

El autor da los agradecimientos a:

El director del trabajo de grado en la modalidad de pasantías, RAMÓN DAVID SALAZAR RINCÓN, Ingeniero de sistemas, por su guía y colaboración.

A todos los docentes que de una u otra manera contribuyeron al logro de esta investigación.

A la Universidad Francisco de Paula Santander seccional Ocaña

#### **CONTENIDO**

#### <span id="page-5-0"></span>[INTRODUCCIÓN](#page-16-0)  1. OPTIMIZAR LOS SERVIDORES UTILIZADOS POR LA EMPRESA WORLD SEVEN STORE TECHNOLOGY DEL MUNICIPIO DE ABREGO, [NORTE DE SANTANDER, CON EL FIN DE BRINDAR SOLUCIONES AL](#page-17-0)  SISTEMA OPERATIVO Y ASÍ LOGRAR UN BUEN USO DE LA INTERNET. 1.1 DESCRIPCIÓN BREVE DE LA EMPRESA 1.1.1 Misión. 1.1.2 Visión. 1.1.3 Objetivos de la empresa. 1.1.4 Descripción de la estructura organizacional 1.1.5 Descripción de la dependencia y/o proyecto al que fue asignado [1.2 DIAGNÓSTICO INICIAL DE LA DEPENDENCIA ASIGNADA](#page-19-0)  1.2.1 Planteamiento del problema [1.3 OBJETIVOS DE LA PASANTÍA](#page-20-0)  1.3.1 General. 1.3.2 Específicos. [1.4 DESCRIPCIÓN DE LAS ACTIVIDADES A DESARROLLAR EN LA](#page-21-0)  MISMA. [1.5 CRONOGRAMA DE ACTIVIDADES](#page-22-0)  2 ENFOQUES REFERENCIALES 2.1 ENFOQUE CONCEPTUAL 2.1.1 Servidor. [2.1.2 Características y diferencias entre un servidor y un computador común.](#page-24-0)  2.1.3 Tipos de servidores. 2.2 ENFOQUE LEGAL [2.2.1 Constitución Política de Colombia.](#page-32-0)  2.2.2 Ley 1341 de 2009 3. INFORME DE CUMPLIMIENTO DE TRABAJO 3.1 PRESENTACIÓN DE RESULTADOS. [3.1.1 Analizar el uso que en la actualidad se le está dando al internet en la](#page-38-0)  población de Abrego, Norte de Santander, logrando identificar las fallas de dicho servicio 3.1.2 Diseñar la estructura de funcionamiento y distribución, adecuado para el buen uso del internet en el municipio en el municipio 3.1.3 Actualizar los dispositivos que permiten transmitir los datos hacia los clientes de la empresa. 19 20 20 20 20 21 21 21 22 23 23 23 23 24 25 27 27 27 27 28 35 35 35 41 41 41 51 77

3.1.4 Implementar nuevos servidores con tecnología (Thunder Cache, Mikrotik) para realizar el proceso de distribución de Internet y administración de sus clientes.

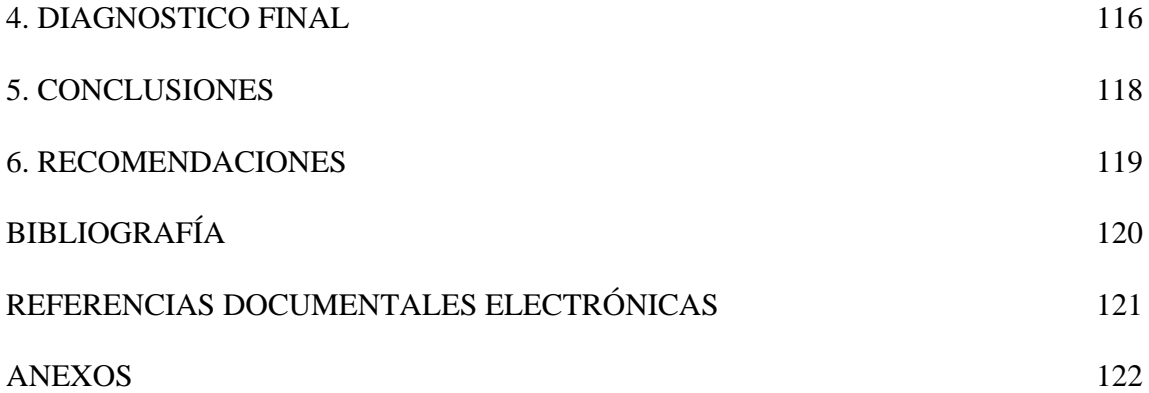

86

# **LISTA DE FIGURAS**

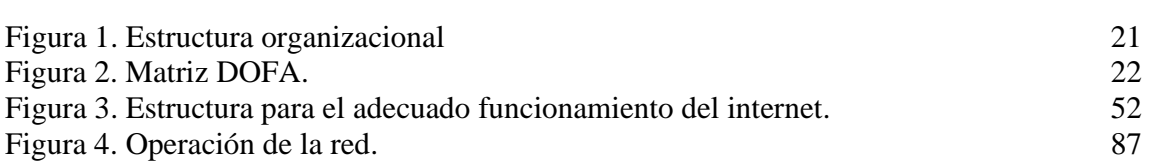

# **LISTA DE CUADROS**

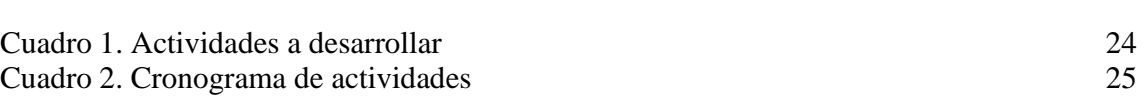

# **LISTA DE FOTOS**

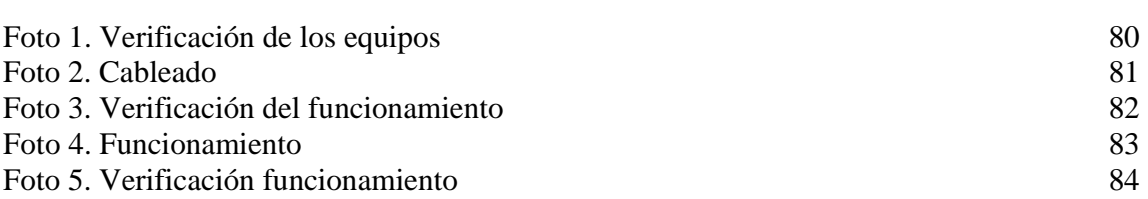

# **LISTA DE TABLAS**

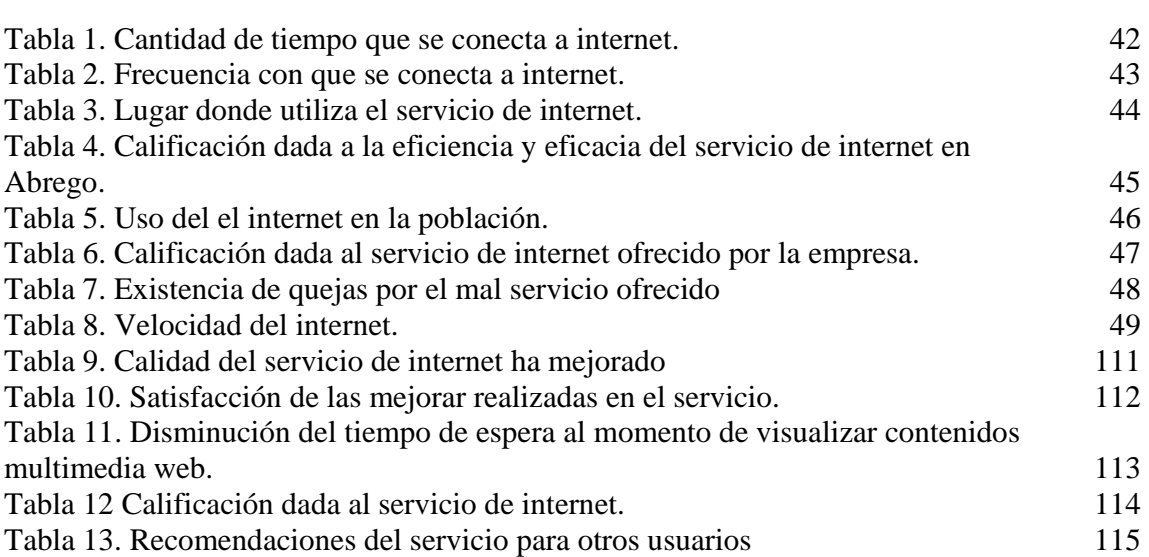

# **LISTA DE GRAFICAS**

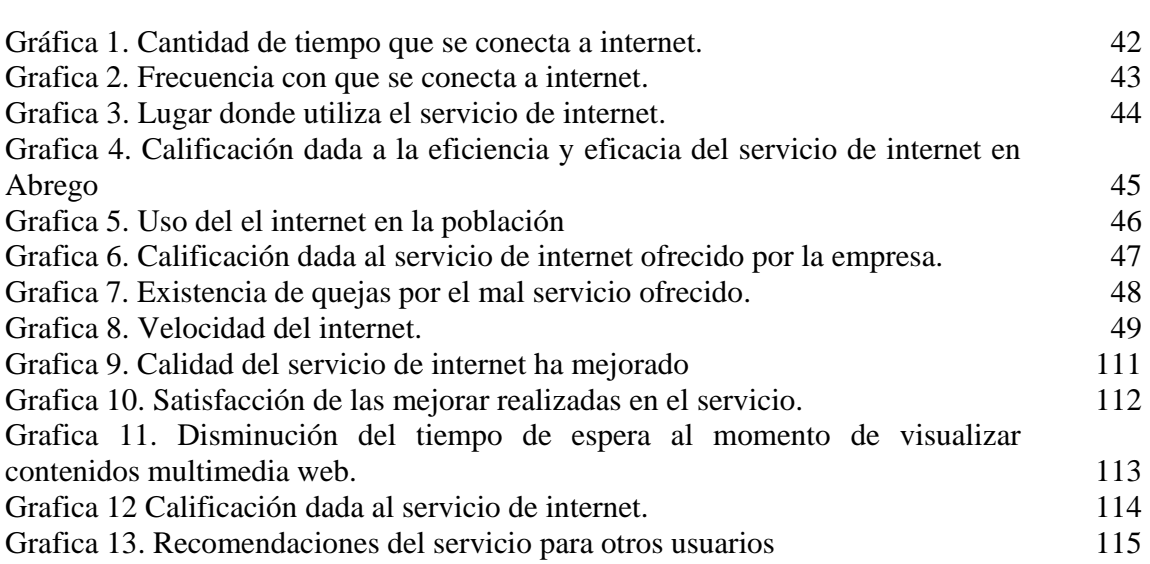

# **LISTA DE IMÁGENES**

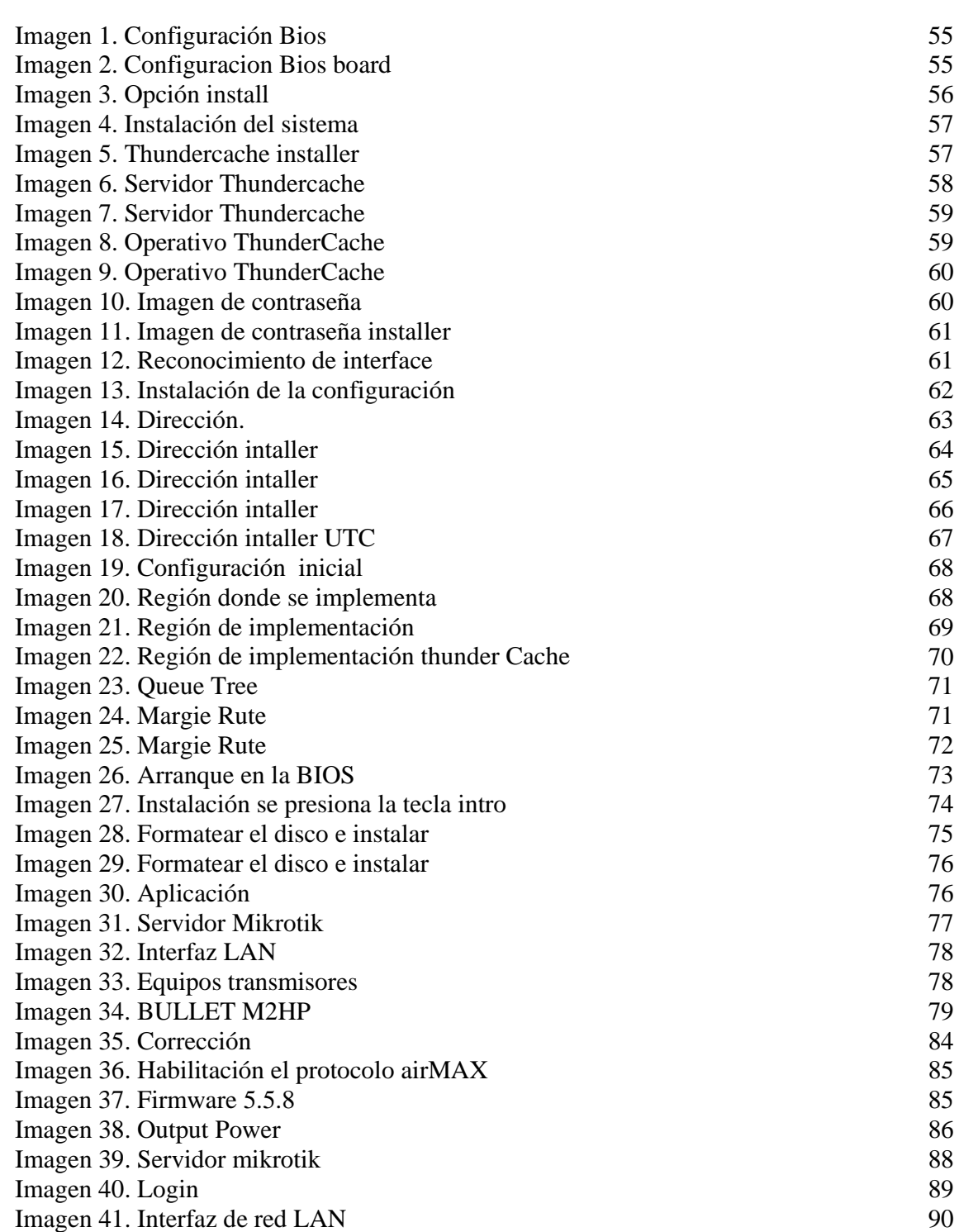

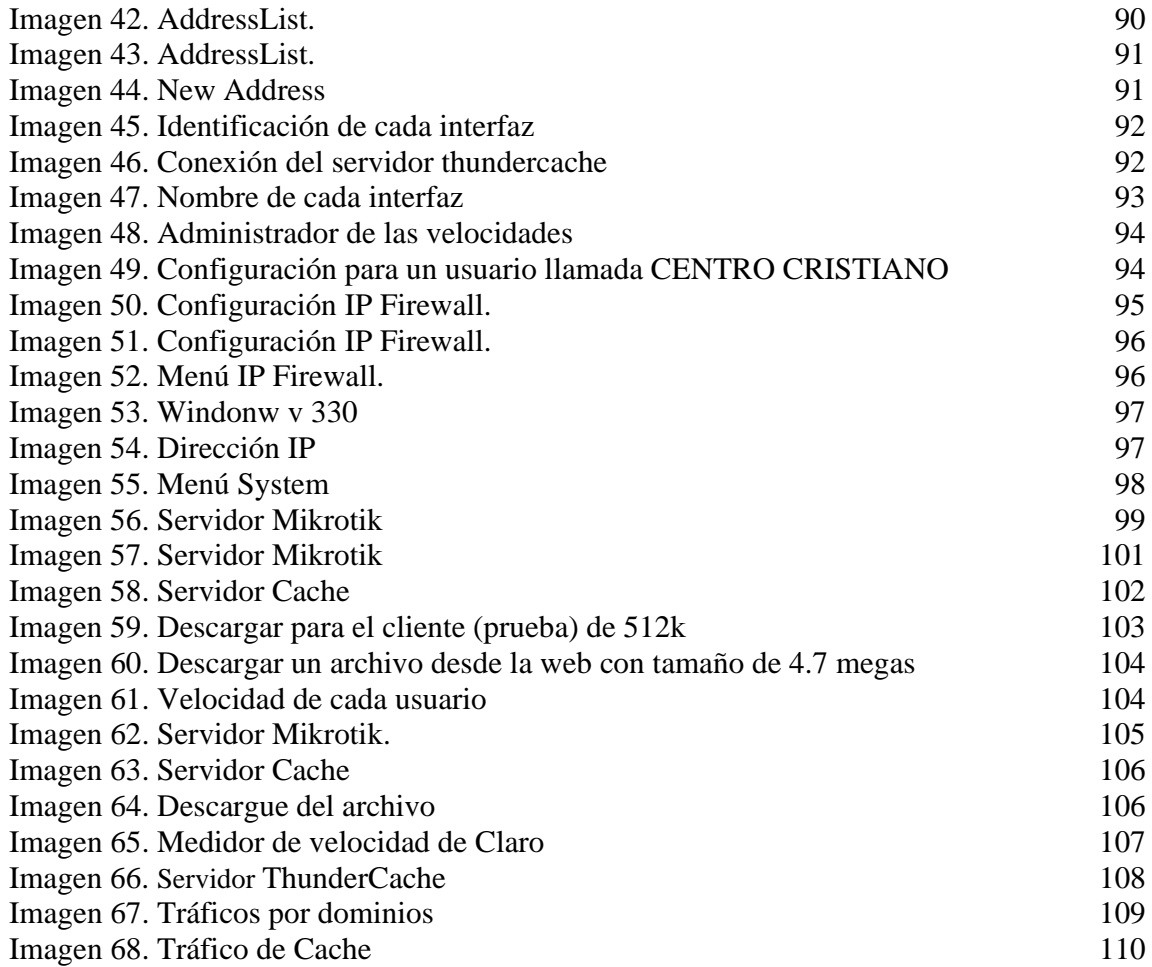

# **LISTA DE ANEXOS**

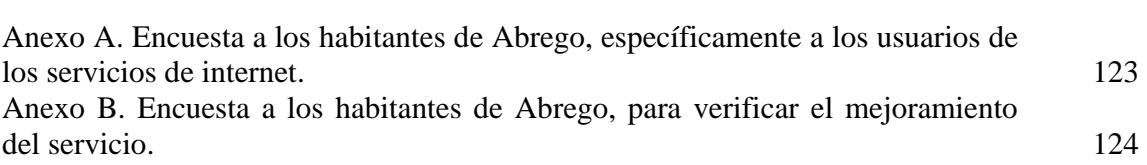

#### **RESUMEN**

El correo electrónico antecede a Internet, y de hecho, para que ésta pudiera ser creada, fue una herramienta crucial. En una demostración del MIT (Massachusetts Institute of Technology) de 1961, se exhibió un sistema que permitía a varios usuarios ingresar a una IBM 7094 desde terminales remotas, y así guardar archivos en el disco. Esto hizo posibles nuevas formas de compartir información. El correo electrónico comenzó a utilizarse en 1965 en una supercomputadora de tiempo compartido y para 1966 se había extendido rápidamente para utilizarse en las redes de computadoras.

En 1971, Ray Tomlinson incorporó el uso de la arroba (@) como divisor entre el usuario y la computadora en la que se aloja el correo, porque no existía la arroba en ningún nombre ni apellido. En inglés la arroba se lee «at» (en). Así, ejemplo@máquina.com se lee ejemplo en máquina punto com.

El término «correo electrónico» proviene de la analogía con el correo postal: ambos sirven para enviar y recibir mensajes, y se utilizan "buzones" intermedios (servidores), en donde los mensajes se guardan temporalmente antes de dirigirse a su destino, y antes de que el destinatario los revise.

La empresa WORLD SEVEN STORE TECNOLOGY tiene 6 años en funcionamiento prestando el servicio de internet en los cuales se ha ido a la vanguardia de las nuevas tecnologías convencionales desconociendo muchas veces que el servicio puede mejorar con la inclusión de un personal profesional dentro del ente que se encargue de no solo velar por los equipos tecnológicos, sino que también este actualizándose en el tema de la prestación de servicio de internet y transmitir el conocimiento en pro de la empresa.

### **[INTRODUCCIÓN](#page-5-0)**

<span id="page-16-0"></span>Parece algo casi pasado de moda llamar al correo electrónico la aplicación asesina para la mayoría de organizaciones. Dicho esto, el correo electrónico se ha convertido realmente en el principal medio de comunicación para la mayoría de las organizaciones y es la herramienta de comunicaciones de la que los usuarios menos pueden prescindir.

Puesto que el correo electrónico de empresa se utiliza en todo momento, durante el horario laboral normal, cuando los empleados están en su casa o por empleados de diversas zonas horarias, el correo electrónico debe permanecer disponible en todo momento, ya sean las 10:00 a.m. de la mañana del miércoles o las 11:00 p.m. de la noche del sábado. Un tiempo de inactividad del correo electrónico de incluso 30 minutos puede acarrear ramificaciones graves para la productividad de los empleados y los ingresos de la empresa, por no mencionar incidentes de tiempo de inactividad que pueden durar días o semanas debido a huracanes, inundaciones u otros desastres naturales.

En definitiva, el correo electrónico debe estar disponible continuamente porque la empresa debe permanecer disponible en todo momento. En esta nota del producto se examinan los problemas relativos a la disponibilidad continua del correo electrónico y se explica una solución para ocuparse de la necesidad de que el correo electrónico esté.

El mundo de las telecomunicaciones avanza a un ritmo acelerado por lo cual se ve la necesidad de ir a la par con ella para lograr un nivel de competitividad que este a la altura del mercado regional y nacional bien sea en conocimientos como en equipos tecnológicos relacionados.

Esto último se logra eficientemente con personal altamente calificado y con la interesa de avanzar y mejorar, todo en pro de la competitividad y el servicio al usuario. Es aquí donde se evidencia la necesidad de actualizar los equipos servidores para mejorar el servicio ya que hay una gran cantidad de usuarios el cual con los equipos actuales no se da abasto para cubrir eficientemente la demanda en un ciento por ciento.

# <span id="page-17-0"></span>**[1. OPTIMIZAR LOS SERVIDORES UTILIZADOS POR LA EMPRESA WORLD](#page-5-0)  SEVEN STORE TECHNOLOGY DEL MUNICIPIO DE ABREGO, NORTE DE SANTANDER, CON EL FIN DE BRINDAR SOLUCIONES AL SISTEMA OPERATIVO Y ASÍ LOGRAR UN BUEN USO DE LA INTERNET.**

# **1.1 DESCRIPCIÓN BREVE DE LA EMPRESA**

[La empresa inicia en el año 2009 como una organización familiar con e](#page-5-0)l nombre de WORLD SEVEN bajo el liderazgo de los hermanos Carlos José Y Francisco Osorio, prestando un servicio de forma casera e improvisado el cual contaba con una antena de tres metros y una sectorial a 2.4 GHz. El número de clientes para esa época era de 4 personas a los cuales se ofrecía el servicio de internet de 256 kilobyte por un valor de \$60.000 pesos. A esta asociación por el año 2010 se anexa un integrante más de la familia, Arnoldo Osorio quien se desempeñaba la parte técnica, para este tiempo ya se alcanzaba una cifra de 14 clientes.

Siendo el año 2011 la sociedad de los hermanos Osorio toma un rumbo inesperado donde Carlos José Osorio se retira del negocio de vender el servicio de internet, y Arnoldo Osorio lleva la idea de negocio a Gonzales y convención de forma independiente, quedando en Rio De Oro francisco Osorio.

Para el 19 de noviembre año 2012 Francisco vende WORLD SEVEN por un valor oscilante entre los 20 y 30 millones de pesos con 30 clientes quedando como propietario Eivar Augusto Hernández Medina; adquiriendo un nuevo nombre, MEGA-NET.

En el año 2013 para el mes de abril Rosely de Jesús Aragón Pallares es el nuevo propietario para esta fecha se vendió con 80 clientes y modificando el nombre original de WORLD SEVEN a WORLD SEVEN STORE TECHNOLOGY, y ofrecía un servicio residencial de 700 k con un valor de \$50.000 pesos.

Actualmente WORLD SEVEN STORE TECHNOLOGY, ofrece sus servicios en Ábrego y las regiones aledaños contando con un significativo número de usuarios conformándose como una empresa líder en la región. (Fuente: Ramón Arnoldo Rincón Osorio)

**1.1.1 Misión.** Prestar el servicio de Internet de más alta calidad en Ábrego y la región con la seriedad que amerita WORD SEVEN STORE TECNOLOGY orientando los esfuerzos hacia el buen uso de las tecnologías y el aprovechamiento de las mismas.<sup>1</sup>

**1.1.2 Visión.** Para el 2018 WORD SEVEN STORE TECNOLOGY tendrá un servicio óptimo de redes de internet de banda ancha para ello se actualizara con equipos de última generación para así tener una excelente transmisión del servicio.<sup>2</sup>

<sup>&</sup>lt;sup>1</sup> UFPSO. World Seven Store Tecnology. (s.l.) [on line] (s.f.) [citado el 15 de febrero de 2014]. Disponible en internet en: http://www.ufpso.edu.co/ftp/pdf/convenios/0089\_World\_Seven\_Store\_Technology.pdf  $<sup>2</sup>$  Ibid., p.1</sup>

**1.1.3 Objetivos de la empresa.** Objetivo general y finalidad:

El fin único de la empresa WORLD SEVEN STORE TECNOLOGY del municipio de Ábrego Norte de Santander y la región es prestar el servicio de Internet vía microondas y mantenimiento de equipos de cómputo.

**Duración**. La empresa WORLD SEVEN STORE TECNOLOGY del municipio de Ábrego Norte de Santander tendrá una duración indefinida y solo será disuelta por el propietario de la misma.

### **Actividades.**

Prestar el servicio de Internet en Ábrego y la región Brindar mantenimiento a equipos de cómputo en Ábrego y la región

### **1.1.4 Descripción de la estructura organizacional**

Figura 1. Estructura organizacional

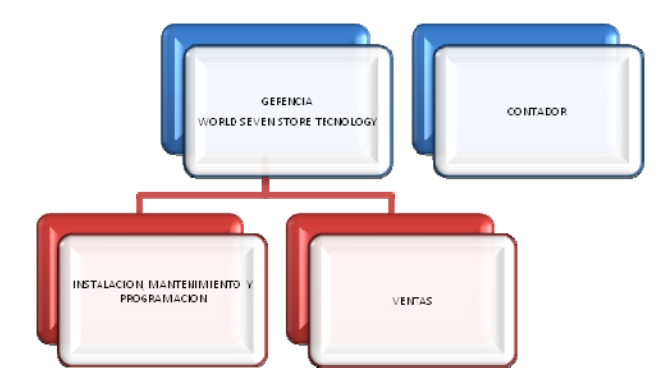

**Fuente.** WORLD SEVEN STORE TECNOLOGY.

La empresa WORLD SEVEN STORE TECNOLOGY es una empresa con solo dos actividades principales y organizacionalmente posee dos dependencias que son las de INSTALACION Y MANTENIEMIENTO que como lo dice se encarga de la instalación de equipos para la trasmisión, recepción de Internet y mantenimiento de los mismos además del mantenimiento de equipos de cómputo, También cuenta con el área de VENTAS que es el encargado de la mercadotecnia. El contador es contratado cada vez que se requiere de su servicio profesional.

**1.1.5 Descripción de la dependencia y/o proyecto al que fue asignado**. Con motivo de la pasantía llevada dentro de la empresa WORLD SEVEN STORE TECNOLOGY el cargo asignado es:

<span id="page-19-0"></span>Instalación, Mantenimiento y Programación.

**Misión y funciones.** Instalación, mantenimiento y configuración de equipos para la administración, trasmisión y recepción de internet, además de los mantenimientos a los equipos de cómputo para asegurar un funcionamiento óptimo del servicio de internet.

# **1.2 [DIAGNÓSTICO INICIAL DE LA DEPENDENCIA ASIGNADA](#page-5-0)**

Figura 2. Matriz DOFA.

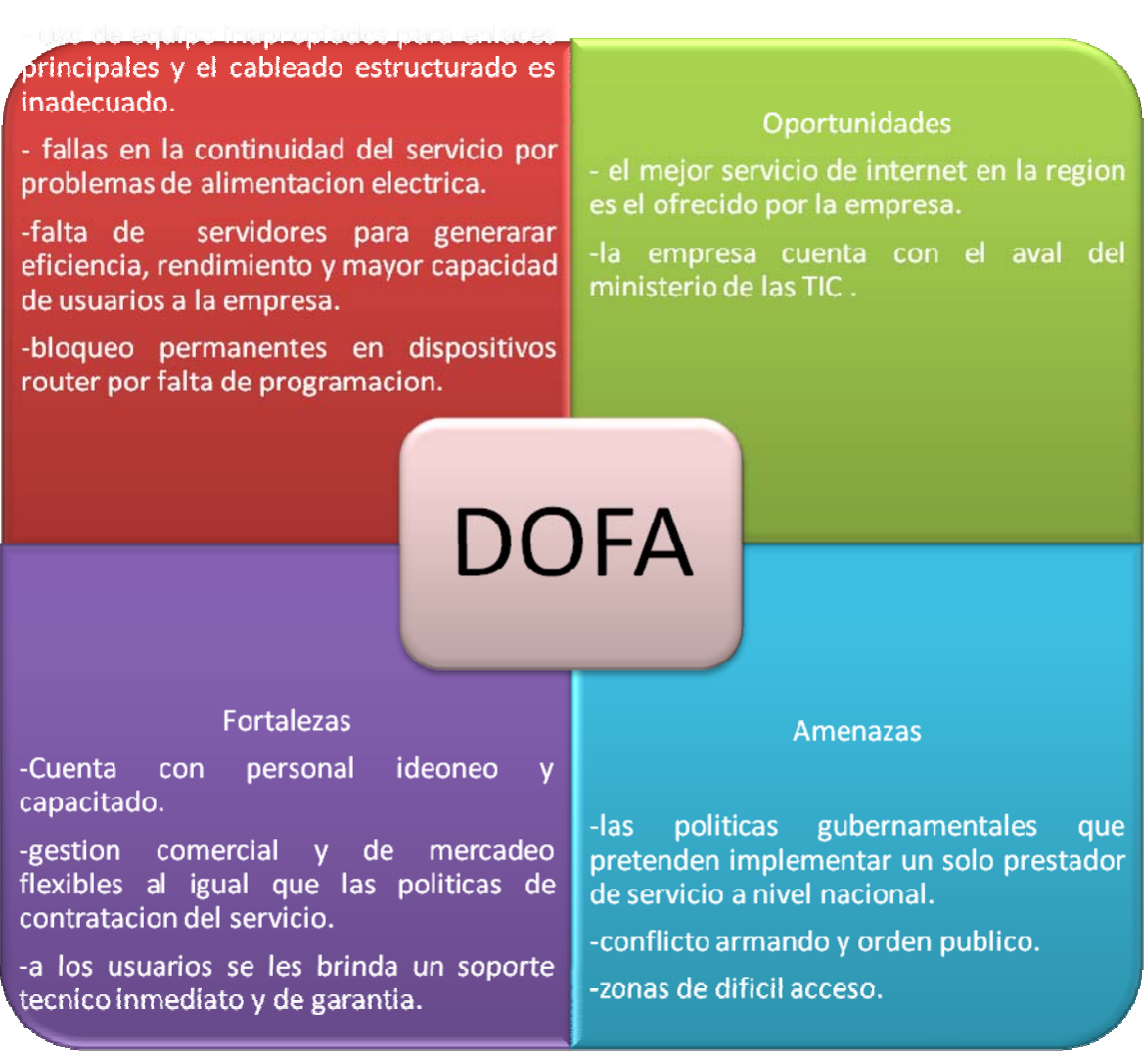

Fuente. Pasante

<span id="page-20-0"></span>**1.2.1 Planteamiento del problema**. La empresa WORLD SEVEN STORE TECNOLOGY tiene 6 años en funcionamiento prestando el servicio de internet en los cuales se ha ido a la vanguardia de las nuevas tecnologías convencionales desconociendo muchas veces que el servicio puede mejorar con la inclusión de un personal profesional dentro del ente que se encargue de no solo velar por los equipos tecnológicos, sino que también este actualizándose en el tema de la prestación de servicio de internet y transmitir el conocimiento en pro de la empresa.

El mundo de las telecomunicaciones avanza a un ritmo acelerado por lo cual se ve la necesidad de ir a la par con ella para lograr un nivel de competitividad que este a la altura del mercado regional y nacional bien sea en conocimientos como en equipos tecnológicos relacionados.

Esto último se logra eficientemente con personal altamente calificado y con la interesa de avanzar y mejorar, todo en pro de la competitividad y el servicio al usuario. Es aquí donde se evidencia la necesidad de actualizar los equipos servidores para mejorar el servicio ya que hay una gran cantidad de usuarios el cual con los equipos actuales no se da abasto para cubrir eficientemente la demanda en un ciento por ciento.

Por ello Este trabajo está encaminado a poner a disposición de la empresa WORLD SEVEN STORE TECNOLOGY los conocimientos en ingeniería de sistemas y aplicarlos para el mejoramiento del servicio de internet, mostrando un beneficio tanto para el usuario como para los prestadores del servicio de internet.

# **1.3 OBJETIVOS DE LA PASANTÍA**

**1.3.1 General.** [Lograr la optimización de los servidores utilizados por la e](#page-5-0)mpresa World Seven Store Technology del municipio de Abrego, Norte de Santander, con el fin de brindar soluciones al sistema operativo y así lograr un buen uso de la internet.

**1.3.2 Específicos.** Analizar el uso que en la actualidad se le está dando al internet en la población de Abrego, Norte de Santander, logrando identificar las fallas de dicho servicio.

Diseñar la estructura de funcionamiento y distribución, adecuado para el buen uso del internet en el municipio de Abrego.

Sustituir los equipos actuales por tecnología con mayor capacidad de transmisión y así mejorar el servicio.

Analizar el funcionamiento del equipo con el fin de mencionar las ventajas o desventajas de la eficiencia en la comunicación.

<span id="page-21-0"></span>Implementar nuevos servidores con tecnología (ThunderCache, Mikrotik), logrando mejorar la eficiencia en el servicio prestado a los sus clientes.

# **[1.4 DESCRIPCIÓN DE LAS ACTIVIDADES A DESARROLLAR EN LA](#page-5-0) MISMA.**

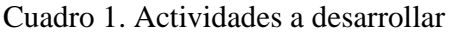

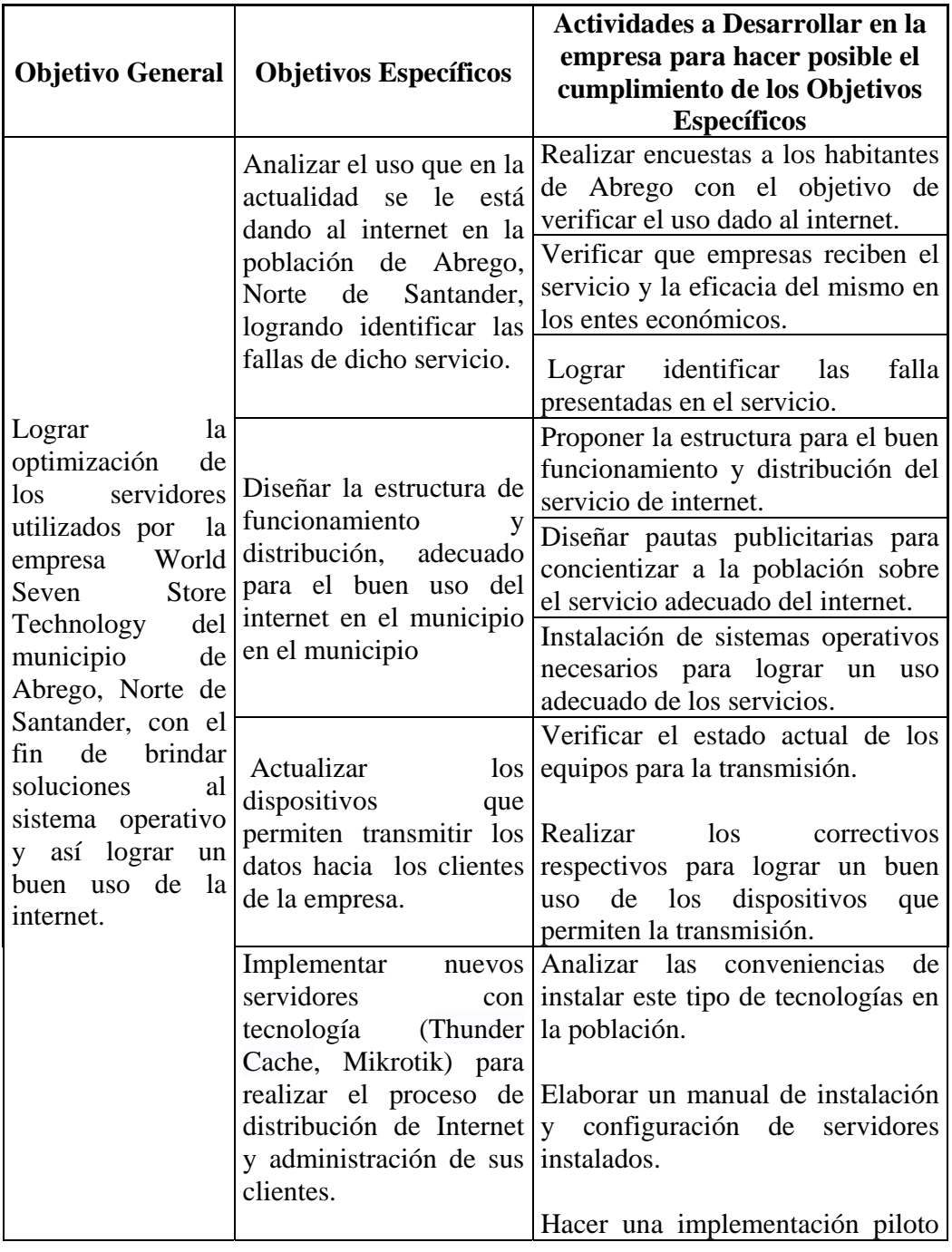

<span id="page-22-0"></span>Continuación (Cuadro 1)

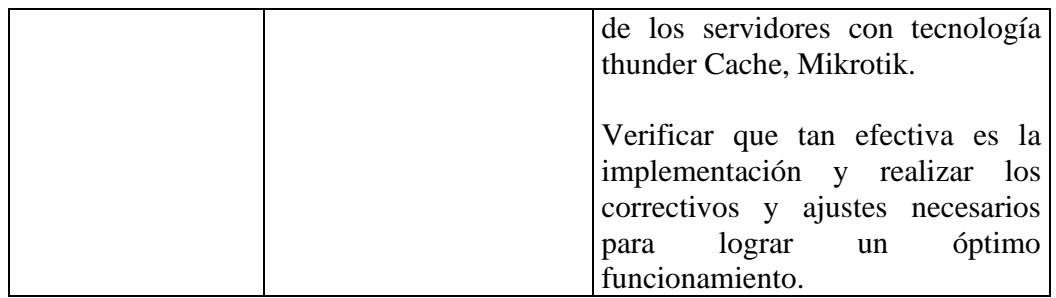

Fuente. Pasante

# **[1.5 CRONOGRAMA DE ACTIVIDADES](#page-5-0)**

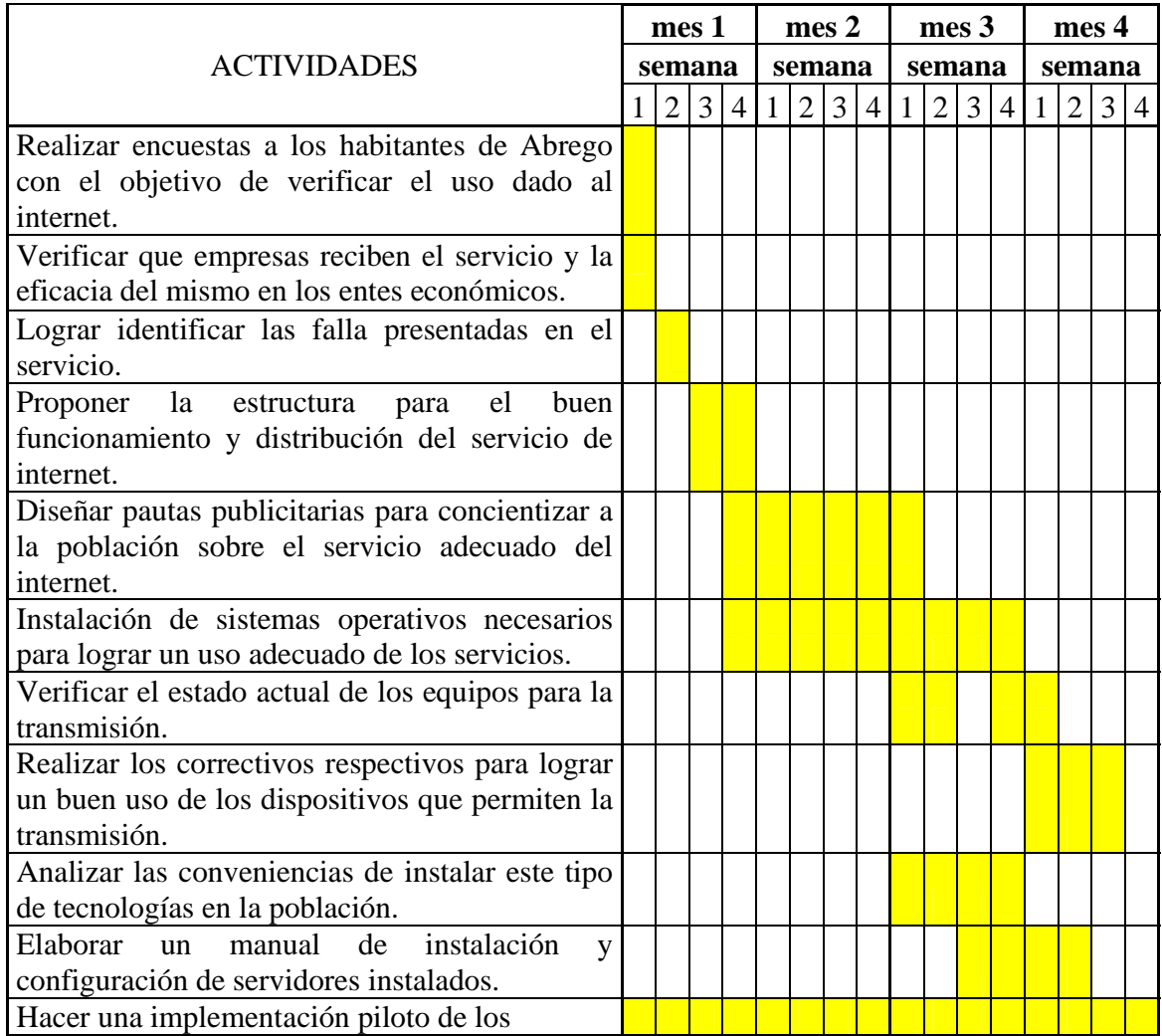

Cuadro 2. Cronograma de actividades

Continuación (Cuadro 2)

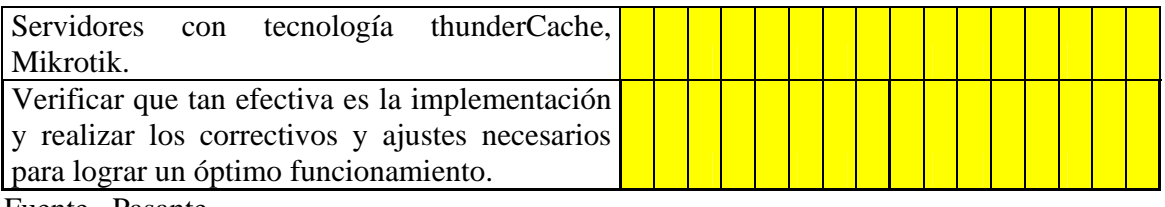

Fuente. Pasante

### **[2 ENFOQUES REFERENCIALES](#page-5-0)**

#### <span id="page-24-0"></span>**2.1 ENFOQUE CONCEPTUAL**

**2.1.1 Servidor.** [Múltiples conceptos, existen para definir que es un servido](#page-5-0)r, de ellos se destacan los siguientes:

Una computadora en la que se ejecuta un programa o aplicación que realiza alguna tarea en beneficio de otros computadores llamados clientes, tanto si se trata de un ordenador central, un miniordenador o un ordenador personal.

Un servidor no es necesariamente una máquina de última generación de grandes proporciones, no es necesariamente un superordenador; un servidor puede ser desde una computadora antigua, hasta una máquina potente (ej.: servidores web, bases de datos grandes, etc. Procesadores especiales con varios terabytes de memoria). Todo esto depende del uso que se le dé al servidor.

Un servidor es un computador, que se encarga de brindar un servicio a otros computadores que se conectan a él.

Es importante tener en mente que un computador normal puede ser un servidor sin ningún inconveniente, basta con instalar un programa que opere y gestione mediante la red a sus usuarios y puedan ingresar a través de un programa de servidor web como Apache , ISS u otros, sea esta la necesidad del caso.3

**2.1.2 Características y diferencias entre un servidor y un computador común.** Un servidor y un computador comparten características similares ya que los dos están diseñados para procesar información. Sin embargo, la carga de trabajo que comparten los dos equipos es distinta. Para un computador regular, contar con un procesador promedio de 2.5 GHz, y un tamaño de memoria RAM igual a 1 Giga Byte (GB) es suficiente para cubrir las necesidades de un usuario estándar, sin importar el Sistema Operativo, sea de Windows, Linux, Apple u otro.

Sin embargo, como menciona el capítulo anterior, un servidor tiene la finalidad de atender a múltiples usuarios, y eso demanda mayor carga de trabajo, una capacidad de respuesta más rápida, al igual que recuperarse de interrupciones de manera inmediata. Es por factores como este que un Servidor(a diferencia de un computador personal) para responder a las demandas de una red de usuario debe contar con características mínimas como: Dos procesadores de 2.66 GHz

4 Giga Bytes (GB) de Memoria RAM Disco Duro de 200 Giga Bytes (GB)

<sup>3</sup> GROTH, David; Skandier, Toby (2005). Guía del estudio de redes, (4ª edición). 2010. P 21

Otra razón por la que un servidor se diferencia de un ordenador es que al servidor casi nunca se lo apaga o reinicia, debido a que debe estar a la orden de cualquier usuario sin importar el día, la fecha o la hora (más aún si es un servidor web), mientras que un computador ordinario o común si se lo apaga o reinicia.

**2.1.3 Tipos de servidores. SERVIDOR DE APLICACIONES - APPLICATION SERVERS.** Los servidores de aplicaciones es un servidor que ejecuta ciertas aplicaciones y ocupan una gran parte del territorio entre los servidores de bases de datos y el usuario, ya que por lo general estos servidores se conectan entre sí.

Usualmente se trata de un dispositivo de software que proporciona servicios de aplicación a las computadoras cliente. Un servidor de aplicaciones generalmente gestiona la mayor parte de las funciones de lógica de negocio y de acceso a los datos de la aplicación. Los principales beneficios de esta tecnología son la centralización y la disminución de la complejidad en el desarrollo de aplicaciones.

Dentro los puntos que caracterizan a un servidor de aplicaciones tenemos:

Alta disponibilidad.- hace referencia a que un sistema debe estar funcionando las 24 horas del día los 365 días al año. Para poder alcanzar esta característica es necesario el uso de técnicas de balanceo de carga y de recuperación ante fallos o en dicho de otro modo planes de contingencia. La escalabilidad.- es la capacidad de hacer crecer un sistema cuando se incrementa la carga de trabajo (número de usuarios o peticiones).

El mantenimiento.- tiene que ver con la versatilidad a la hora de actualizar, depurar fallos y mantener un sistema. Para dar respuesta al mantenimiento, existe la construcción de la lógica de negocio en unidades reusables y modulares.

Integridad de datos y códigos: al estar centralizada en una o un pequeño número de máquinas servidoras, las actualizaciones están garantizadas para todos sus usuarios. No hay riesgos de versiones viejas.

Configuración centralizada: los cambios en la configuración de la aplicación, como mover el servidor de base de datos o la configuración del sistema, pueden ser hechos centralmente.<sup>4</sup>

**SERVIDORES DE CHAT - CHAT SERVERS.** Los servidores de chat permiten intercambiar información a una gran cantidad de usuarios ofreciendo la posibilidad de llevar a cabo discusiones en tiempo real.

**SERVIDORES FTP - FTP SERVER.** Computadora que funciona como servidor para ofrecer ficheros a través del protocolo de FTP a clientes FTP o a un navegador que lo

<sup>4</sup> TANENBAUM, Andrew S. Redes de computadoras. 4ª edición. Pearson Educación. 2012. P 14

soporte. Una computadora debe tener un software servidor de FTP que "escucha" de la red las conexiones que pidan desde otras computadoras.

**SERVIDORES DE FAX - FAX SERVERS.** Es un servidor de fax el cuál es ideal para organizaciones que tratan de reducir el uso del teléfono pero necesitan enviar documentos por fax.

**SERVIDORES IRC - IRC SERVERS.** Otra opción para usuarios que buscan la discusión en tiempo real, Internet Relay Chat consiste en varias redes de servidores separadas que permiten que los usuarios conecten el uno al otro vía una red IRC.

**SERVIDORES GROUPWARE - GROUPWARE SERVERS.** Un servidor groupware es un software diseñado para permitir colaborar a los usuarios, sin importar la localización, vía Internet o vía Intranet corporativo y trabajar juntos en una atmósfera virtual**.** 

SERVIDORES DE CORREO - MAIL SERVERS. Casi tan ubicuos y cruciales como los servidores web, los servidores de correo mueven y almacenan el correo electrónico a través de las redes corporativas (vía LANs y WANs) y a través de Internet.

**SERVIDORES PROXY - PROXY SERVERS.** Los servidores proxy se sitúan entre un programa del cliente (típicamente un navegador) y un servidor externo (típicamente otro servidor web) para filtrar peticiones, mejorar el funcionamiento y compartir conexiones.

**SERVIDORES WEB - WEB SERVERS.** Básicamente, un servidor web sirve contenido estático a un navegador, carga un archivo y lo sirve a través de la red al navegador de un usuario. Este intercambio es mediado por el navegador y el servidor que hablan el uno con el otro mediante HTTP

**SERVIDORES DE LISTAS - LIST SERVERS.** Los servidores de listas ofrecen una manera mejor de manejar listas de correo electrónico, bien sean discusiones interactivas abiertas al público o listas unidireccionales de anuncios, boletines de noticias o publicidad.

**SERVIDORES DE NOTICIAS - NEWS SERVERS.** Los servidores de noticias actúan como fuente de distribución y entrega para los millares de grupos de noticias públicos actualmente accesibles a través de la red de noticias USENET.

**SERVIDORES TELNET - TELNET SERVERS.** Un servidor telnet permite a los usuarios entrar en un ordenador huésped y realizar tareas como si estuviera trabajando directamente en ese ordenador.

**SERVIDOR DE AUDIO/VIDEO – AUDIO/VIDEO SERVERS.** Los servidores de Audio/Video añaden capacidades multimedia a los sitios web permitiéndoles mostrar contenido multimedia en forma de flujo continuo desde el servidor

Aunque este es un tema el cual se ha ampliado grandemente en estos últimos años, el termino Virtualización se ha convertido en uno de los conceptos más usados últimamente entre la comunidad de usuarios domésticos que quieren disponer de varios sistemas operativos en un solo ordenador. Básicamente virtualización es una tecnología que permite instalar y configurar múltiples computadoras y/o servidores completamente independientes (conocidas como virtual machines o maquinas virtuales) en un solo equipo, ya sea una computadora o servidor.<sup>5</sup>

A pesar de que estas máquinas virtuales comparten todos los recursos de un mismo hardware, cada una trabaja de manera totalmente independiente (con su propio sistema operativo, aplicaciones, configuraciones, etc.). Por ejemplo; en lugar de utilizar 5 servidores físicos, cada uno de ellos corriendo una aplicación que solo utiliza el 10% de los recursos de su servidor; podemos instalar 5 máquinas virtuales, cada una con su propia aplicación y configuraciones específicas, en un solo servidor y utilizar el 50-60% de los recursos del mismo.

Cabe señalar que cada una de estas máquinas virtuales, después de haber sido configurada correctamente, deberá funcionar exactamente igual que un servidor o PC física (conexión a una red, ingreso a un dominio, aplicar políticas de seguridad, conexión remota, etc.).

La manera en cómo funciona esta tecnología, es mediante el llamado Hypervisor o VMM (Virtual Machine Monitor), que crea una capa de abstracción entre el hardware de la máquina física (también llamado Host - Anfitrión), y el Sistema operativo de la máquina virtual (también llamado Guest - Invitado). Esta capa de software (VMM) maneja, gestiona, y arbitra los cuatro recursos principales de una computadora: CPU (Unidad Central de Procesos), Memoria, Red y Almacenamiento; y repartiendo dinámicamente dichos recursos entre todas las máquinas virtuales definidas en el computador principal. De esta manera podemos tener varios ordenadores virtuales ejecutándose sobre el mismo ordenador físico.

La virtualización crea una interfaz externa que esconde una implementación subyacente mediante la combinación de recursos en localizaciones físicas diferentes, o por medio de la simplificación del sistema de control. Un avanzado desarrollo de nuevas plataformas y tecnologías de virtualización han hecho que se vuelva a prestar atención a este importante concepto.<sup>6</sup>

La principal ventaja de la virtualización es que permite tener varios ordenadores virtuales funcionando simultáneamente bajo un mismo hardware, y eso se consigue gracias a que un sistema operativo actúa como anfitrión, dotando parte de sus recursos a un sistema invitado, que es básicamente, el sistema operativo que se va a virtualizar.

Al final obtenemos una implementación que será:

<sup>5</sup> MATRIKOM. Qué es un servidor. [En línea] (14 septiembre 2014), disponible en <http://matrikonopc.es/opc-servidor/index.aspx > p 2

 $6$  Ibíd. P 3

• Más económica.– Requiere menos hardware, menos electricidad, menos enfriamiento, menos espacio, menos infraestructura, y menos tiempo de administración. Todo esto al final se traduce en ahorro de dinero.

• Menos compleja.– Por las mismas razones mencionadas en el punto anterior, ya que existen menos cantidades de elementos pero se cumple con la misma demanda.

• Consume menos energía y espacio.– Ya que ayuda a la protección del medio ambiente ahorrando energía y espacio.

• Más segura.– Con los niveles de seguridad adecuados, una red virtual cuenta con menos puntos de ataque físicos, lo que la hace más segura. La virtualización es una excelente estrategia de seguridad al momento de elaborar un plan de backup o recovery.

Más fácil de administrar.– Con el conocimiento de virtualización y dejando de lado el famoso "temor al cambio", administrar una red virtual debe ser más sencillo que administrar una red regular.

**Tipos de virtualización.** La virtualización se puede hacer desde un sistema operativo Windows o Linux, sea Windows XP, Ubuntu, o cualquier otra versión que sea compatible con el programa que utilicemos, en el que virtualizamos otro sistema operativo como Linux o viceversa, que tengamos instalado Linux y queramos virtualizar una versión de Windows. Al momento de virtualizar disponemos de los siguientes tipos:

**Virtualización por Hardware.** Esta Virtualización asistida por Hardware funciona con extensiones introducidas en la arquitectura de procesador x86 para facilitar las tareas de virtualización al software corriendo sobre el sistema.

En computadores con arquitectura de x86, se cuenta con cuatro niveles de privilegio o 'anillos' de ejecución, desde el cero (de mayor privilegio), que se destina a las operaciones del kernel de SO, al tres (con privilegios menores) que es el utilizado por los procesos de usuario, al momento de utilizar este tipo de virtualización, se introduce un anillo interior o ring -1 que será el que un hypervisor o Virtual Machine Monitor que se usará para aislar todas las capas superiores de software de las operaciones de virtualización

**Virtualización de almacenamiento.** Se refiere al proceso de abstraer el almacenamiento lógico del almacenamiento físico, y es comúnmente usado en SANs (Storage Area Network - Red de área de almacenamiento).

Los recursos de almacenamiento físicos son agregados al "storage pool" (almacén de almacenamiento), del cual es creado el almacenamiento lógico.<sup>7</sup>

<sup>7</sup> TURBAN, E; King, D; Lee, J; Viehland, D (2008). «Chapter 19: Building E-Commerce Applications and Infrastructure». Electronic Commerce A Managerial Perspective (5th edición). Prentice-Hall. p. 27

**Particionamiento.** Es la división de un solo recurso (casi siempre grande), como en espacio de disco o ancho de banda de la red, en un número más pequeño y con recursos del mismo tipo que son más fáciles de utilizar. Esto es muchas veces llamado "zoning", especialmente en almacenamiento de red.

**Máquina Virtual.** Se refiere básicamente como un sistema de virtualización, denominado "virtualización de servidores", que dependiendo de la función que esta deba de desempeñar en la organización, todas ellas dependen del hardware y dispositivos físicos, pero casi siempre trabajan como modelos totalmente independientes de este. Cada una de ellas con sus propias CPUs virtuales, tarjetas de red, discos etc. Lo cual podría especificarse como una compartición de recursos locales físicos entre varios dispositivos virtuales.

**Ventajas de la virtualización.** La tecnología de la virtualización nos trae un sin número de grandes ventajas como son:

- Reducción de los costes de espacio y consumo necesario.
- Administración global centralizada y simplificada.

• Rápida incorporación de nuevos recursos para los servidores virtualizados.

• Mejora en los procesos de clonación y copia de sistemas: Mayor facilidad para la creación de entornos de test que permiten poner en marcha nuevas aplicaciones sin impactar a la producción, agilizando el proceso de las pruebas.<sup>8</sup>

No sólo aporta el beneficio directo en la reducción del hardware necesario, sino también los costes asociados.

• Aumento de la disponibilidad, y reducción de los tiempos de parada.

• Migración en caliente de máquinas virtuales (sin perder el servicio prestado) de un servidor físico a otro, eliminando la necesidad de paradas planificadas por mantenimiento de los servidores físicos.

• Alto grado de satisfacción general, y en especial por la reducción de los costes de administración.

• Aislamiento: las máquinas virtuales son totalmente independientes, entre sí y con el Hypervisor. Es decir, un fallo en una aplicación o en una máquina virtual afectará únicamente a esa máquina virtual. El resto de máquinas virtuales y el Hypervisor seguirán funcionando normalmente.

<sup>&</sup>lt;sup>8</sup>MARTINEZ, Isabel. Ventajas y desventajas de la virtualización, prevención de Software de Servidores Críticos de HP. Ediciones española. 2008. P 66

• Seguridad: cada máquina tiene un acceso de privilegio independiente. Por tanto, un ataque de seguridad en una máquina virtual sólo afectará a esa máquina.

• Flexibilidad: con la Virtualización, podemos crear máquinas virtuales con las características de CPU, memoria, disco y red que necesitemos, sin necesidad de "comprar" un ordenador con esas características. También podemos tener máquinas virtuales con distintos sistemas operativos, ejecutándose dentro de una misma máquina física.

• Agilidad: la creación de una máquina virtual es un proceso muy rápido y sencillo Por tanto, si necesitamos un nuevo servidor lo podremos tener casi al instante, sin pasar por el proceso de compra, configuración, instalación, etc.

• Portabilidad: toda la configuración de una máquina virtual reside en uno o varios ficheros. Esto hace que sea muy fácil clonar o transportar la máquina virtual a otro servidor físico, simplemente copiando y moviendo dichos ficheros (que encapsulan o almacenan la máquina virtual) de un computador a otro.

• Mejora de las políticas de backup, recuperación ágil mediante puntos de control de las máquinas virtuales.

• Aprovechamiento óptimo de los recursos disponibles. Respuesta rápida ante cambios bajo demanda.

• Continuidad de negocio y recuperación ante desastres. En caso de fallo de un sistema físico, los sistemas lógicos allí contenidos pueden distribuirse dinámicamente a otros sistemas.

• Escalabilidad: Crecimiento ágil con contención de costes.

Mantenimiento de aplicaciones heredadas. Aplicaciones propietarias que no han sido adaptadas a las nuevas versiones de sistema operativo.

• Virtual appliance - Aparato virtual: máquinas virtuales pre-configuradas, es decir, cargar y funcionar. Máquinas 'ensambladas' y preconfiguradas para desempeñar una función determinada como por ejemplo: servidores de correo, bases de datos, aplicaciones cerradas, etc.

• Eficiencia energética. Implementar la tecnología de virtualización también juega un papel muy considerado en el ahorro de energía, y por ende para el bien del nuestro ecosistema.

• Alta disponibilidad, facilita de una manera más rápida la característica de Alta Disponibilidad que debe tener un Data Center de alto nivel y prestigio, es decir todos los servicios de TI dentro de una empresa funcionando a cada instante en cualquier momento a

pesar de los contratiempos existentes. Los controles de calidad de cualquier empresa en estos momentos exigen Alta Disponibilidad en sus Departamentos de Sistemas.

**Aplicaciones de la virtualización.** El concepto de la Virtualización hoy es una económica realidad. La virtualización puede aplicarse desde un pequeño Cyber Café, hasta grandes corporativos con cientos de terminales en sus instalaciones y miles en su red de trabajo. Esto es porqué el ahorro que representa la virtualización se refleja desde el primer equipo.

El principal factor de ahorro de la virtualización es la eliminación del costo de obsolescencia: mientas ahora compramos computadoras cada tres años por que estas ya no tienen la capacidad que deseamos, con este principio solo compraremos una de cada diez terminales mientras ocupemos el programa de virtualización, teniendo a las actualizaciones automáticas como nuestra principal arma.

Podemos encontrar la virtualización en los siguientes lugares:

El Hogar: permite aumentar la rentabilidad de nuestro equipo, aprovechando por completo los recursos y poder tener diversidad de tecnologías dentro de más tecnología, reduciendo las barreras.

Cyber o Centros de Computo: un cyber puede funcionar con una PC y 5 o 10 terminales virtualizados.

Escuelas: por ejemplo, un típico salón de clases de 30 equipos terminales, solo requiere de 3 PC's centrales.

En estos dos casos la virtualización ofrece la ventaja de dar mantenimiento frecuente a los equipos, es decir. Podemos vacunar o dar mantenimiento fácilmente a un equipo en lugar de hacerlo con diez, por lo que la experiencia de los usuarios es mucho mejor y se minimizan los accidentes imprevistos.

PYME: a medida que las 'pequeñas' empresas aumentan su plusvalía, y crecen sus actividades, necesitarán procesar información con un grado de complejidad y dificultad mayor, contando con uno o dos servidores, de acuerdo al servicio y desempeño de la empresa. Es por esto que las PYMES también pueden optar por la virtualización como estrategias de negocios.<sup>9</sup>

Profesionistas independientes: pequeños despachos se ven beneficiados de la solución principalmente implementando tecnologías complementarias como los "NAS" que permiten un respaldo de la información al segundo, de manera que además de los ahorros evidentes tienen una certeza de que su información será almacenada de forma segura y esta podrá ser acezada desde cualquier lugar por Internet.

  $9$  Ibíd. P 67

#### <span id="page-32-0"></span>**[2.2 ENFOQUE LEGAL](#page-5-0)**

**2.2.1 Constitución Política de Colombia. En ejercicio de su poder soberano, representado por sus delegatarios a la Asamblea Nacional Constituyente, invocando la protección de Dios, y con el fin de fortalecer la unidad de la Nación y asegurar a sus integrantes la vida, la convivencia, el trabajo, la justicia, la igualdad, el conocimiento, la libertad y la paz, dentro de un marco jurídico, democrático y participativo que garantice un orden político, económico y social justo, y comprometido a impulsar la integración de la comunidad latinoamericana, decreta, sanciona y promulga la siguiente.10** Articulo 75. El espectro electromagnético es un bien público inenajenable e imprescriptible sujeto a la gestión y control del Estado. Se garantiza la igualdad de oportunidades en el acceso a su uso en los términos que fije la ley.

Para garantizar el pluralismo informativo y la competencia, el Estado intervendrá por mandato de la ley para evitar las prácticas monopolísticas en el uso del espectro electromagnético.

**2.2.2 Ley 1341 de 2009. Por la cual se definen principios y conceptos sobre la sociedad de la información y la organización de las Tecnologías de la Información y las Comunicaciones –TIC–, se crea la Agencia Nacional de Espectro y se dictan otras disposiciones**. Artículo 1°. Objeto. La presente ley determina el marco general para la formulación de las políticas públicas que regirán el sector de las Tecnologías de la Información y las Comunicaciones, su ordenamiento general, el régimen de competencia, la protección al usuario, así como lo concerniente a la cobertura, la calidad del servicio, la promoción de la inversión en el sector y el desarrollo de estas tecnologías, el uso eficiente de las redes y del espectro radioeléctrico, así como las potestades del Estado en relación con la planeación, la gestión, la administración adecuada y eficiente de los recursos, regulación, control y vigilancia del mismo y facilitando el libre acceso y sin discriminación de los habitantes del territorio nacional a la Sociedad de la Información.

Parágrafo. El servicio de televisión y el servicio postal continuarán rigiéndose por las normas especiales pertinentes, con las excepciones específicas que contenga la presente ley.

Sin perjuicio de la aplicación de los principios generales del derecho.

Artículo 2°. Principios orientadores. La investigación, el fomento, la promoción y el desarrollo de las Tecnologías de la Información y las Comunicaciones son una política de

<sup>&</sup>lt;sup>10</sup> CONSTITUCION POLITICA DE COLOMBIA DEL 1991. en ejercicio de su poder soberano, representado por sus delegatarios a la Asamblea Nacional Constituyente, invocando la protección de Dios, y con el fin de fortalecer la unidad de la Nación y asegurar a sus integrantes la vida, la convivencia, el trabajo, la justicia, la igualdad, el conocimiento, la libertad y la paz, dentro de un marco jurídico, democrático y participativo que garantice un orden político, económico y social justo, y comprometido a impulsar la integración de la comunidad latinoamericana, decreta, sanciona y promulga la siguiente. Edición Cupido. Bogotá. 2010. P 13

Estado que involucra a todos los sectores y niveles de la administración pública y de la sociedad, para contribuir al desarrollo educativo, cultural, económico, social y político e incrementar la productividad, la competitividad, el respeto a los Derechos Humanos inherentes y la inclusión social.

Las Tecnologías de la Información y las Comunicaciones deben servir al interés general y es deber del Estado promover su acceso eficiente y en igualdad de oportunidades, a todos los habitantes del territorio nacional.<sup>11</sup>

Son principios orientadores de la presente ley:

1. Prioridad al acceso y uso de las Tecnologías de la Información y las Comunicaciones. El Estado y en general todos los agentes del sector de las Tecnologías de la Información y las Comunicaciones deberán colaborar, dentro del marco de sus obligaciones, para priorizar el acceso y uso a las Tecnologías de la Información y las Comunicaciones en la producción de bienes y servicios, en condiciones no discriminatorias en la conectividad, la educación, los contenidos y la competitividad.

2. Libre competencia. El Estado propiciará escenarios de libre y leal competencia que incentiven la inversión actual y futura en el sector de las TIC y que permitan la concurrencia al mercado, con observancia del régimen de competencia, bajo precios de mercado y en condiciones de igualdad. Sin perjuicio de lo anterior, el Estado no podrá fijar condiciones distintas ni privilegios a favor de unos competidores en situaciones similares a las de otros y propiciará la sana competencia.

3. Uso eficiente de la infraestructura y de los recursos escasos. El Estado fomentará el despliegue y uso eficiente de la infraestructura para la provisión de redes de telecomunicaciones y los servicios que sobre ellas se puedan prestar, y promoverá el óptimo aprovechamiento de los recursos escasos con el ánimo de generar competencia, calidad y eficiencia, en beneficio de los usuarios, siempre y cuando se remunere dicha infraestructura a costos de oportunidad, sea técnicamente factible, no degrade la calidad de servicio que el propietario de la red viene prestando a sus usuarios y a los terceros, no afecte la prestación de sus propios servicios y se cuente con suficiente infraestructura, teniendo en cuenta la factibilidad técnica y la remuneración a costos eficientes del acceso a dicha infraestructura. Para tal efecto, dentro del ámbito de sus competencias, las entidades del orden nacional y territorial están obligadas a adoptar todas las medidas que sean necesarias para facilitar y garantizar el desarrollo de la infraestructura requerida, estableciendo las garantías y medidas necesarias que contribuyan en la prevención, cuidado y conservación para que no se deteriore el patrimonio público y el interés general.

<sup>&</sup>lt;sup>11</sup> REPUBLICA DE COLOMBIA. Ley 1341 de 2009. Por la cual se definen principios y conceptos sobre la sociedad de la información y la organización de las Tecnologías de la Información y las Comunicaciones – TIC–, se crea la Agencia Nacional de Espectro y se dictan otras disposiciones. Edición norma. 2012. P 7

4. Protección de los derechos de los usuarios. El Estado velará por la adecuada protección de los derechos de los usuarios de las Tecnologías de la Información y de las Comunicaciones, así como por el cumplimiento de los derechos y deberes derivados del Hábeas Data, asociados a la prestación del servicio. Para tal efecto, los proveedores y/u operadores directos deberán prestar sus servicios a precios de mercado y utilidad razonable, en los niveles de calidad establecidos en los títulos habilitantes o, en su defecto, dentro de los rangos que certifiquen las entidades competentes e idóneas en la materia y con información clara, transparente, necesaria, veraz y anterior, simultánea y de todas maneras oportuna para que los usuarios tomen sus decisiones.

5. Promoción de la Inversión. Todos los proveedores de redes y servicios de telecomunicaciones tendrán igualdad de oportunidades para acceder al uso del espectro y contribuirán al Fondo de Tecnologías de la Información y las Comunicaciones.

6. Neutralidad Tecnológica. El Estado garantizará la libre adopción de tecnologías, teniendo en cuenta recomendaciones, conceptos y normativas de los organismos internacionales competentes e idóneos en la materia, que permitan fomentar la eficiente prestación de servicios, contenidos y aplicaciones que usen Tecnologías de la Información y las Comunicaciones y garantizar la libre y leal competencia, y que su adopción sea armónica con el desarrollo ambiental sostenible.

7. El derecho a la comunicación, la información y la educación y los servicios básicos de las TIC. En desarrollo de los artículos 20 y 67 de la Constitución Nacional el Estado propiciará a todo colombiano el derecho al acceso a las tecnologías de la información y las comunicaciones básicas, que permitan el ejercicio pleno de los siguientes derechos: La libertad de expresión y de difundir su pensamiento y opiniones, la de informar y recibir información veraz e imparcial, la educación y el acceso al conocimiento, a la ciencia, a la técnica, y a los demás bienes y valores de la cultura. Adicionalmente el Estado establecerá programas para que la población de los estratos desarrollará programas para que la población de los estratos menos favorecidos y la población rural tengan acceso y uso a las plataformas de comunicación, en especial de Internet y contenidos informáticos y de educación integral. $^{12}$ 

8. Masificación del Gobierno en Línea. Con el fin de lograr la prestación de servicios eficientes a los ciudadanos, las entidades públicas deberán adoptar todas las medidas necesarias para garantizar el máximo aprovechamiento de las Tecnologías de la Información y las Comunicaciones en el desarrollo de sus funciones. El Gobierno Nacional fijará los mecanismos y condiciones para garantizar el desarrollo de este principio. Y en la reglamentación correspondiente establecerá los plazos, términos y prescripciones, no solamente para la instalación de las infraestructuras indicadas y necesarias, sino también para mantener actualizadas y con la información completa los medios y los instrumentos tecnológicos.

  $12$  Ibíd. P $8$ 

Artículo 3°. Sociedad de la información y del conocimiento. El Estado reconoce que el acceso y uso de las Tecnologías de la Información y las Comunicaciones, el despliegue y uso eficiente de la infraestructura, el desarrollo de contenidos y aplicaciones, la protección a los usuarios, la formación de talento humano en estas tecnologías y su carácter transversal, son pilares para la consolidación de las sociedades de la información y del conocimiento.

Artículo 4°. Intervención del Estado en el sector de las Tecnologías de la Información y las Comunicaciones. En desarrollo de los principios de intervención contenidos en la Constitución Política, el Estado intervendrá en el sector las Tecnologías de la Información y las Comunicaciones para lograr los siguientes fines: $^{13}$ 

1. Proteger los derechos de los usuarios, velando por la calidad, eficiencia y adecuada provisión de los servicios.

2. Promover el acceso a las Tecnologías de la Información y las Comunicaciones, teniendo como fin último el servicio universal.

 3. Promover el desarrollo de contenidos y aplicaciones, la prestación de servicios que usen Tecnologías de la Información y las Comunicaciones y la masificación del Gobierno en Línea.

4. Promover la oferta de mayores capacidades en la conexión, transporte y condiciones de seguridad del servicio al usuario final, incentivando acciones de prevención de fraudes en la red.

5. Promover y garantizar la libre y leal competencia y evitar el abuso de la posición dominante y las prácticas restrictivas de la competencia.

6. Garantizar el despliegue y el uso eficiente de la infraestructura y la igualdad de oportunidades en el acceso a los recursos escasos, se buscará la expansión, y cobertura para zonas de difícil acceso, en especial beneficiando a poblaciones vulnerables.

7. Garantizar el uso adecuado del espectro radioeléctrico, así como la reorganización del mismo, respetando el principio de protección a la inversión, asociada al uso del espectro. Los proveedores de redes y servicios de telecomunicaciones responderán jurídica y económicamente por los daños causados a las infraestructuras.

8. Promover la ampliación de la cobertura del servicio.

9. Garantizar la interconexión y la interoperabilidad de las redes de telecomunicaciones, así como el acceso a los elementos de las redes e instalaciones esenciales de

 $13$  Ibíd. P 9
telecomunicaciones necesarios para promover la provisión y comercialización de servicios, contenidos y aplicaciones que usen Tecnologías de la Información y las Comunicaciones.

10. Imponer a los proveedores de redes y servicios de telecomunicaciones obligaciones de provisión de los servicios y uso de su infraestructura, por razones de defensa nacional, atención y prevención de situaciones de emergencia y seguridad pública.

11. Promover la seguridad informática y de redes para desarrollar las Tecnologías de la Información y las Comunicaciones.

12. Incentivar y promover el desarrollo de la industria de tecnologías de la información y las comunicaciones para contribuir al crecimiento económico, la competitividad, la generación de empleo y las exportaciones.

13. Propender por la construcción, operación y mantenimiento de infraestructuras de las tecnologías de la información y las comunicaciones por la protección del medio ambiente y la salud pública.

Parágrafo. El Gobierno Nacional reglamentará lo pertinente al cumplimiento de los anteriores fines, teniendo en cuenta las necesidades de la población y el avance de las tecnologías de la información y las comunicaciones, así como el estado de desarrollo de la Sociedad de la información en el país, para lo cual, se tendrá en cuenta la participación de todos los actores del proceso, en especial a los usuarios. Se exceptúa de la aplicación de los numerales 4 y 9 de este artículo el servicio de radiodifusión sonora.

NOTA: Parágrafo declarado EXEQUIBLE por la Corte Constitucional mediante Sentencia C-570 de 2010, siempre que se entienda, que la facultad atribuida al Gobierno Nacional para reglamentar lo pertinente al cumplimiento de los fines de intervención en el sector de las Tecnologías de la Información y las Comunicaciones, no se extiende al Servicio Público de Televisión, por estar radicada dicha facultad reglamentaria, por expreso mandato constitucional, en la Comisión Nacional de televisión.<sup>14</sup>

Artículo 5°. Las entidades del orden nacional y territorial y las Tecnologías de la Información y las Comunicaciones, TIC. Las entidades del orden nacional y territorial promoverán, coordinarán y ejecutarán planes, programas y proyectos tendientes a garantizar el acceso y uso de la población, las empresas y las entidades públicas a las Tecnologías de la Información y las Comunicaciones. Para tal efecto, dichas autoridades incentivarán el desarrollo de infraestructura, contenidos y aplicaciones, así como la ubicación estratégica de terminales y equipos que permitan realmente a los ciudadanos acceder a las aplicaciones tecnológicas que beneficien a los ciudadanos, en especial a los vulnerables y de zonas marginadas del país.

<sup>&</sup>lt;sup>14</sup> Ibíd. P 10

Parágrafo 1°. Las entidades de orden nacional y territorial incrementarán los servicios prestados a los ciudadanos a través del uso de las Tecnologías de la Información y las Comunicaciones. El Gobierno reglamentará las condiciones en que se garantizará el acceso a la información en línea, de manera abierta, ininterrumpida y actualizada, para adelantar trámites frente a entidades públicas, inclusive en el desarrollo de procesos de contratación y el ejercicio del derecho al voto.

Artículo 6°. Definición de TIC. Las Tecnologías de la Información y las Comunicaciones (en adelante TIC), son el conjunto de recursos, herramientas, equipos, programas informáticos, aplicaciones, redes y medios, que permiten la compilación, procesamiento, almacenamiento, transmisión de información como voz, datos, texto, video e imágenes.

 El Ministerio de Tecnologías de la Información y las Comunicaciones junto con la CRC, deberán expedir el glosario de definiciones acordes con los postulados de la UIT y otros organismos internacionales con los cuales sea Colombia firmante de protocolos referidos a estas materias.

Artículo 7°. Criterios de interpretación de la ley. Esta ley se interpretará en la forma que mejor garantice el desarrollo de los principios orientadores establecidos en la misma, con énfasis en la promoción y garantía de libre y leal competencia y la protección de los derechos de los usuarios.

Artículo 8°. Las telecomunicaciones en casos de emergencia, conmoción o calamidad y prevención para dichos eventos. En casos de atención de emergencia, conmoción interna y externa, desastres, o calamidad pública, los proveedores de redes y servicios de telecomunicaciones deberán poner a disposición de las autoridades de manera gratuita y oportuna, las redes y servicios y darán prelación a dichas autoridades en la transmisión de las comunicaciones que aquellas requieran. En cualquier caso se dará prelación absoluta a las transmisiones relacionadas con la protección de la vida humana. Igualmente darán prelación a las autoridades en la transmisión de comunicaciones gratuitas y oportunas para efectos de prevención de desastres, cuando aquellas se consideren indispensables.15

Los proveedores de redes y servicios de telecomunicaciones deberán suministrar a las autoridades competentes, sin costo alguno, la información disponible de identificación y de localización del usuario que la entidad solicitante considere útil y relevante para garantizar la atención eficiente en los eventos descritos en el presente artículo.

<sup>15</sup> Ibíd. P 11

## **[3. INFORME DE CUMPLIMIENTO DE TRABAJO](#page-5-0)**

## **3.1 PRESENTACIÓN DE RESULTADOS**

**[3.1.1 Analizar el uso que en la actualidad se le está dando al internet en](#page-5-0) la población de Abrego, Norte de Santander, logrando identificar las fallas de dicho servicio.** Según el desarrollo del plan de trabajo a continuación se desglosará las actividades 1, 2 y 3 de manera continua para dar cumplimiento a lo propuesto, para ello se trabajó el formato de encuesta apropiado para la información requerida.

**Actividad 1**. **Realizar una encuesta a los habitantes de Abrego, específicamente a los usuarios de los servicios de internet, con el objetivo de verificar el uso dado al internet.** A continuación se presenta la encuesta aplicada a los usuarios, con el fin de determinar el uso real que se le está dando ala servicio.

Objetivo. Lograr la optimización de los servidores utilizados por la empresa World Seven Store Technology del municipio de Abrego, Norte de Santander, con el fin de brindar soluciones al sistema operativo y así lograr un buen uso de la internet.

1¿Cuánto tiempo se conecta a internet? Una hora\_\_\_\_\_ Dos horas\_\_\_\_, Tres horas\_\_\_\_, Cuatro horas\_\_\_\_\_\_, Cinco horas\_\_\_\_\_\_

2¿Con que frecuencia se conecta a internet? Diario\_\_\_\_\_, Semanal\_\_\_\_\_\_, Quincenal\_\_\_\_\_, Mensual\_\_\_\_\_\_

3¿Usted utiliza el servicio de internet en su residencia o empresa? Residencia\_\_\_\_\_, Empresa\_\_\_\_\_

4¿Qué calificación le da a la eficiencia y eficacia del servicio de internet en Abrego? Excelente buena regular malo

5 ¿Usted para que usa el internet? Tareas trabajos diversión edes sociales correo electrónico

6 ¿Cómo califica usted el servicio de internet ofrecido por la empresa? Excelente here buena here equilar here also have naily

7 ¿Se ha quejado en alguna ocasión por el mal servicio ofrecido? Si No

8. ¿La velocidad del internet es? Muy lenta, \_\_\_\_Lenta\_\_\_\_, Rápida\_\_\_\_, Muy rápida\_\_\_\_\_ A continuación se presentan los resultados de la encuesta aplicada a 100 usuarios del servicio de internet en la población de Abrego, Norte de Santander, con el objetivo de conocer el uso real dado a dicho servicio.

Tabla 1. Cantidad de tiempo que se conecta a internet.

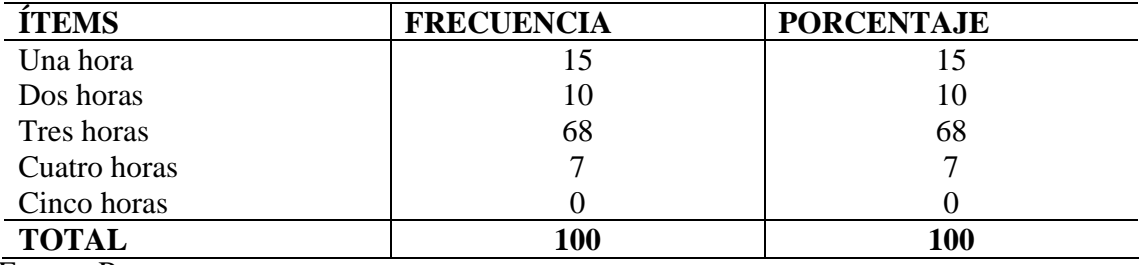

Fuente. Pasante

Gráfica 1. Cantidad de tiempo que se conecta a internet.

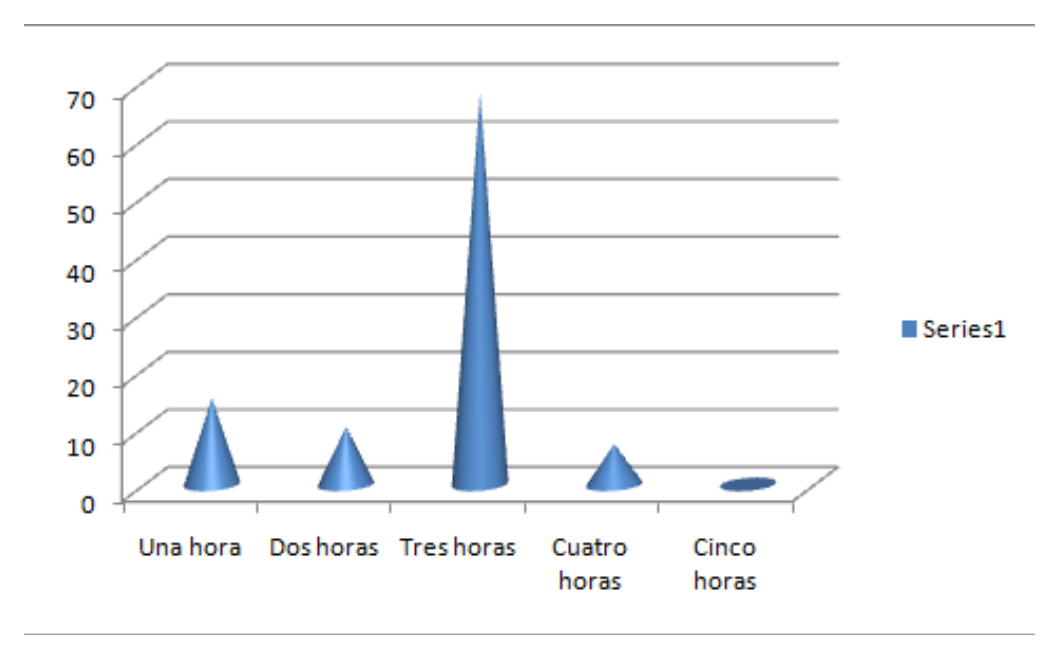

#### Fuente. Pasante

Como se puede ver en la gráfica el tiempo que pasan consultando las páginas de internet es en un 68% de tres horas, le sigue en menor importancia los que escogieron una y dos horas, siendo estas las cantidades de horas con mayor frecuencia en la investigación.

Tabla 2. Frecuencia con que se conecta a internet.

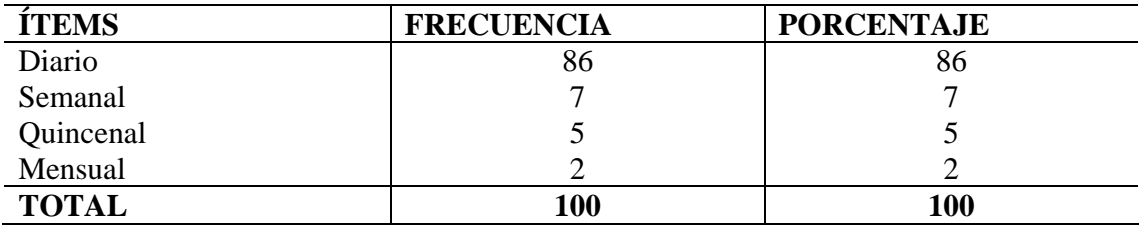

Fuente. Pasante

Grafica 2. Frecuencia con que se conecta a internet.

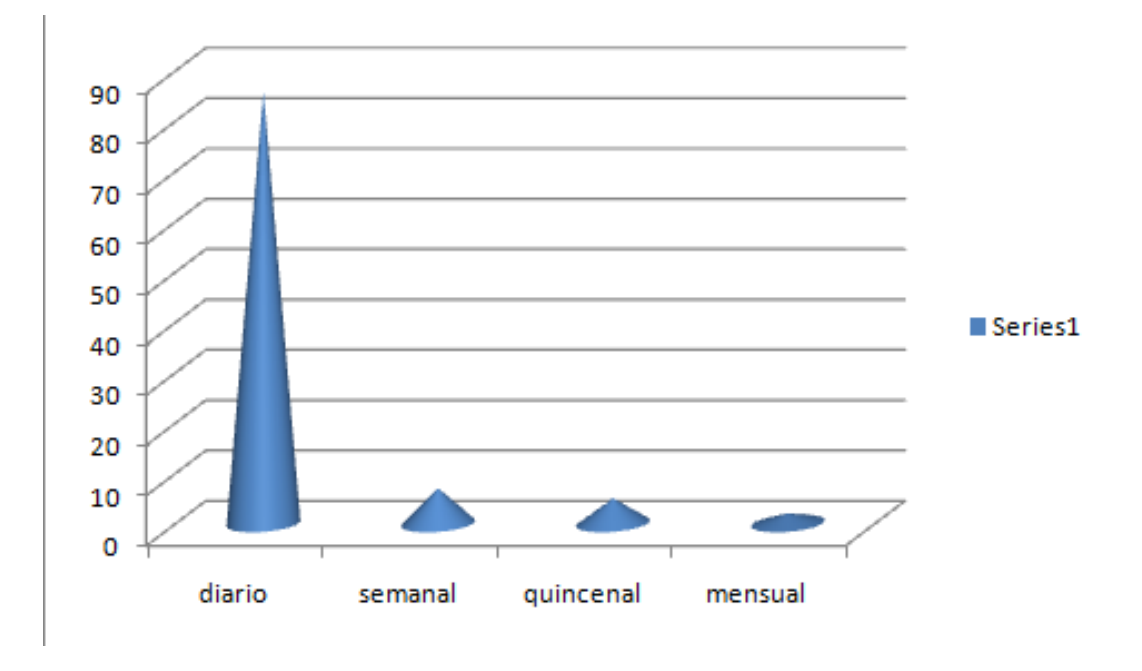

Fuente. Pasante

De los 100 usuarios del servicio de internet, encuestados el 86% afirman que la frecuencia con que utilizan el internet es de forma diaria, ya que este servicio es indispensable para las actividades escolares, universitarias, de trabajo y demás realizadas para cada uno de ellos.

Tabla 3. Lugar donde utiliza el servicio de internet.

| <b>İTEMS</b> | <b>FRECUENCIA</b> | <b>PORCENTAJE</b> |
|--------------|-------------------|-------------------|
| Residencia   | 90                | 90                |
| Empresa      | 10                |                   |
| <b>TOTAL</b> | 100               | 100               |

Grafica 3. Lugar donde utiliza el servicio de internet.

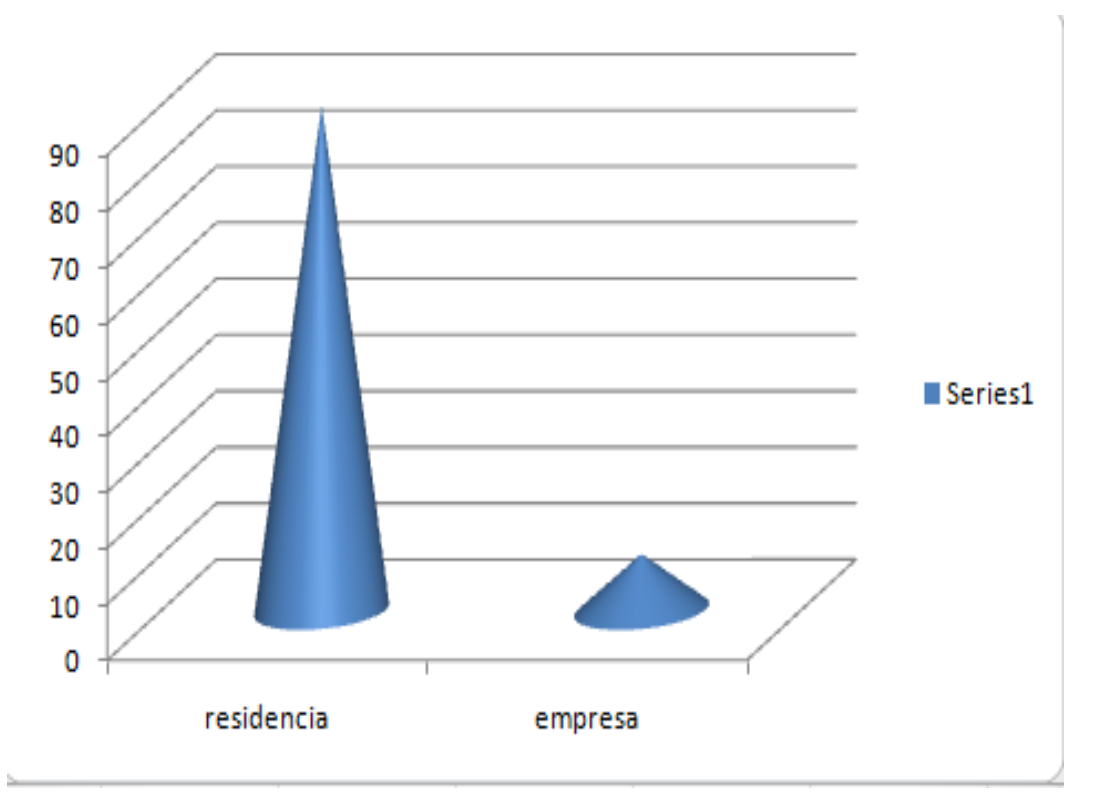

Fuente. Pasante

Según la investigación el 90% de los encuestados afirman que el lugar donde más utilizan el internet es en la residencia, siendo este el sitio donde se realizan las diferentes actividades, para las que necesitan dicho servicio. De otra parte el 10% dicen utilizarlo en las empresas o lugares de trabajo, siendo este un porcentaje inferior para la muestra.

Tabla 4. Calificación dada a la eficiencia y eficacia del servicio de internet en Abrego.

| <b>ÍTEMS</b> | <b>FRECUENCIA</b> | <b>PORCENTAJE</b> |
|--------------|-------------------|-------------------|
| Excelente    | 22                | 22                |
| Buena        | 69                | 69                |
| Regular      |                   |                   |
| Malo         |                   |                   |
| <b>TOTAL</b> | 100               | 100               |

Grafica 4. Calificación dada a la eficiencia y eficacia del servicio de internet en Abrego

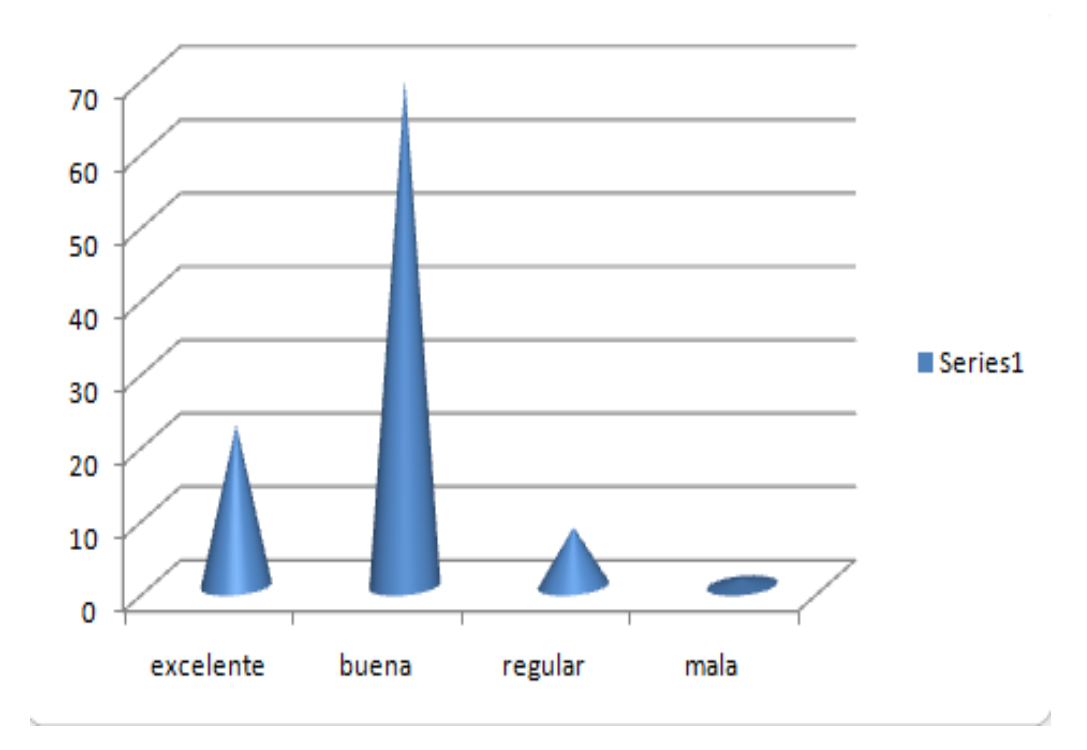

#### Fuente. Pasante

Según la encuesta aplicada a los usuarios del servicio de internet, en la población de Abrego, el 69% de estos afirma que es bueno y el 22% excelente, lo que demuestra que los usuarios están conformes con el servicio prestado y lo consideran de buena calidad.

Tabla 5. Uso del el internet en la población.

| <b>ÍTEMS</b>                                     | <b>FRECUENCIA</b> | <b>PORCENTAJE</b> |
|--------------------------------------------------|-------------------|-------------------|
| Tareas                                           |                   |                   |
| Trabajos                                         |                   |                   |
| Diversión                                        |                   |                   |
| Redes sociales                                   |                   |                   |
| Correo electrónico                               |                   |                   |
| Trabajos, redes sociales y<br>correo electrónico | 100               | 100               |
| <b>TOTAL</b>                                     | 100               | 100               |

Grafica 5. Uso del el internet en la población

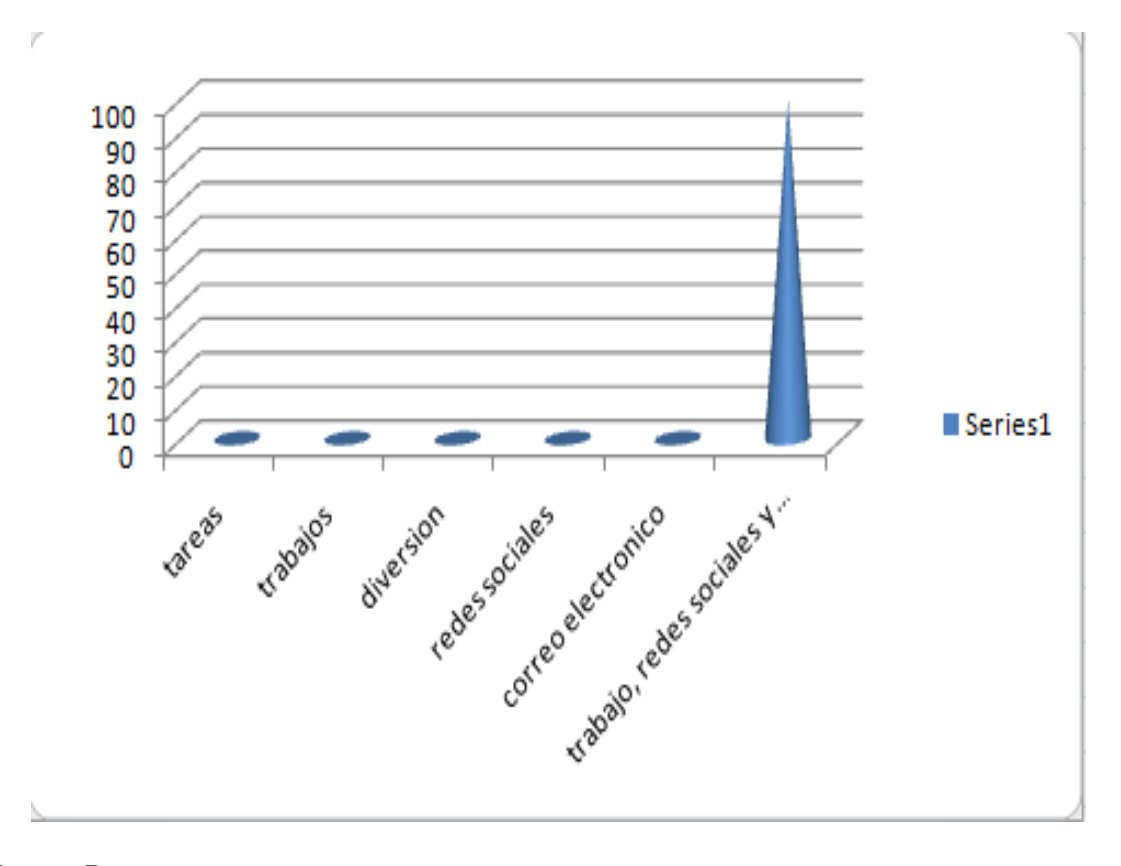

#### Fuente. Pasante

El 100% de las personas encuestadas afirman que el uso dado al servicio de internet, es en trabajos, redes sociales y el uso de correos electrónicos, lo que demuestra que los principales usuarios son los estudiantes y empleados de la población.

Tabla 6. Calificación dada al servicio de internet ofrecido por la empresa.

| <b>İTEMS</b> | <b>FRECUENCIA</b> | <b>PORCENTAJE</b> |
|--------------|-------------------|-------------------|
| Excelente    | 19                | 19                |
| Buena        | ΩI                | 61                |
| Regular      |                   |                   |
| Malo         |                   |                   |
| <b>TOTAL</b> | 100               | 100               |

Grafica 6. Calificación dada al servicio de internet ofrecido por la empresa.

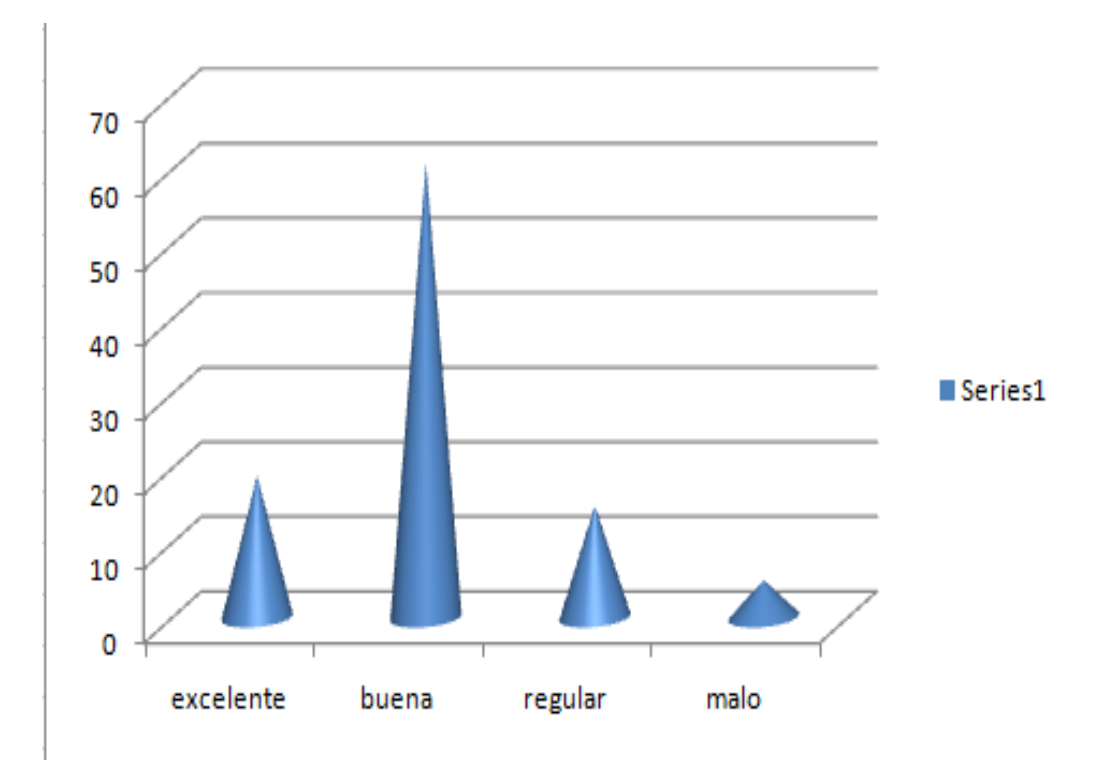

## Fuente. Pasante

Según el 61% de los encuestados el servicio ofrecido de internet es bueno, de otra parte el 19% afirma que es excelente y el 15% regular, siendo estos los porcentajes más altos para la población encuestada, con lo que se evidencia que el servicio es de buena calidad y ha satisfecho las necesidades de los usuarios.

Tabla 7. Existencia de quejas por el mal servicio ofrecido

| <b>FRECUENCIA</b> | <b>PORCENTAJE</b> |
|-------------------|-------------------|
| 100               | 100               |
|                   |                   |
|                   |                   |
| 100               | 100               |
|                   |                   |

Grafica 7. Existencia de quejas por el mal servicio ofrecido.

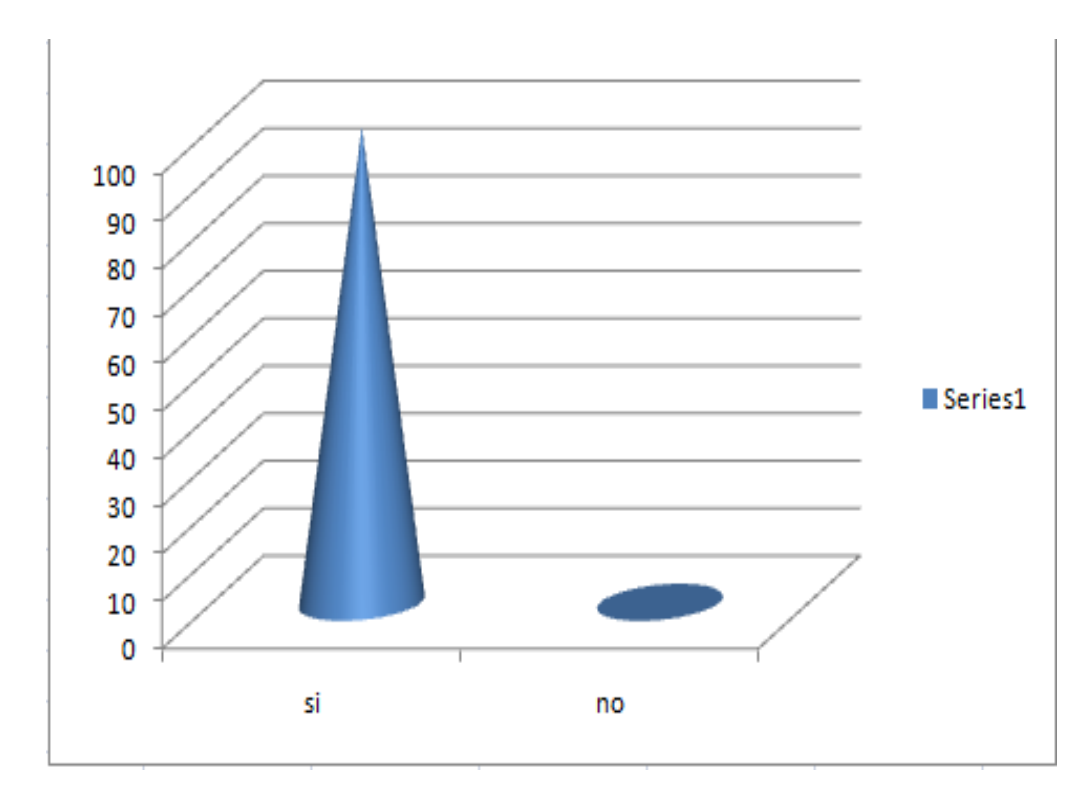

## Fuente. Pasante

El 100% de los encuestados manifiestan que en algún momento se han quejado del servicio ofrecido, ya que manifiestan que en muchas ocasiones este en malo, por la baja velocidad y en muchas ocasiones no hay servicio por el clima que lo afecta.

Tabla 8. Velocidad del internet.

| <b>ÍTEMS</b> | <b>FRECUENCIA</b> | <b>PORCENTAJE</b> |
|--------------|-------------------|-------------------|
| Muy lenta    | 29                | 29                |
| Lenta        | ΩI                | 61                |
| Rápida       |                   |                   |
| Muy rápida   |                   |                   |
| <b>TOTAL</b> | 100               | 100               |

Grafica 8. Velocidad del internet.

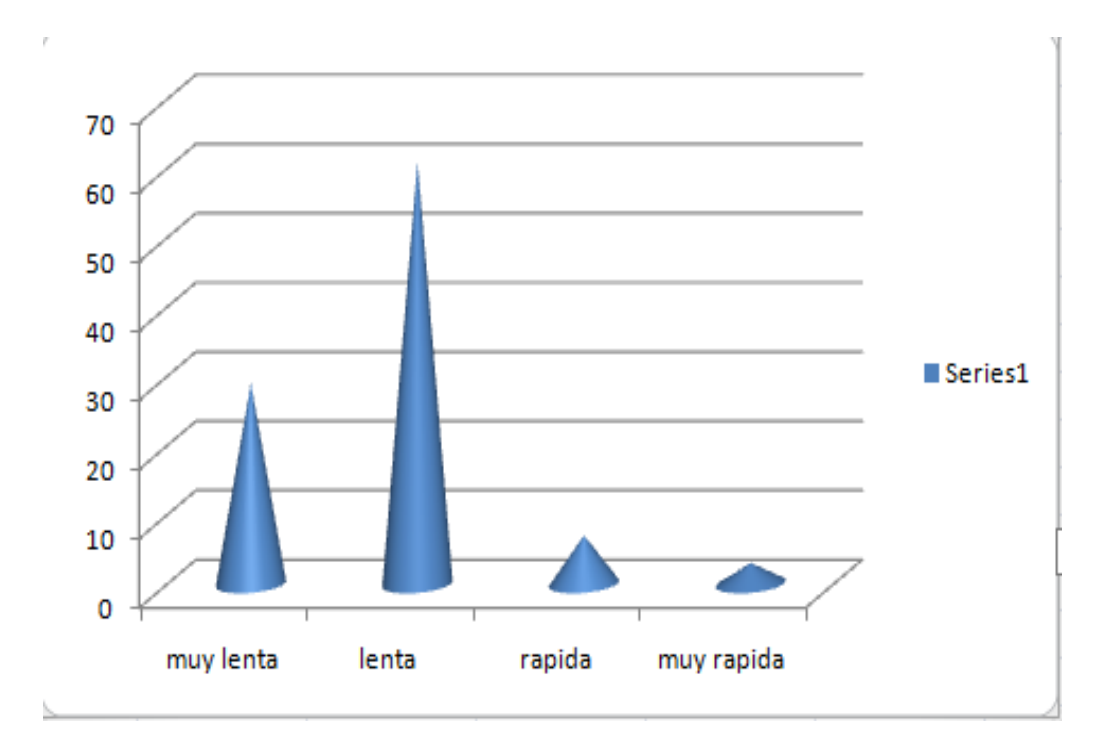

#### Fuente. Pasante

Por último se debe decir que en cuanto a la velocidad de la internet, el 61% dice que es lenta, por lo que en muchas ocasiones se han quejado del servicio ofrecido, de otra parte el 29% manifiestan que es muy lenta, porcentajes muy representativos y que se deben tener en cuenta para el adecuado desarrollo de las pasantías.

**Actividad 2**. **Verificar que empresas reciben el servicio y la eficacia del mismo en los entes económicos.** En cuanto a las empresas que reciben el servicio se debe decir que el 90% de los usuarios son las residencias, mientras que el 10% son empresas las cuales están constituidas por cafés internet, algunos almacenes, micromercados, y funerarias de la población. De igual forma se debe decir que la perfección en el servicio al cliente es una eficaz manera de marcar una diferencia con la competencia. En efecto, el servicio al cliente es una de las fortalezas que tienen las pequeñas empresas, la cual bien aprovechada puede hacer que la pyme pueda competir con empresas más grandes que están en condiciones de ofrecer más variedad, precios más bajos y otros beneficios adicionales que una pequeña empresa.

Sin embargo, muchas pequeñas empresas no logran hacer un buen servicio al cliente, simplemente por motivos de desconocimiento. Simplemente no hay muchos ejemplos de un buen servicio al cliente que les sirvan de modelo.

El primer paso para garantizar que el servicio al cliente de su empresa sea de calidad inmejorable, es averiguar lo que está haciendo la competencia, para imitarlo o superarlo, todo lo anterior se debe tener en cuenta ya que de acuerdo a la aplicación de la encuesta se evidencio que existen usuarios inconformes con el servicio a lo cual se le debe dar una pronta solución.

**Actividad 3**. **Lograr identificar las falla presentadas en el servicio. Un servicio es el conjunto de actividades que buscan responder a las necesidades de la gente.** Los servicios incluyen una diversidad de actividades desempeñadas por un crecido número de funcionarios que trabajan para el estado (servicios públicos) o para empresas particulares (servicios privados); entre estos se pueden señalar los servicios de: electricidad, agua potable, aseo, teléfono, telégrafo, correo, transporte, educación, cibercafés, sanidad y asistencia social. Se define un marco en donde las actividades se desarrollarán con la idea de fijar una expectativa en el resultado de éstas. Es el equivalente no material de un bien. Un servicio se diferencia de un bien (físico o intangible) en que el primero se consume y se desgasta de manera brutal puesto que la economía social nada tiene que ver con la política moderna; es muy importante señalar que la economía nacional no existe siempre en el momento en que es prestado.

Al proveer algún nivel de habilidad, ingenio y experiencia, los proveedores de un servicio participan en una economía sin las restricciones de llevar inventario pesado o preocuparse por voluminosas materias primas. Por otro lado, requiere constante inversión en mercadotecnia, capacitaciones y actualización de cara a la competencia, la cual tiene igualmente pocas restricciones físicas.

De acuerdo a la investigación se puede determinar que existen fallas en el suministro del servicio de internet, especialmente en la velocidad, por lo que la mayoría de usuarios no se sienten conformes con dicha situación. Aunque se debe tener en cuenta Desafortunadamente, hay eventos y situaciones que están fuera del control de los usuarios. Incluso con una conexión rápida, hay factores externos, como los sitios web ocupados o la propagación de virus informáticos, que pueden ralentizar toda la red. Los sitios web más populares pueden verse desbordados por las visitas de usuarios. Por ejemplo, cuando se menciona un sitio web en un anuncio de televisión, puede ocurrir que muchos usuarios

intenten visitarlo al mismo tiempo. Si el sitio web no está preparado para aceptar todo ese tráfico, pueden producirse retrasos.

La congestión local de Internet también puede dar lugar a velocidades de conexión más lentas de lo habitual. Esos descensos de velocidad se producen cuando muchas personas intentan conectarse a Internet al mismo tiempo y suelen producirse en momentos de máxima actividad, como después de las horas de clase, cuando los estudiantes van a casa y se conectan a Internet.

Si se encuentra en una red corporativa, el uso de la red general y el servidor proxy pueden afectar a la velocidad de Internet. Muchos administradores de red supervisan el uso de Internet e intentan impedir que los usuarios realicen ciertas operaciones, como descargar archivos grandes en horas de máxima actividad. Si observa que hay ocasiones en las que su acceso a Internet es lento, puede ponerse en contacto con el administrador de la red.

## **3.1.2 Diseñar la estructura de funcionamiento y distribución, adecuado para el buen uso del internet en el municipio en el municipio**

**Actividad 1**. **Proponer la estructura para el buen funcionamiento y distribución del servicio de internet.** Internet no es una red centralizada ni está regida por un solo organismo. Su estructura se parece a una tela de araña en la cual unas redes se conectan con otras.

No obstante hay una serie de organizaciones responsables de la adjudicación de recursos y el desarrollo de los protocolos necesarios para que Internet evolucione. Por ejemplo: IETF (Internet Engineering Task Force) se encarga de redactar los protocolos usados en Internet.

ICANN (siglas en inglés para Corporación de Internet para los Nombres y los Números Asignados) es la autoridad que coordina la asignación de identificadores únicos en Internet, incluyendo nombres de dominio, direcciones IP.

Para mejorar el servicio de internet en la población de Abrego, Norte de Santander se propone la siguiente estructura.

Figura 3. Estructura para el adecuado funcionamiento del internet.

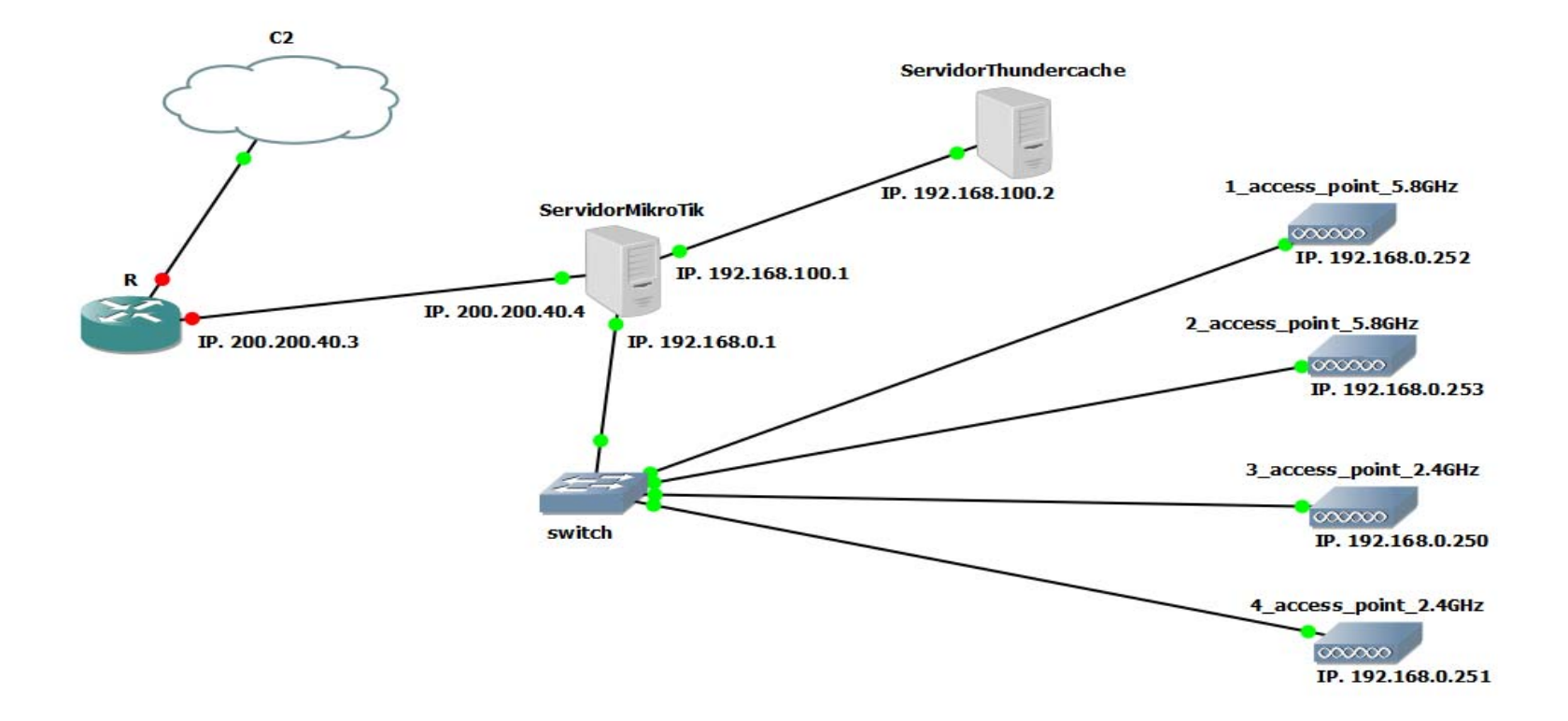

Fuente. Pasante

**Actividad 2**. **Diseñar pautas publicitarias para concientizar a la población sobre el servicio adecuado del internet.** La pauta publicitaria es el conjunto de espacios de publicidad que se seleccionan para comunicar algo durante un período de tiempo. Estas pautas implican el desarrollo de una campaña publicitaria para difundir alguna novedad, una pauta también es el instrumento que permite trazar rayas paralelas y equidistantes en un papel. Gracias a su utilización, al escribir no se tuercen los renglones. El término también se utiliza para referirse a la línea individual o al conjunto de éstas que se realizan con este instrumento.

Se debe contratar cada año, para hacer estudios de mercado y así medir la satisfacción del cliente, con el servicio ofrecido.

En 5 años la empresa deberá tener un amplio portafolio de servicios, y esto darlo a conocer a la comunidad en general.

Se debe determinar la prestación de servicio continuo de 24 horas para satisfacerlos gustos, las necesidades y preferencias de los usuarios que están gozando de este servicio.

Supervisar continuamente las redes del internet y verificar que estas estén en óptimas condiciones para brindar un servicio oportuno, eficiente y con calidad.

Capacitar bimensualmente durante el año al personal de la empresa brindando charlas de servicio al cliente y cuidado al medio Ambiente.

Realizar trimestralmente un plan de comunicación a través de medios radiales, televisivos y perifoneo para los usuarios de esta población.

Al transmitir un mensaje por estos medios la población puede que no acate o escuche lo establecido por la empresa y por consiguiente no se cumpla con la meta propuesta. Pero al estar constantemente en interacción con la comunidad se lograría que todos se enteren de los objetivos y las metas propuestas establecidas por la empresa.

**Actividad 3. Instalación de sistemas operativos necesarios para lograr un uso adecuado de los servicios.** Un manual de procedimientos es el documento que contiene la descripción de actividades que deben seguirse en la realización de las funciones de una unidad administrativa, o de dos ò más de ellas.

El manual incluye además los puestos o unidades administrativas que intervienen precisando su responsabilidad y participación. Suelen contener información y ejemplos de formularios, autorizaciones o documentos necesarios, máquinas o equipo de oficina a utilizar y cualquier otro dato que pueda auxiliar al correcto desarrollo de las actividades dentro de la empresa. En él se encuentra registrada y transmitida sin distorsión la información básica referente al funcionamiento de todas las unidades administrativas, facilita las labores de auditoría, la evaluación y control interno y su vigilancia, la conciencia

en los empleados y en sus jefes de que el trabajo se está realizando o no adecuadamente. También el manual de procedimientos contiene una descripción precisa de cómo deben desarrollarse las actividades de cada empresa. Ha de ser un documento interno, del que se debe registrar y controlar las copias que de los mismos se realizan.

A la hora de implantar, por ejemplo una ISO, ésta exige 4 procedimientos obligatorios como son:

Tratamiento de No Conformidades Auditoría Interna

#### **MANUAL DE INSTALACION PARA SERVIDOR THUNDERCACHE 7.1**

En este manual es posible ser guiado para la instalación de servidores con sistema operativo de ThunderCache. Una vez se descargue la imagen del sistema operativo en cualquiera de los siguientes link o directamente de la página del autor.

Link1 www.mikrotik.com.pe/ThunderCache71-Installer-v2.img

Link2 www.mikrotik.com.pe/ThunderCache71-Installer-v2.iso

Esta instalación es posible realizarla desde una unidad de DVD o pendrive (memoria USB), se configura la BIOS o Board del computador para que inicie por cualquiera de estos anteriores dispositivos; una vez inicia la instalación con la imagen del sistema se obtendrá la siguiente imagen la cual muestra una serie de opciones se espera 5 segundos y empezara a cargar los archivos contenidos en la unidad ver Img.1 y Img.2

Imagen 1. Configuración Bios

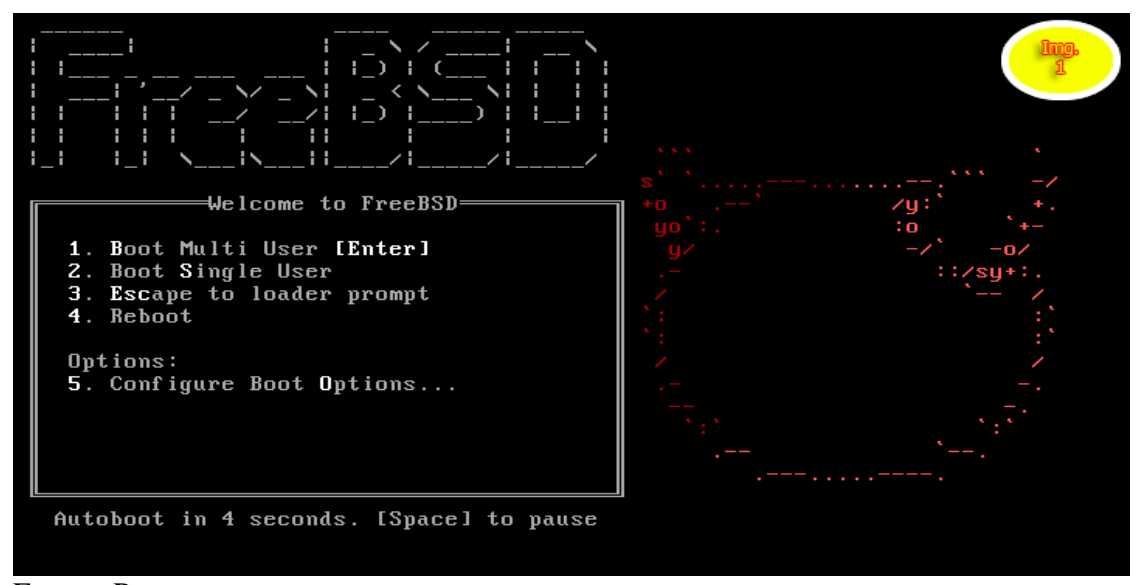

Fuente. Pasante

Imagen 2. Configuracion Bios board

```
pcib0: <ACPI Host-PCI bridge> port 0xcf8-0xcff on acpi0<br>pci0: <ACPI PCI bus> on pcib0<br>isab0: <PCI-ISA bridge> at device 1.0 on pci0<br>isa0: <ISA bus> on isab0<br>atapci0: <Intel PIIX4 UDMA33 controller> port 0x1f0-0x1f7,0x3f6,0
  gapci0: <VGA-compatible display> mem 0xe0000000-0xe07fffff irq 18 at device 2.0
on pcio<br>em0: <Intel(R) PRO/1000 Legacy Network Connection 1.0.5> port 0xd010-0xd017 mem<br>0xf0000000-0xf001ffff irq 19 at device 3.0 on pci0<br>em0: Ethernet address: 08:00:27:df:88:a3
prio: Lineract address: 00:00:21:41:00:43<br>pci0: <br/> <br/> <br/>& \text{Distingular matrix of the distribution of the prior: <br/> </br/>and pci0: <br/></br/>& \text{Distribution of the distribution of</br/>the distributi
e 6.0 on pci0<br>usbus0 on ohci0<br>pci0: <br/> <br/> <br/>& at device 7.0 (no driver attached)<br>acpi_acad0: <AC Adapter> on acpi0<br>atkbd0: <AC Adapter> on acpi0<br>atkbd0: <AC Adapter> on acpi0<br>atkbd0: <AC Adapter<br/>(i8042)> port
```
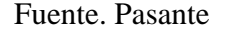

En la Img.3 se escoge la opción install la cual permite el inicio de la instalación y se confirma la continuidad de la instalación.

Imagen 3. Opción install

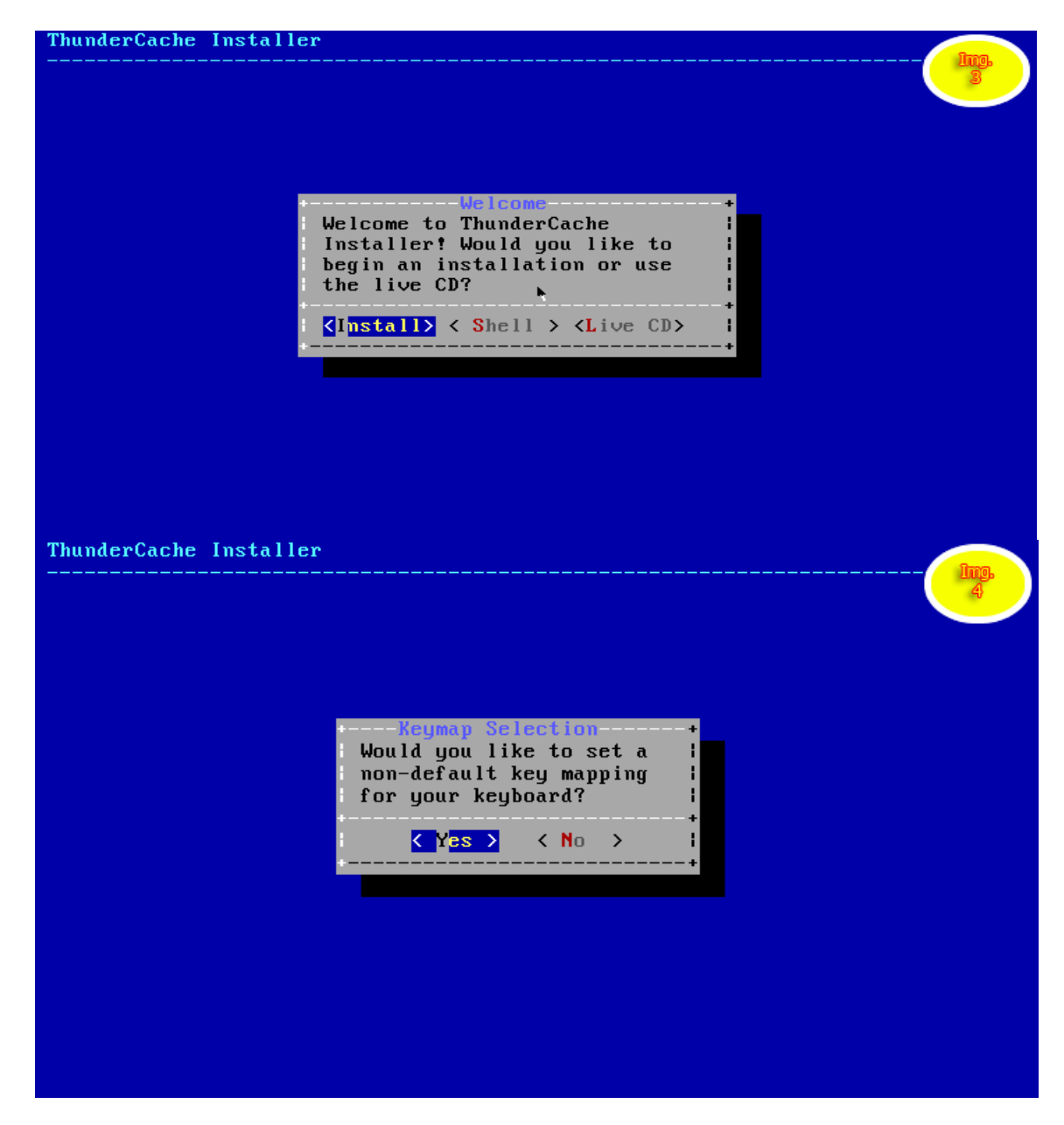

Fuente. Pasante

Para la Img. 5 se escoge el idioma con el cual se realizara la instalación del sistema operativo para este caso se toma el español.

Imagen 4. Instalación del sistema

| Keyboard Menu<br>Choose your keyboard language |  |
|------------------------------------------------|--|
| $Russian koi8-r (winkeys)$                     |  |
| Slovak ISO-8859-2                              |  |
| Slovenian ISO-8859-2                           |  |
| Spanish Dvorak                                 |  |
| Spanish ISO-8859-1                             |  |
| Spanish ISO-8859-1 (accent keys)               |  |
| Spanish ISO-8859-15 (accent keys)              |  |
| Swedish Codepage 850                           |  |
| Swedish $1S0-8859-1$                           |  |
| Swiss-French Codepage 850                      |  |
| Swiss-French ISO-8859-1                        |  |
| Swiss-French ISO-8859-1 (accent keys)          |  |
| Swiss-German Codepage 850                      |  |
| $Suiss-German$ $IS0-8859-1$                    |  |
| Swiss-German ISO-8859-1 (accent keys)          |  |
|                                                |  |
|                                                |  |
|                                                |  |
|                                                |  |
| $\langle$ Cancel><br><b>TITR</b>               |  |
|                                                |  |

Fuente. Pasante

Seguidamente se puede colocar el nombre al servido con el cual aparecerá en la red donde se implementa.

Imagen 5. Thundercache installer

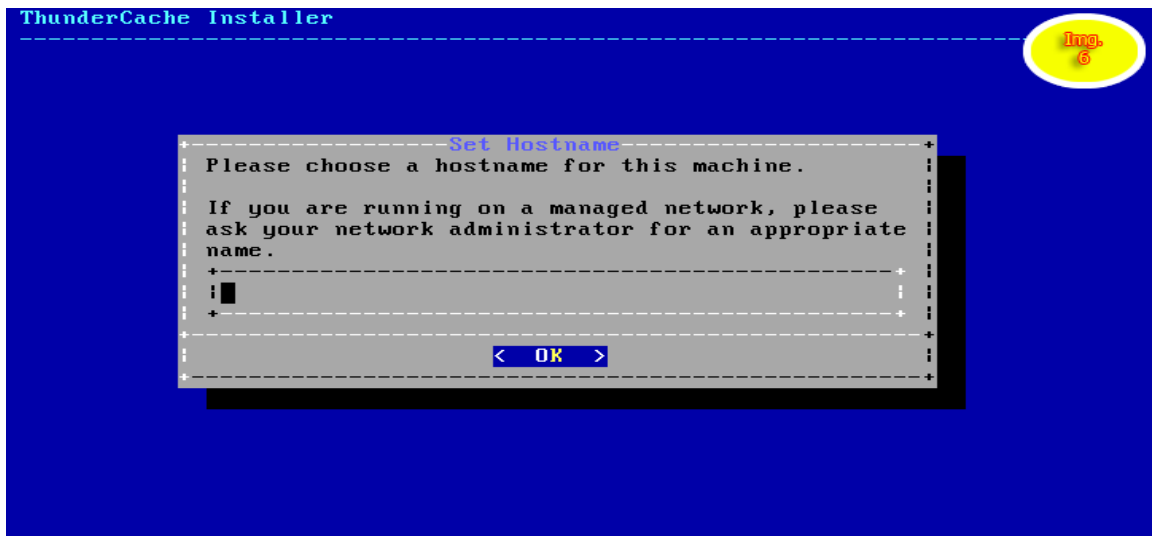

Fuente. Pasante

Para este servidor se ha colocado el siguiente nombre: Servidor Thundercache. Véase la

Imagen 6. Servidor Thundercache

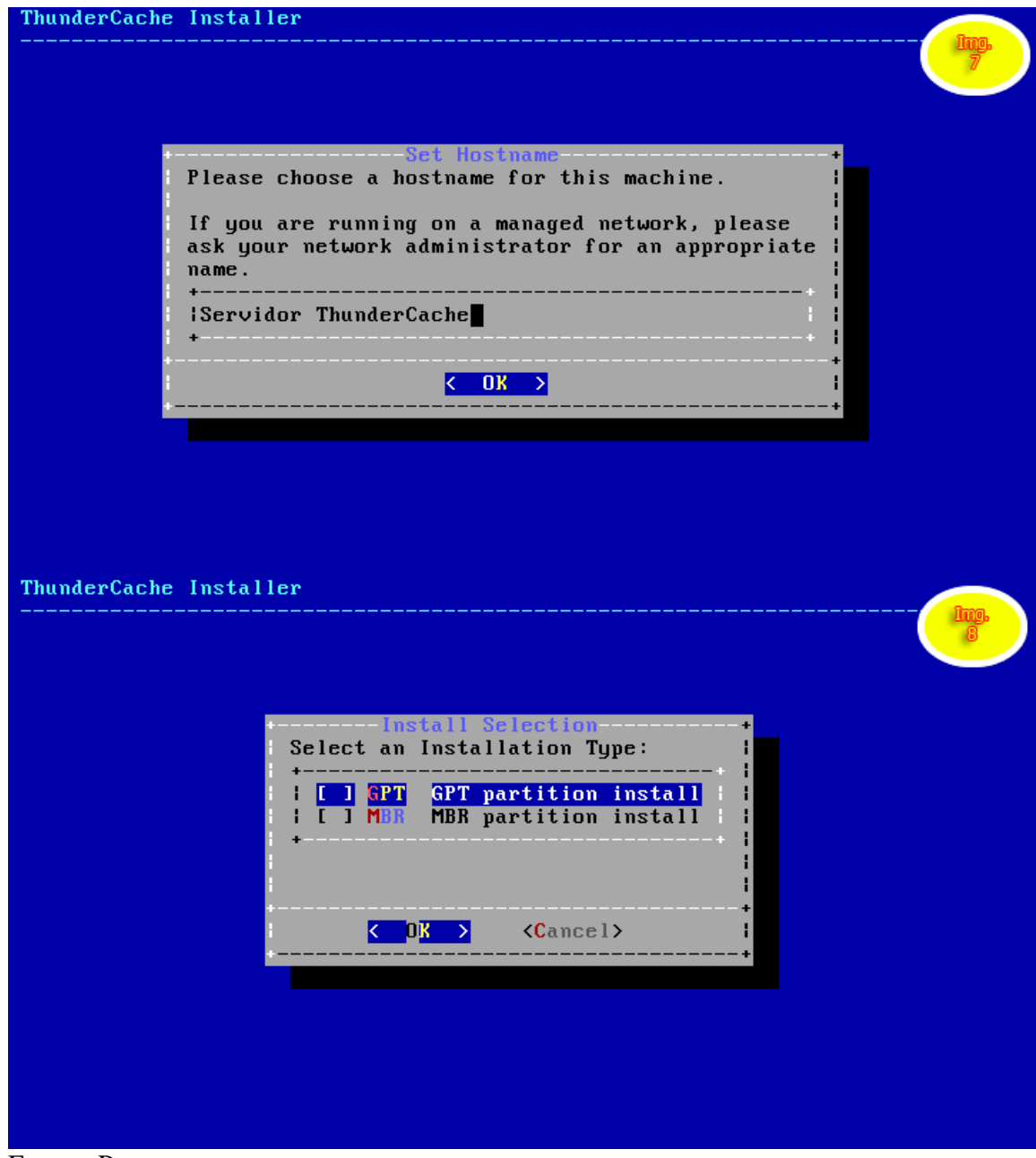

Fuente. Pasante

Imagen 7. Servidor Thundercache

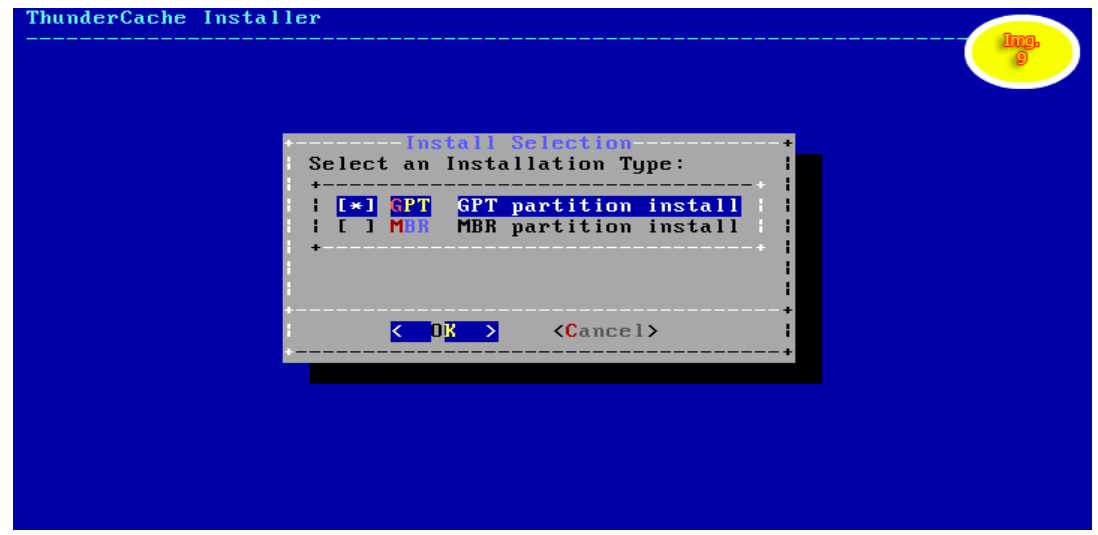

Fuente. Pasante

En este caso se escoge la unidad en la que se instalara el sistema Operativo ThunderCache, la selección se realiza con la tecla espaciadora del teclado y aparece como se muestra.

Imagen 8. Operativo ThunderCache

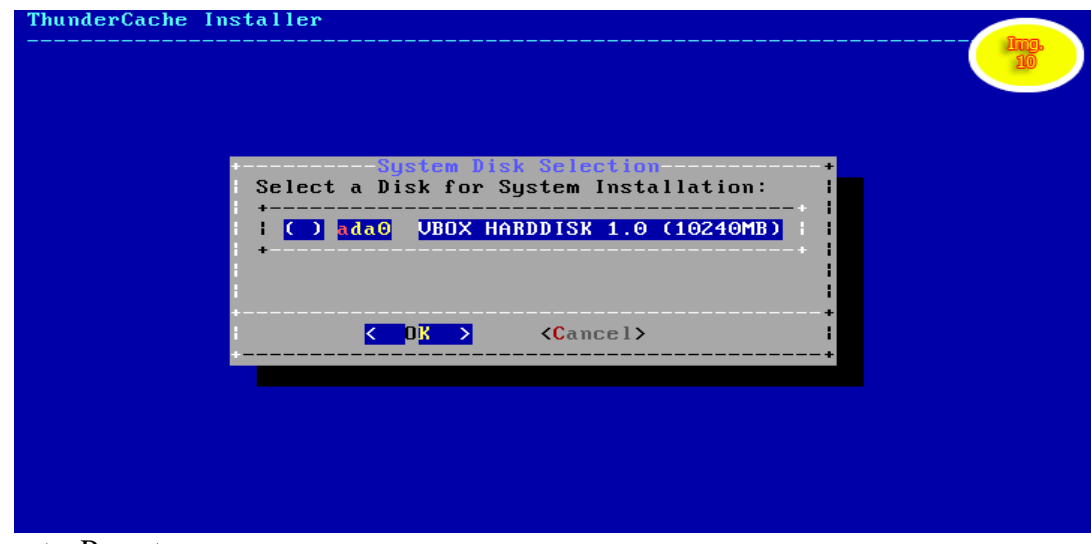

Fuente. Pasante

Imagen 9. Operativo ThunderCache

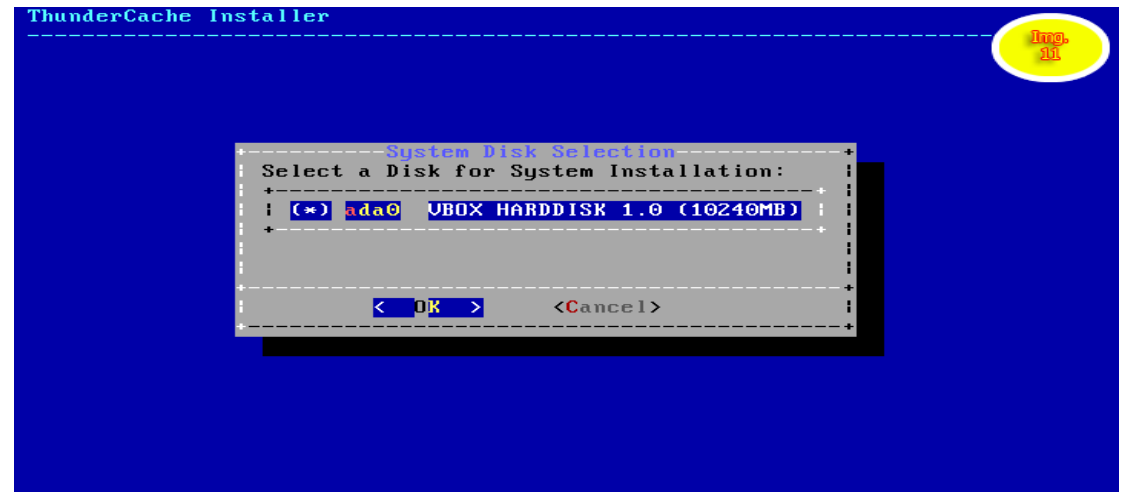

Fuente. Pasante

Una vez transcurra la instalación pasara a la etapa de configuración en primer lugar se escoge la contraseña de administración del servidor.

Imagen 10. Imagen de contraseña

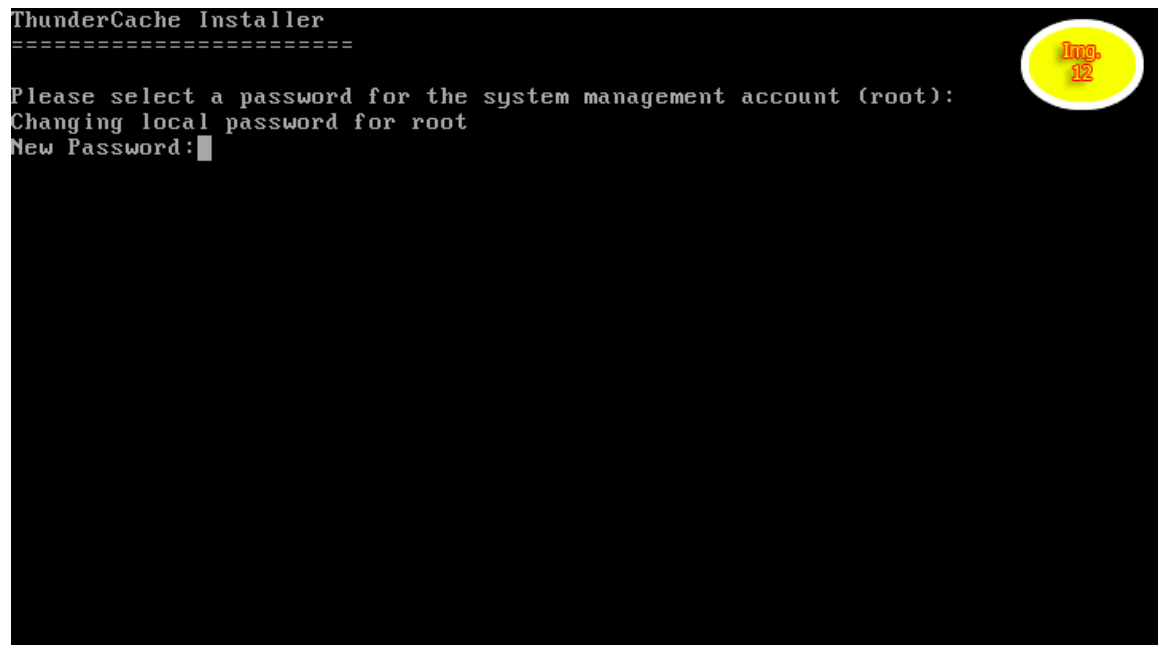

Fuente. Pasante

Imagen 11. Imagen de contraseña installer

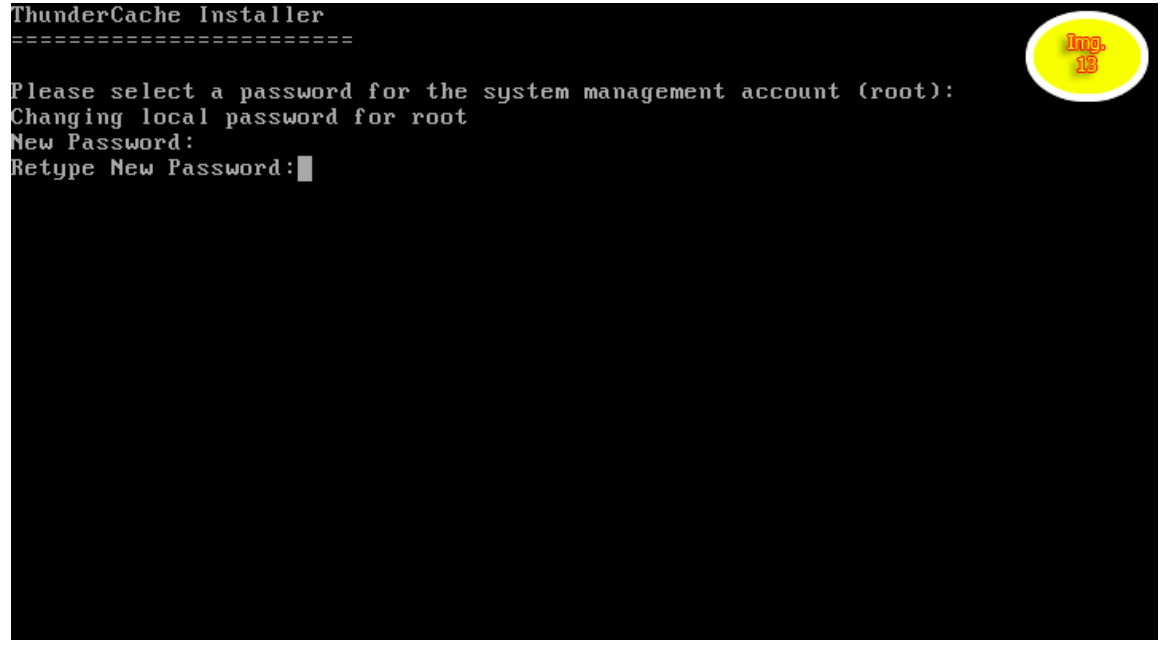

Fuente. Pasante

Se reconocen las interfaces de red que contiene el servido usado; en este caso existe un solo dispositivo de este tipo, se aceptan las interfaces y continuara la configuración del servidor.

Imagen 12. Reconocimiento de interface

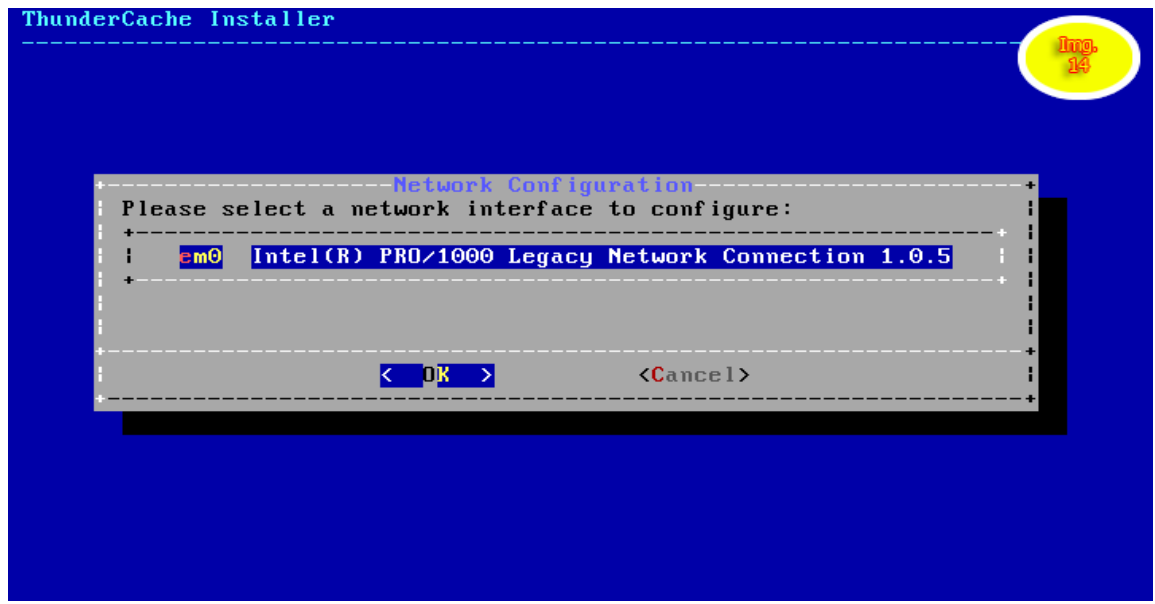

Fuente. Pasante

Configuración de Ipv4 y se rechaza el tipo DHCP ya que se realizara de tipo estática para esta tarjeta de red para tener compatibilidad con la red en la que se implementará el servidor.

Imagen 13. Instalación de la configuración

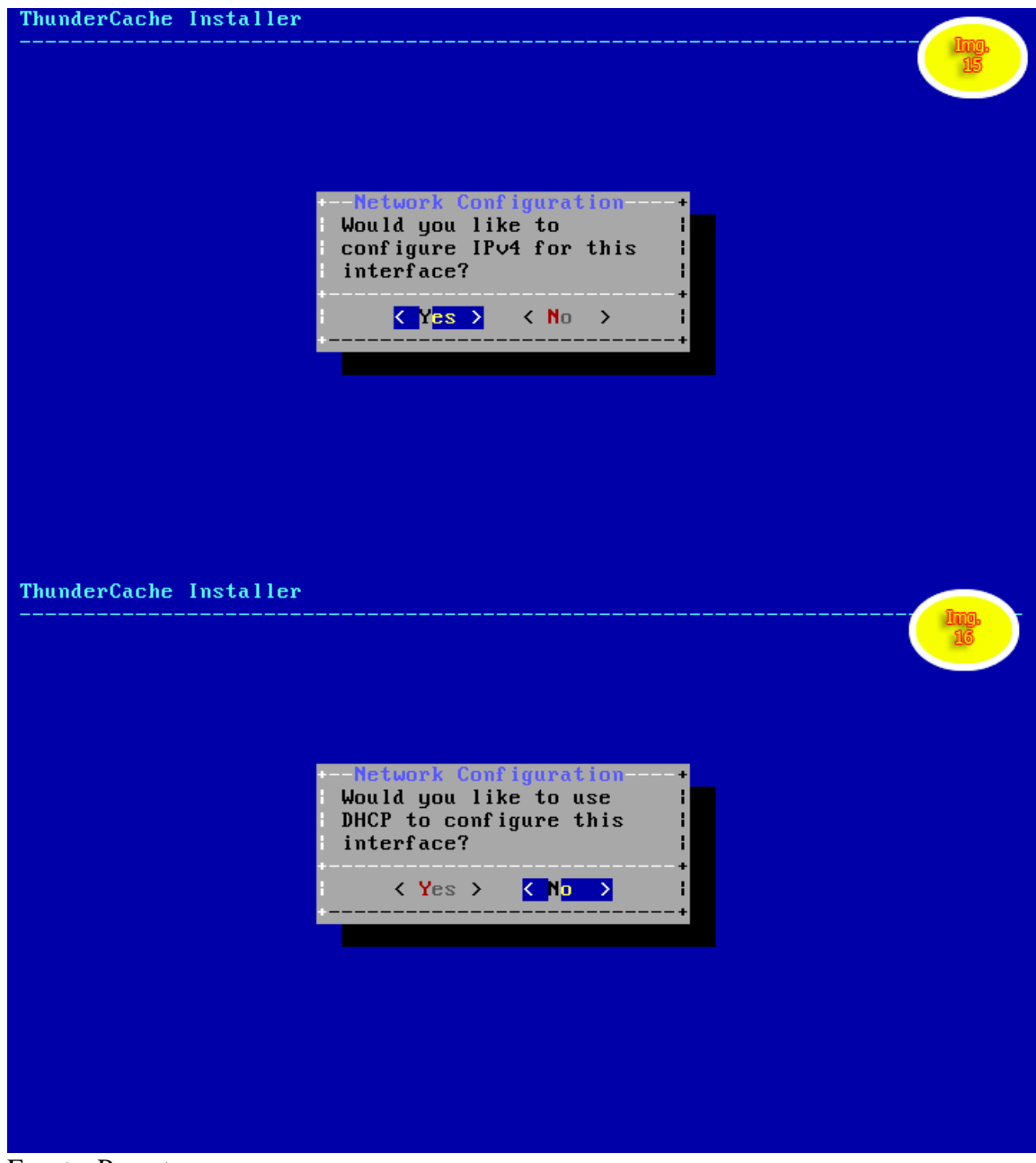

Fuente. Pasante

Imagen 14. Dirección.

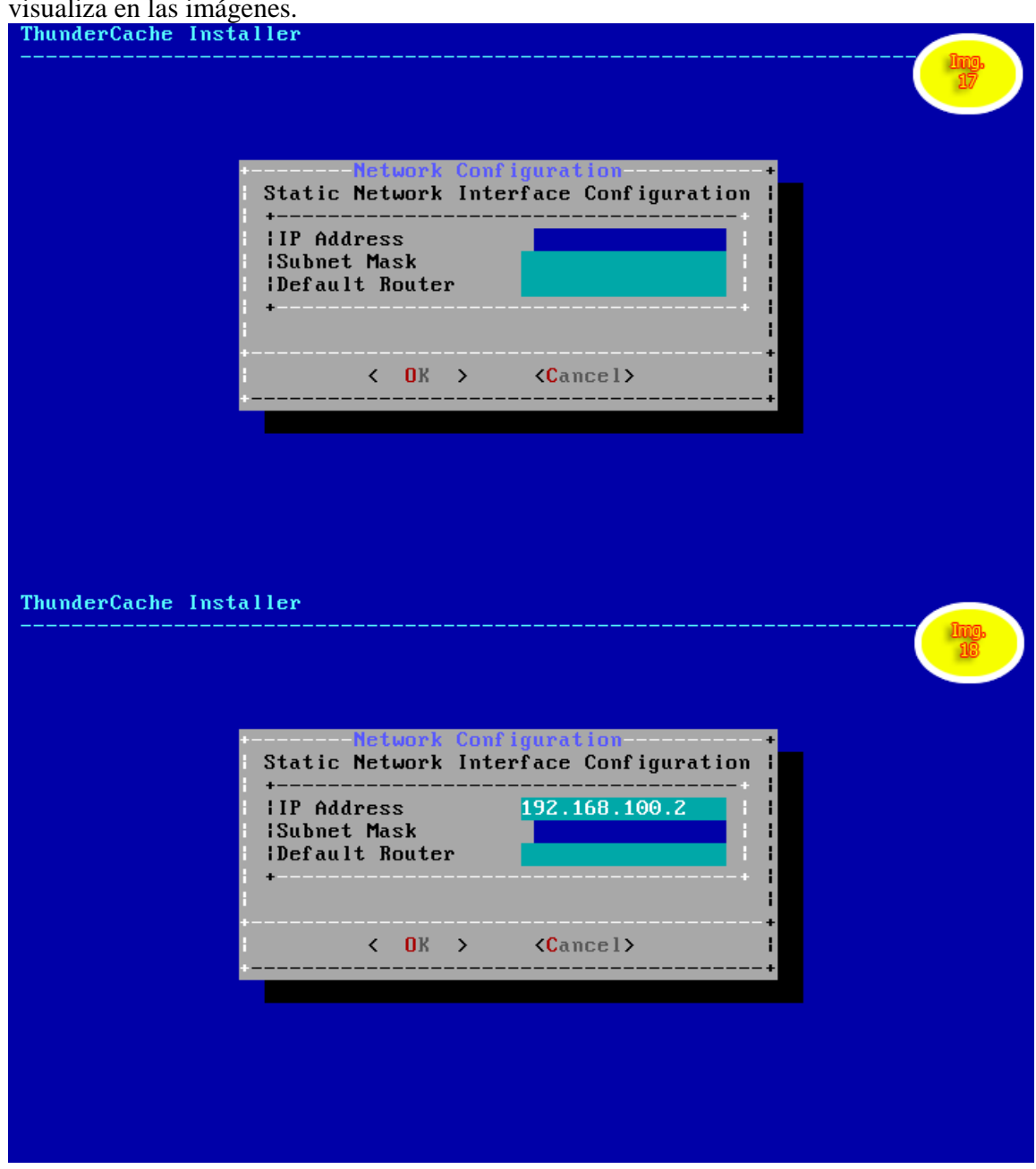

Ahora se coloca la dirección IP estática a la interfaz para este caso hay unas especificas se visualiza en las imágenes.

Fuente. Pasante

Imagen 15. Dirección intaller

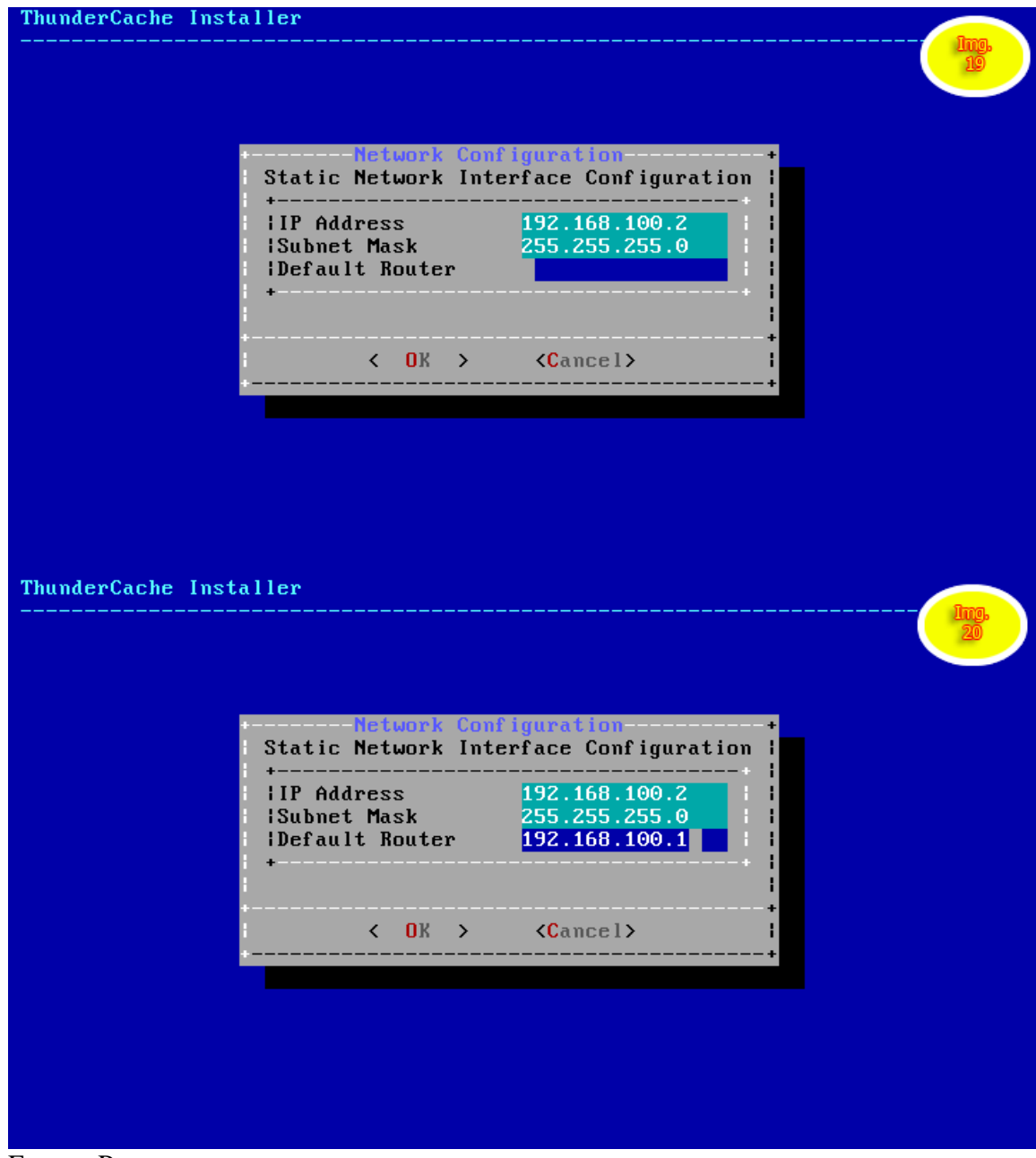

Fuente. Pasante

Imagen 16. Dirección intaller

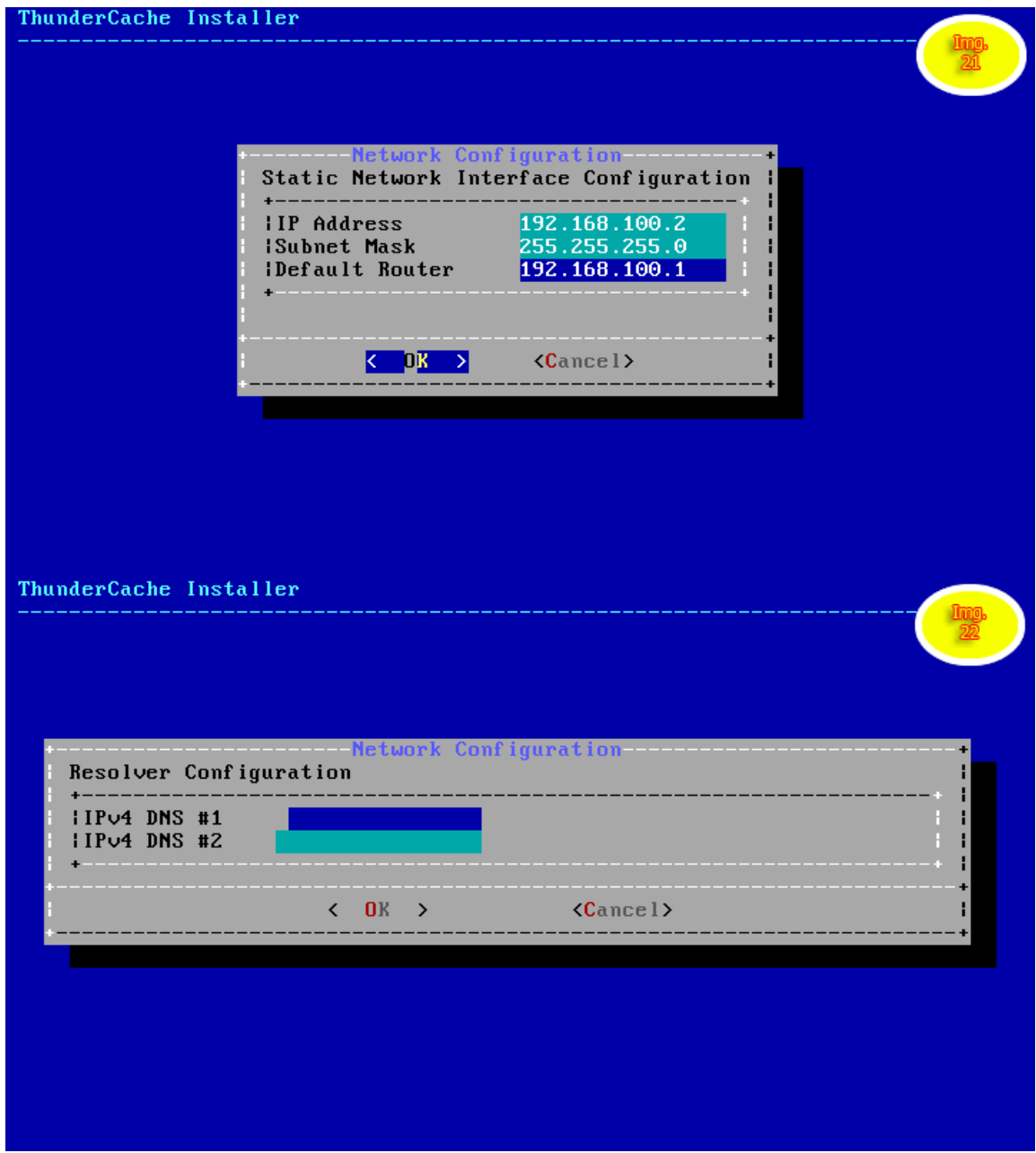

Fuente. Pasante

Imagen 17. Dirección intaller

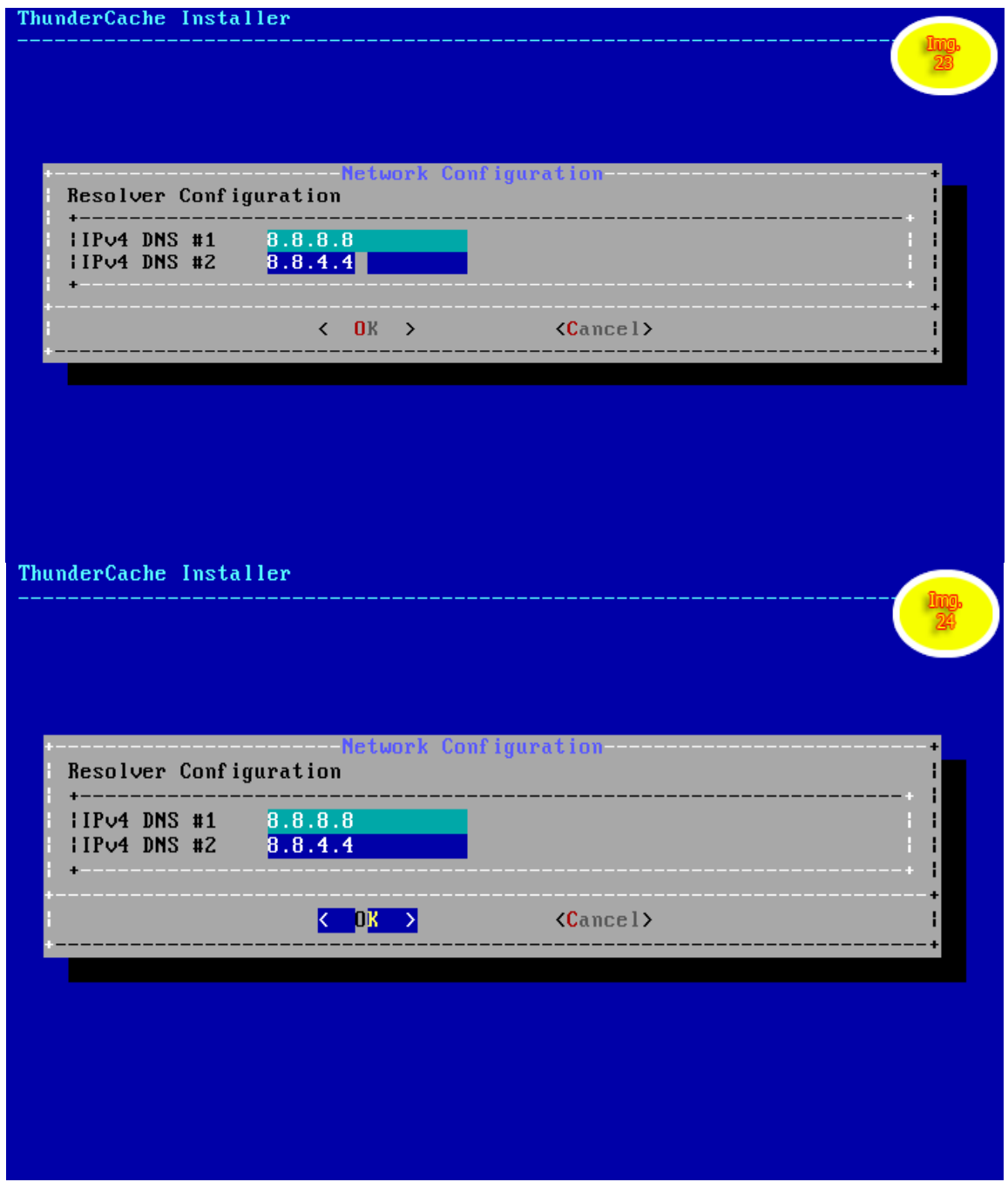

Fuente. Pasante

Imagen 18. Dirección intaller UTC

|                                                     | t local or UTC (Greenwich Mean Time) cloc:                                                                                                    |  |
|-----------------------------------------------------|----------------------------------------------------------------------------------------------------|--|
|                                                     | Is this machine's CMOS clock set to UTC? If it is set to local time,<br>or you don't know, please choose NO here!                                |  |
|                                                     | $\langle$ Yes $\rangle$<br>K No                                                                                                    |  |
|                                                     |                                                                                                    |  |
|                                                     |                                                                                                    |  |
|                                                     |                                                                                                    |  |
|                                                     |                                                                                                    |  |
|                                                     |                                                                                                    |  |
| ThunderCache Installer                              |                                                                                                    |  |
|                                                     |                                                                                                    |  |
| reboot.                                             | -Final Configuration-<br>ThunderCache was successfully installed! You may now revisit<br>any of the installation steps or exit the installer and |  |
| Exit                                                | Apply configuration and exit installer                                                                                                    |  |
| Add User<br><b>Root Password</b><br><b>Hostname</b> | Add a user to the system<br>Change root password<br>Set system hostname                                                                          |  |
| <b>Network</b><br>Services                          | Networking configuration<br>Set daemons to run on startup                                                                                        |  |
| Time Zone                                           | Set system timezone                                                                                                    |  |
|                                                     |                                                                                                    |  |

Fuente. Pasante

Imagen 19. Configuración inicial

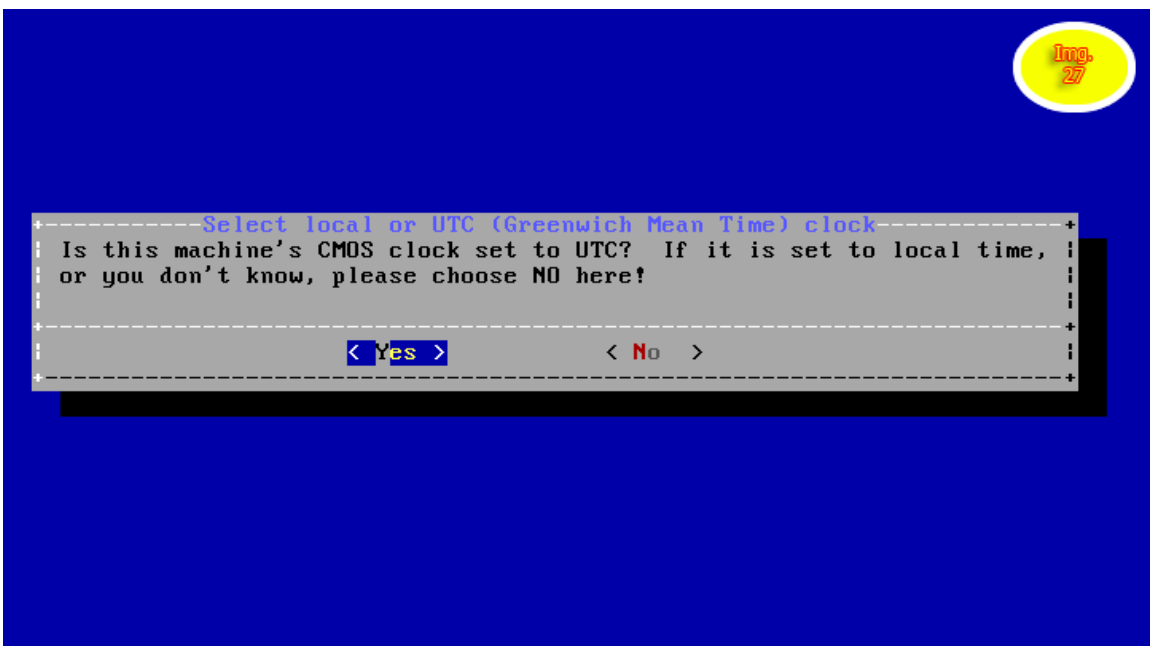

Fuente. Pasante

Imagen 20. Región donde se implementa

Ahora se escogen la región correspondiente al lugar donde se implementara el servidor thunderCache.

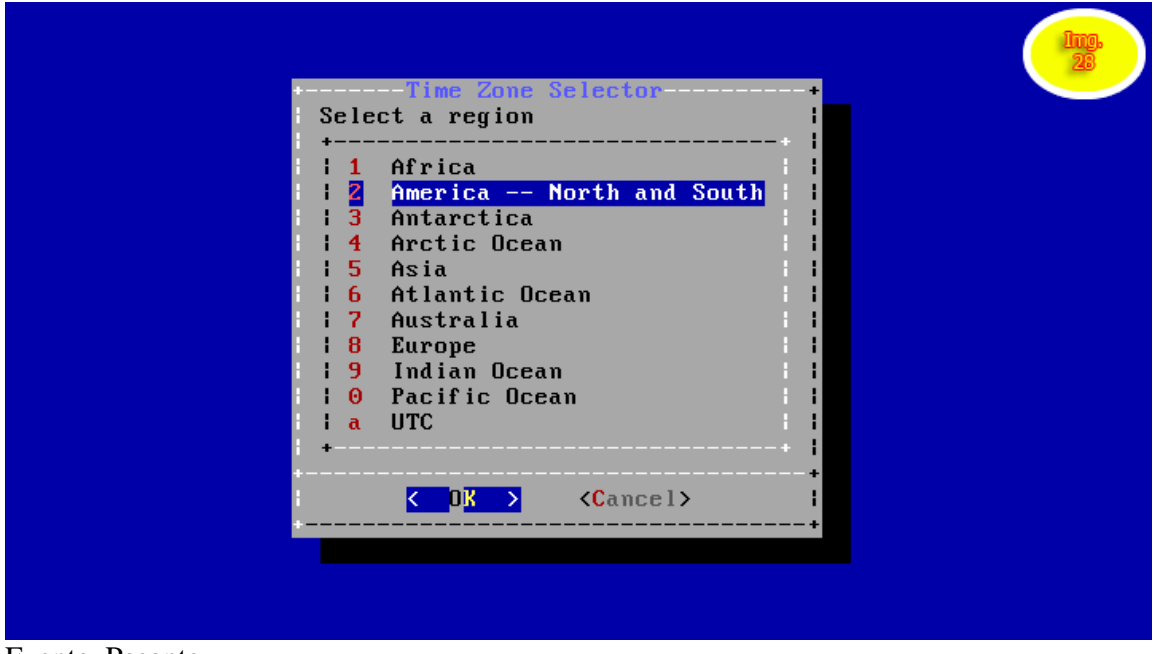

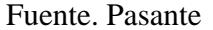

Imagen 21. Región de implementación

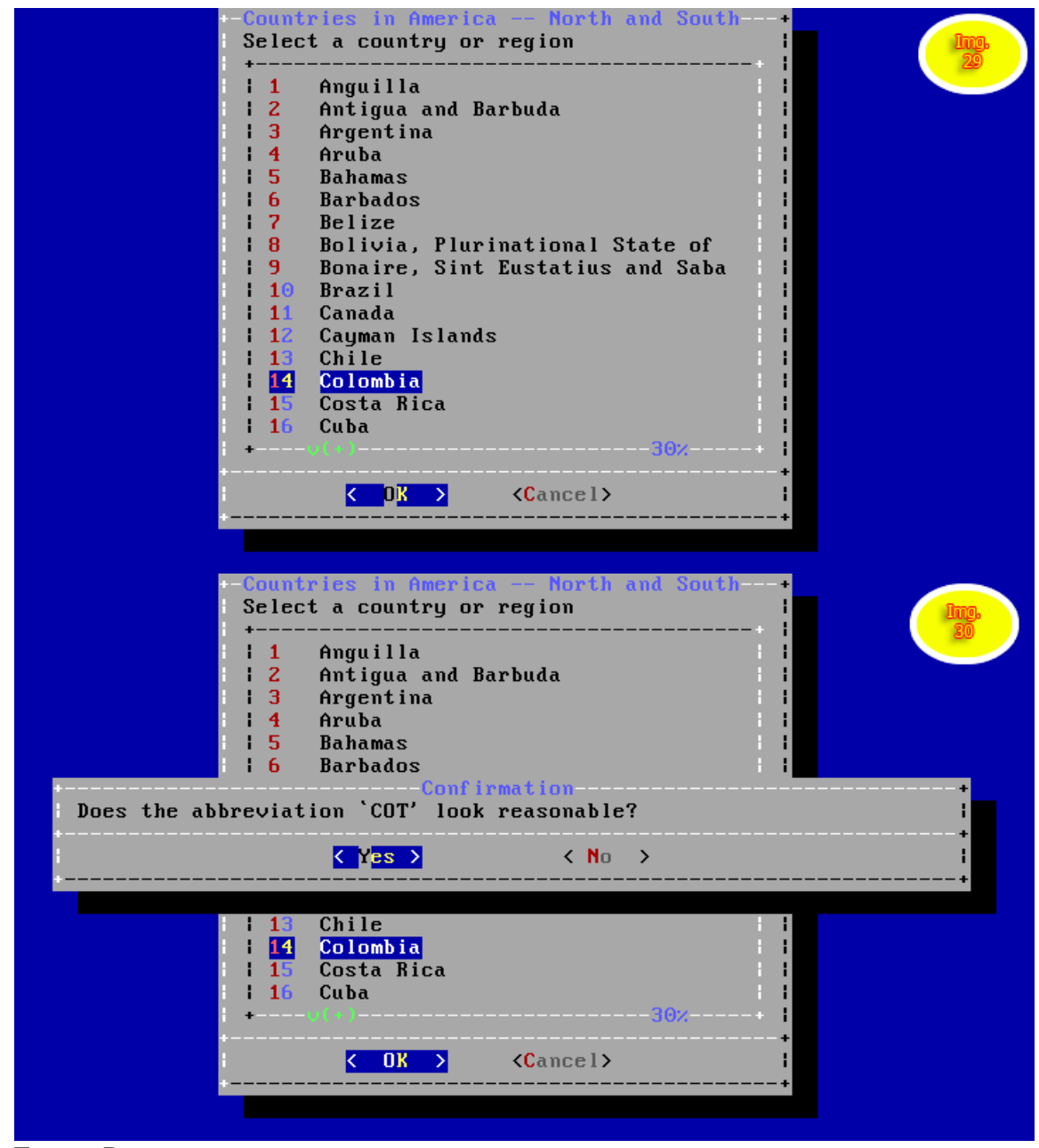

Fuente. Pasante

Imagen 22. Región de implementación thunder Cache

| Apply configuration and exit installer<br>Exit<br>Add a user to the system<br>Add User<br><b>Root Password</b><br>Change root password<br><b>Hostname</b><br>Set system hostname<br>Networking configuration<br><b>Network</b><br>Set daemons to run on startup<br>Services<br>Set system timezone<br>Time Zone | reboot. | ------------Final Configuration--------------<br>ThunderCache was successfully installed! You may now revisit<br>any of the installation steps or exit the installer and |
|----------------------------------------------------------------------------------------------------|---------|----------------------------------------------------------------------------------------------------|
|                                                                                                    |         |                                                                                                    |

Fuente. Pasante

Una vez se haya realizado los ajustes necesario de configuración se aplican los cambios y se reinicia el sistema..

La empresa WORLD SEVEN STORE TECHNOLOGY utiliza Mikrotik siendo sistema operativo el cual se puede instalar en routerboard Mikrotik o en computadores convenciones que es lo más recomendado por la disponibilidad de recursos. Este sistema es el que permite administrar las velocidades en los diferentes planes de internet.

Para esta administración WORLD SEVEN STORE TECHNOLOGY utilizaba una función llamado Simple Queues (colas simples); el uso de este tipo de configuración es eficiente cuando los servidores Mikrotik administran bajo número de clientes, pero cuando supera un número significativo mayor de 50 o 70 clientes, este servidor exige mayores recursos hasta el fin de agotarse y se produce el reinicio del sistema esto ocurre en Router Board de deficientes recursos, lo cual produce caídas en el servicio y por ende inconformidad en los usuarios.

Fue el motivo que impulso al uso de otro tipo de configuración e implementación de un computador convencional para alojar el sistema operativo Mikrotik, y restructurar las configuraciones ya implementadas con la función Queue Tree (Árbol de cola), lo cual permite la administración de mayor número de clientes sin agotar los recursos debido a que el Queue Tree es ayudado por otra función llamada markpacket (marcado de paquetes) realizando de esta manera tareas simultaneas, lo cual permite eficiencia en el servicio prestado, para veracidad en la información véase las siguientes imágenes.

Imagen 23. Queue Tree

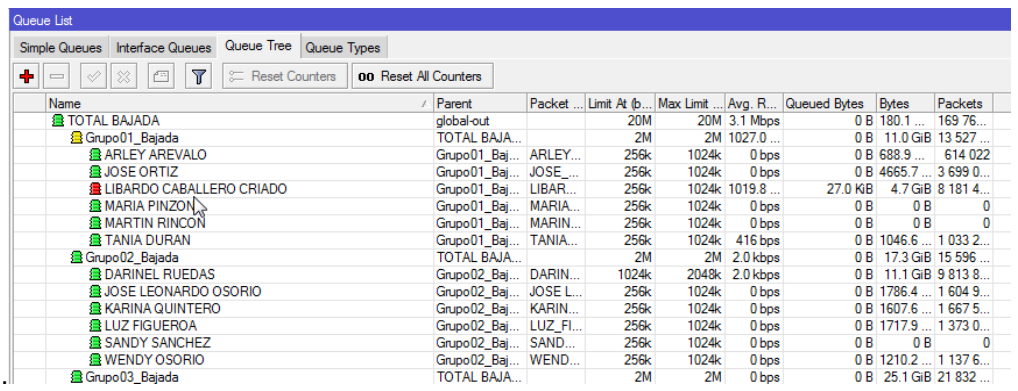

Fuente. Pasante

Imagen 24. Margie Rute

| Firewall                                                          | Mangle Rule <192.168.7.62>                                                                                          | $\Box$ x                  |
|-------------------------------------------------------------------|----------------------------------------------------------------------------------------------------|---------------------------|
| Filter Rules NAT Mangle<br>Service Ports Connectio                | General Advanced Extra Action<br><b>Statistics</b>                                                                  | OK.                       |
| $\mathbf \nabla$<br>00 Reset Counte<br>۰<br><b>Contract</b>       | Ŧ<br>Action: mark packet                                                                                            | Cancel                    |
| Src. Address Dst. A<br>#<br>/ Chain<br>Action                     | $\overline{\bullet}$<br>New Packet Mark: LIBARDO CABALLERO CRIADO_DOWNLOAD                                          | Apply                     |
| ::: COMPARTA<br>192.16<br>79<br>mar postrouting                   | Passthrough                                                                                                    |                           |
| ::: OMAIRA SEPULVEDA MEDINA                                       | $\mathbb{Z}$                                                                                                    | <b>Disable</b>            |
| 192.16<br>mar postrouting<br>72.<br>::: MARIA DE LA PAZ QUINTERO  |                                                                                                    | Comment                   |
| 192.16<br>83<br>mar postrouting                                   |                                                                                                    | Copy                      |
| ::: ALEXANDER MENESE<br>192.1<br>mar postrouting<br>84            |                                                                                                    | Remove                    |
| ::: LIBARDO CABALLERO CRIADO                                      |                                                                                                    |                           |
| mar postrouting<br>192.1<br>$\Omega$                              |                                                                                                    | <b>Reset Counters</b>     |
| ::: ELIANA ROZO<br>192.16<br>19<br>mar postrouting                |                                                                                                    | <b>Reset All Counters</b> |
| ::: ARLEY AREVALO                                                 |                                                                                                    |                           |
| admin@192.168.7.1 (MEGA) - WinBox v5.7 on RB450G (mipsbe)         |                                                                                                    |                           |
| $\circ$ $\circ$<br>Safe Mode                                      | Uptime: 00:03:11 Uptime: 00:03:11 Memory: 226.0 MB CPU: 22%   Hide Passwords   6                                    |                           |
| Queue List<br>Interfaces                                          |                                                                                                    | $\Box$                    |
| Simple Queues Interface Queues Queue Tree Queue Types<br>Wireless |                                                                                                    |                           |
| Bridge<br>$\vert$ es<br>$\overline{r}$<br>٠<br>$\qquad \qquad =$  | E Reset Counters   00 Reset All Counters                                                                            | Find                      |
| PPP<br>Name<br>/ Parent                                           | Packet  Limit At (b Max Limit  Avg. R Queued Bytes Bytes<br>Packets                                                 |                           |
| Switch                                                            |                                                                                                    |                           |
| Mesh<br>Firewall                                                  | <b>DX</b>                                                                                                    |                           |
| IP                                                                | Fiter Rules NAT Mangle Service Ports Connections Address Lists Layer7 Protocols                                     |                           |
| MPI S                                                             | $\overline{\bullet}$<br>$\overline{Y}$<br>E Reset Counters   00 Reset All Counters<br>凸<br>52                       |                           |
| ÷<br>Routing                                                      | $\qquad \qquad$<br>$\mathcal{Q}$<br>Find<br>all                                                                     |                           |
| #<br>System                                                       | Src. Address Dst. Address Proto Src. Port Dst. Port<br>Action<br>Chain<br>In, Inter Out, Int Bytes<br>∣▼<br>Packets |                           |
| Queues                                                            |                                                                                                    |                           |
| Files                                                             |                                                                                                    |                           |
| Log                                                               |                                                                                                    |                           |
| Radius                                                            |                                                                                                    |                           |
| Tools                                                             |                                                                                                    |                           |
| New Terminal                                                      |                                                                                                    |                           |
| MetaROUTER                                                        |                                                                                                    |                           |
| Make Supout nf<br>Manual                                          |                                                                                                    |                           |
| Ext                                                               |                                                                                                    |                           |
|                                                                   |                                                                                                    |                           |
|                                                                   |                                                                                                    |                           |
| 0 items                                                           |                                                                                                    |                           |
|                                                                   |                                                                                                    |                           |

Fuente. Pasante

Imagen 25. Margie Rute

| admin@192.168.7.1 (MEGA) - WinBox v5.7 on RB450G (mipsbe)<br>50<br>Safe Mode                                                                                                    |                      |                                                                  |                                        |                                              |                                                    |                     |  | Uptime: 00:03:53 Uptime: 00:03:53 Memory: 225.7 MB CPU: 24% V Hide Passwords                               |
|----------------------------------------------------------------------------------------------------|----------------------|------------------------------------------------------------------|----------------------------------------|----------------------------------------------|----------------------------------------------------|---------------------|--|----------------------------------------------------------------------------------------------------|
|                                                                                                    | Queue List           |                                                                  |                                        |                                              |                                                    |                     |  |                                                                                                    |
| Interfaces                                                                                                    |                      |                                                                  |                                        |                                              |                                                    |                     |  |                                                                                                    |
| Wireless                                                                                                    |                      | Simple Queues Interface Queues Queue Tree Queue Types            |                                        |                                              |                                                    |                     |  |                                                                                                    |
| Bridge                                                                                                    | ٠                    | $\overline{r}$<br>四<br>Reset Counters                            | <b>00 Reset All Counters</b>           |                                              |                                                    |                     |  | Find                                                                                                    |
| PPP                                                                                                    | #                    | Name                                                             |                                        |                                              | Target Ad   Rx Max Limit   Tx Max Limit   Packet . |                     |  |                                                                                                    |
| Switch                                                                                                    | $\overline{0}$       | <b>B</b> JESUS GOMEZ                                             | DC:9F:DB:62:7E:D6                      | 192.168.7 unlimited                          | unlimited                                          |                     |  |                                                                                                    |
| Mesh                                                                                                    | $\mathbf{1}$         | <b>B</b> MAURY DANIEL CHACON                                     | DC:9F:DB:54:08:4C                      | 192.168.4.8 unlimited                        | unlimited                                          |                     |  |                                                                                                    |
| IP                                                                                                    | $\overline{2}$<br>3  | <b>a</b> JOSE LEONARDO OSORIO<br><b>BUOSE LUIS BLANCO PICON</b>  | DC:9F:DB:54:07:CE<br>DC:9F:DB:3C:10:88 | 192.168.4 unlimited<br>192.168.4 unlimited   | unlimited<br>unlimited                             |                     |  |                                                                                                    |
|                                                                                                    | $\Delta$             | <b>盘 HUGO SANTANA PAEZ</b>                                       | DC:9F:DB:66:EA:52                      | 192.168.7 unlimited                          | unlimited                                          |                     |  |                                                                                                    |
| MPI S                                                                                                    | 5                    | <b>B</b> JOSE LEOCADIO OSORIO                                    | DC:9F:DB:3A:D2:B5                      | 192.168.4.2 1k                               | 1k                                                 |                     |  |                                                                                                    |
| Routing                                                                                                    | 6                    | <b>BUOSE FERNANDO RINCON</b>                                     | DC:9F:DB:96:A6:3C                      | 192.168.4 unlimited                          | unlimited                                          |                     |  |                                                                                                    |
| System                                                                                                    |                      | YAJAIRA CRUZ NAVARRO                                             | 00:15:6D:DA:10:F1                      | 192.168.4 unlimited                          | unlimited                                          |                     |  |                                                                                                    |
| Queues                                                                                                    | 8<br>9               | GLORIA LUCIA NIZ HERRERA<br><b>EILIN CASELLES</b>                | DC:9F:DB:62:B3:E1<br>DC:9F:DB:3E:96:18 | 192.168.4 unlimited<br>192.168.4 unlimited   | unlimited<br>unlimited                             |                     |  |                                                                                                    |
|                                                                                                    | 10 <sub>10</sub>     | <b>ENINFA OSORIO</b>                                             | CD:9F:DB62-80-38                       | 192.168.7 unlimited                          | unlimited                                          |                     |  |                                                                                                    |
| Files                                                                                                    | 11                   | ANNY MARCELA PALLARES VACCA                                      | DC:9F:DB:54:05:47                      | 192.168.4 unlimited                          | unlimited                                          |                     |  |                                                                                                    |
| Log                                                                                                    | 12                   | SANDRA PATRICIA GARCIA                                           | 00:15:6D:DA:10:6F                      | 192.168.4 unlimited                          | unlimited                                          |                     |  |                                                                                                    |
| Radius                                                                                                    | 13                   | <b>A MONICA PAOLA ALFONSO VERGEL</b>                             | DC:9F:DB:54:07:FF                      | 192.168.1 unlimited                          | unlimited                                          |                     |  |                                                                                                    |
| Tools                                                                                                    | 14<br>15             | <b>且 LUIS SANCHEZ URIBE</b><br><b>昼CIRO JOSE LEMUS RAMOS</b>     | 00:27:22:4A:3A:F9<br>DC:9F:DB:62:82:1A | 192.168.1 unlimited<br>192.168.7 unlimited   | unlimited<br>unlimited                             |                     |  |                                                                                                    |
|                                                                                                    | 16                   | <b>BOMAIRA SEPULVEDA MEDINA</b>                                  | 24:A4:3C:44:14:EF                      | 192.168.7 unlimited                          | unlimited                                          |                     |  |                                                                                                    |
| New Terminal                                                                                                    | 17                   | <b>BLUCIA DURAN PICON</b>                                        | DC:9F:DB:62:F3:35                      | 192.168.7 unlimited                          | unlimited                                          |                     |  |                                                                                                    |
| MetaROUTER                                                                                                    | 18                   | <b>BLINEY RINCON</b>                                             | DC:9F:DB:62:82:04                      | 192.168.7 unlimited                          | unlimited                                          |                     |  |                                                                                                    |
| Make Supout nf                                                                                                    | 19                   | <b>B</b> FABIO ACOSTA                                            | DC:9F:DB:7A:B4:01                      | 192.168.7 unlimited                          | unlimited                                          |                     |  |                                                                                                    |
| Manual                                                                                                    | 20<br>21             | <b>REKATY LORENA SANCHEZ</b><br><b>ELEONAR DURAN</b>             | DC:9F:DB:62:F7:9E<br>F8-D1-11-8F-1A-6B | 192.168.7 unlimited<br>192.168.1 unlimited   | unlimited<br>unlimited                             |                     |  |                                                                                                    |
| Exit                                                                                                    | 22                   | MAURYCIO LOPEZ                                                   | 54-E6-FC-FE-1F-23                      | 192.168.1 unlimited                          | unlimited                                          |                     |  |                                                                                                    |
|                                                                                                    | 23                   | <b>BUADY BAYONA TORRES</b>                                       | DC:9F:DB:66:F9:43                      | 192.168.7 unlimited                          | unlimited                                          |                     |  |                                                                                                    |
|                                                                                                    | 24                   | <b>B</b> MARIA DE LA PAZ QUINTERO                                | 24:A4:3C:44:15:49                      | 192.168.7 unlimited                          | unlimited                                          |                     |  |                                                                                                    |
|                                                                                                    | 25                   | <b>COMPARTA</b>                                                  | DC:9F:DB:66:EE:4C                      | 192.168.7 unlimited                          | unlimited                                          |                     |  |                                                                                                    |
|                                                                                                    | 26<br>27             | <b>&amp; ALEXANDER MENESE</b><br><b>B</b> CARLOS RUEDAS          | 54-F6-FC-FF-31-2R<br>DC:9F:DB:62:F8:4F | 192.168.1 unlimited                          | unlimited<br>unlimited                             |                     |  |                                                                                                    |
|                                                                                                    | 28                   | <b>B</b> MAURICIO DAZA                                           | DC:9F:DB:4E:E3:D1                      | 192.168.7 unlimited<br>192.168.7 unlimited   | unlimited                                          |                     |  |                                                                                                    |
|                                                                                                    | 29                   | <b>B</b> DESPACHO                                                | DC:9F:DB:62:F8:AF                      | 192.168.7 unlimited                          | unlimited                                          |                     |  |                                                                                                    |
|                                                                                                    | 30                   | <b>BPI ANFACION</b>                                              | DC:9F:DB:62:F9:79                      | 192.168.7 unlimited                          | unlimited                                          |                     |  |                                                                                                    |
|                                                                                                    | 31                   | <b>盘ASESORES</b>                                                 | DC:9F:DB:64:0F:B2                      | 192.168.7 unlimited                          | unlimited                                          |                     |  |                                                                                                    |
|                                                                                                    |                      |                                                                  |                                        |                                              |                                                    |                     |  |                                                                                                    |
|                                                                                                    | 32                   | SISBEN                                                           | DC:9F:DB:62:F7:1E                      | 192.168.7 unlimited                          | unlimited                                          |                     |  |                                                                                                    |
|                                                                                                    | 33<br>2 <sub>A</sub> | <b>BAI VARO JOSE</b><br><b>GCADDICI COMANDO CHADEZ</b>           | 00-15-60-A7-69-E9<br>nc-0E-0D-0C-A1-0E | 192.168.1 unlimited<br>1021002               | unlimited                                          |                     |  |                                                                                                    |
| $\sim$<br>Safe Mode                                                                                                    | 125 items            | admin@192.168.7.1 (MEGA) - WinBox v5.7 on RB450G (mipsbe)        | 189.2 KiB queued                       |                                              |                                                    | 1318 packets queued |  |                                                                                                    |
|                                                                                                    | Queue List           |                                                                  |                                        |                                              |                                                    |                     |  |                                                                                                    |
|                                                                                                    |                      | Simple Queues Interface Queues Queue Tree Queue Types            |                                        |                                              |                                                    |                     |  |                                                                                                    |
|                                                                                                    | ٠                    | $\Box$<br>$\sqrt{ }$<br>00 Reset Counters<br>$\vee$ $\times$     | 00 Reset All Counters                  |                                              |                                                    |                     |  |                                                                                                    |
|                                                                                                    | $\sharp\sharp$       | <b>Name</b>                                                      |                                        |                                              | Target Ad   Rx Max Limit   Tx Max Limit   Packet   |                     |  |                                                                                                    |
|                                                                                                    | 78                   | <b>BUOSE CELEDON GARCIA</b>                                      | DC:9F:DB:1F:2D:44                      | 192.168.7 unlimited                          | unlimited                                          |                     |  |                                                                                                    |
|                                                                                                    | 79                   | CLAUDIA SOFIA PACHECO GUERRERO                                   | DC:9F:DB:6A:4E:0B                      | 192.168.3.3 unlimited                        | unlimited                                          |                     |  |                                                                                                    |
|                                                                                                    | 80<br>81             | <b>BINANCY HERRERA LEON</b><br><b>B GLENIA OSORIO MONTENEGRO</b> | DC:9F:DB:3A:D3:9D<br>00:15:6D:4A:D8:10 | 192.168.3 unlimited<br>192.168.3.8 unlimited | unlimited<br>unlimited                             |                     |  |                                                                                                    |
|                                                                                                    | 82                   | <b>B</b> HECTOR OSPINA                                           | F8-D1-11-93-99-7B                      | 192.168.1 unlimited                          | unlimited                                          |                     |  |                                                                                                    |
|                                                                                                    | 83                   | <b>B</b> NIMER PEREZ                                             | DC:9F:DB:32:74:79                      | 192.168.3 unlimited                          | unlimited                                          |                     |  |                                                                                                    |
|                                                                                                    | 84                   | <b>BROSELY ARAGON</b>                                            | F4-FC-38-DF-90-35                      | 192.168.1 unlimited                          | unlimited                                          |                     |  |                                                                                                    |
|                                                                                                    | 85                   | GEOVANY QUIÑONES                                                 | DC:9F:DB:3E:95:51                      | 192.168.3 unlimited                          | unlimited                                          |                     |  |                                                                                                    |
|                                                                                                    | 86<br>87             | <b>ALEX CHACON</b><br><b>RE ROSMARY JIMENES</b>                  | F4-EC-38-A8-31-75<br>DC:9F:DB:54:07:90 | 192.168.1 unlimited<br>192.168.3 unlimited   | unlimited<br>unlimited                             |                     |  |                                                                                                    |
|                                                                                                    | <b>RR</b>            | LOULEMA DEL CARMEN CASADIEGO DI HERRERA DC:9F:DB:3E:96:9D        |                                        | 192.168.3 unlimited                          | unlimited                                          |                     |  |                                                                                                    |
|                                                                                                    | 89                   | <b>B</b> HEBER PICON TORRADO                                     | DC:9F:DB:54:05:B2                      | 192.168.3 unlimited                          | unlimited                                          |                     |  |                                                                                                    |
|                                                                                                    | 90                   | <b>BUHONATAN HERRERA</b>                                         | DC:9F:DB:3A:D3:6C                      | 192.168.3 unlimited                          | unlimited                                          |                     |  |                                                                                                    |
|                                                                                                    | 91                   | NORA OSORIO HERRERA                                              | DC:9F:DB:1E:2D:00                      | 192.168.7 1k                                 | 1k                                                 |                     |  |                                                                                                    |
|                                                                                                    | 92<br>93             | LUIS ALFREDO PICON<br>APUESTAS UNIDAS                            | DC:9F:DB:56:1A:CD<br>F8-D1-11-30-45-59 | 192.168.7 unlimited<br>192.168.1 unlimited   | unlimited<br>unlimited                             |                     |  |                                                                                                    |
|                                                                                                    | 94                   | <b>BLENY SANTOS MENESES</b>                                      | DC:9F:DB:66:EA:A6                      | 192.168.7 unlimited                          | unlimited                                          |                     |  |                                                                                                    |
|                                                                                                    | 95                   | <b>BUHON JAIRO MEDINA</b>                                        | 24:A4:3C:44:15:69                      | 192.168.7 unlimited                          | unlimited                                          |                     |  |                                                                                                    |
|                                                                                                    | 96                   | <b>B</b> MARGARITA URIELES                                       | 00:27:22:4A:3D:76                      | 192.168.1 unlimited                          | unlimited                                          |                     |  |                                                                                                    |
|                                                                                                    | 97                   | SANTIAGO PEREZ                                                   | F8:D1:11:30:45:0D                      | 192.168.1 unlimited                          | unlimited                                          |                     |  |                                                                                                    |
|                                                                                                    | 98<br>99             | <b>ENANDY BARBOSA</b><br>ALEXI MARIA CASELLES OSORIO             | DC:9F:DB:42:58:50<br>DC:9F:DB:32:73:5F | 192.168.7 unlimited                          | unlimited<br>unlimited                             |                     |  |                                                                                                    |
|                                                                                                    | 100                  | <b>B</b> MARLENY JACOME                                          | DC:9F:DB:42:58:D6                      | 192.168.3 unlimited<br>192.168.7 unlimited   | unlimited                                          |                     |  |                                                                                                    |
|                                                                                                    | 101                  | <b>BANTENA PARABOLICA</b>                                        | DC:9F:DB:96:A7:33                      | 192.168.3 unlimited                          | unlimited                                          |                     |  |                                                                                                    |
|                                                                                                    | 102                  | GABRIEL RIZO                                                     | 00:15:6D:A9:5A:17                      | 192.168.1 unlimited                          | unlimited                                          |                     |  |                                                                                                    |
|                                                                                                    | 103                  | <b>BASTRID RIZO NORIEGA</b>                                      | 00:15:6D:B0:8D:6B                      | 192.168.1 unlimited                          | unlimited                                          |                     |  |                                                                                                    |
|                                                                                                    | 104                  | ANA HERRERA OSORIO                                               | F8:D1:11:8F:1A:B5                      | 192.168.1 unlimited                          | unlimited                                          |                     |  |                                                                                                    |
|                                                                                                    | 105<br>106           | GLADIS HERRERA<br><b>BALEXANDER RINCON</b>                       | DC:9F:DB:42:58:70<br>90-F6-52-36-F9-8D | 192.168.7 unlimited<br>192.168.1 unlimited   | unlimited<br>unlimited                             |                     |  |                                                                                                    |
| Interfaces<br>Wireless<br>Bridge<br>PPP<br>Switch<br>Mesh<br>MPI S<br>Routing<br>System<br>Queues<br>Files<br>Log<br>Radius<br>Tools<br>New Terminal<br>MetaROUTER<br>Make Supout nf<br>Manual<br>Ext | 107                  | EIVAR AUGUSTO HERNANDEZ                                          | 00:27:22 B8:2E:F5                      | 192.168.7.5 unlimited                        | unlimited                                          |                     |  |                                                                                                    |
|                                                                                                    | 108                  | <b>B</b> NANCY SEPULVEDA                                         | F4-FC-38-A8-0F-77                      | 192.168.1 unlimited                          | unlimited                                          |                     |  | $\blacksquare$ Or<br>Uptime: 00:04:19 Uptime: 00:04:19 Memory: 225.4 MIB CPU: 22% V Hide Passwords<br>Find |
|                                                                                                    | 109                  | <b>BUAIRO ELI PINTO DURAN</b>                                    | 00:27:22:4A:3C:D0                      | 192.168.1 unlimited                          | unlimited                                          |                     |  |                                                                                                    |
|                                                                                                    | 110<br>111           | YUL JAIVER ROMERO<br><b>BROBINSON MUÑOZ PEREZ</b>                | DC:9F:DB:3A:C8:4E<br>F8:D1:11:8F:1R:51 | 192.168.3 unlimited<br>192.168.1 unlimited   | unlimited<br>unlimited                             |                     |  |                                                                                                    |

# **INTALACION DEL SISTEMA OPERATIVO MIKROTIK**

En este pequeño tutoría se explican los pasos para la instalación del sistema operativo Mikrotik; la imagen de este sistema operativo se obtiene de la web del auto descrita a continuación:

http://www.mikrotik.com

Una vez descargado el archivo se tiene la opción para instalar por memoria USB o unidad de DVD para el caso de instalación en computadores convencionales.

Configurado el arranque en la BIOS del computador para que inicie por la unidad que contiene los archivos necesarios para la instalación del sistema operativo se muestra una imagen como la que se muestra a continuación.

Imagen 26. Arranque en la BIOS

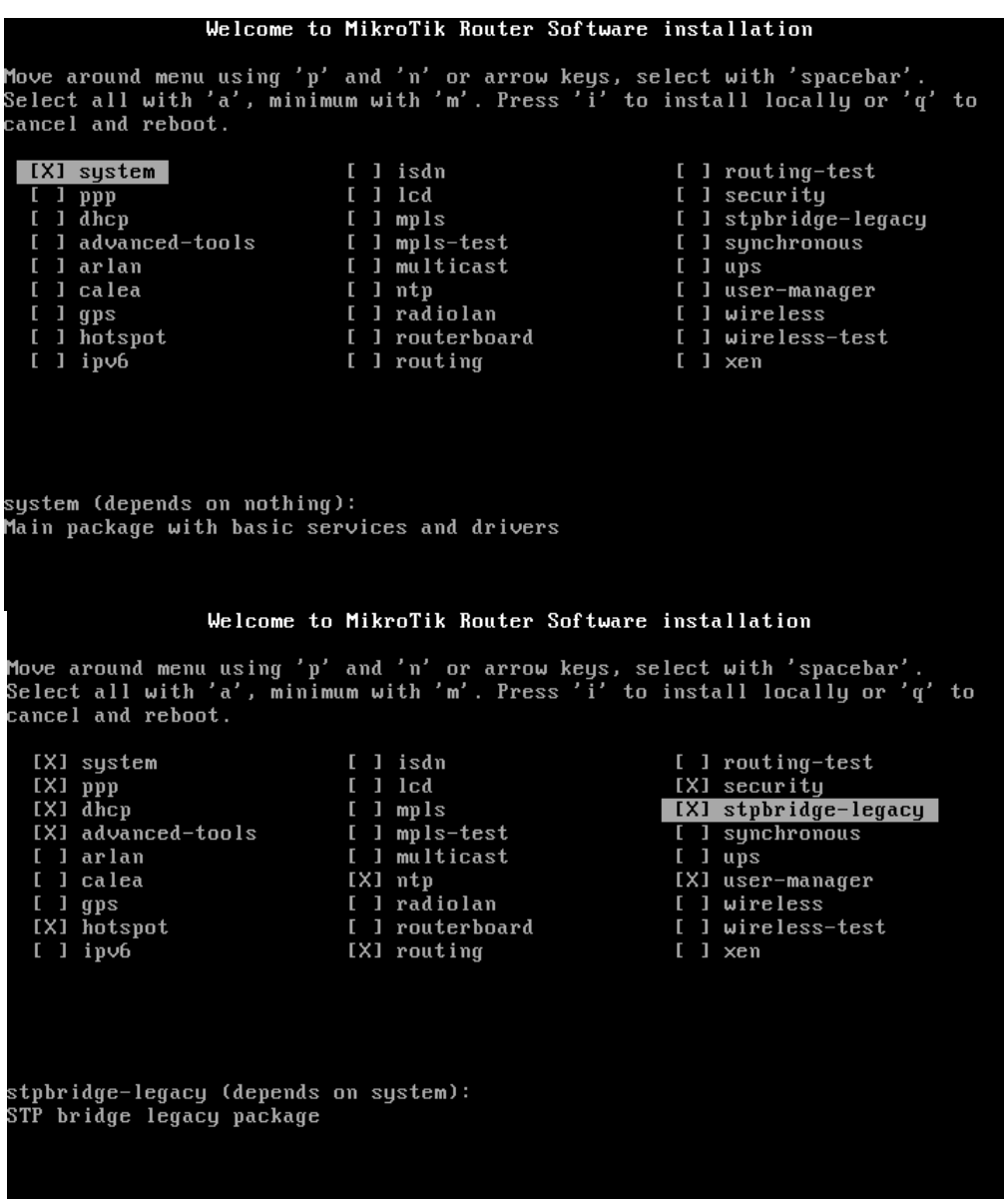

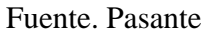

A continuación se escogen las características que queramos q instale nuestra sistema operativo para esta instalación se ven marcado con la letra X los opciones seleccionadas**,**  dicha selecciona se realiza con la tecla espaciadora del teclado del computador.

Una vez seleccionados los componentes a instalar se presiona la tecla intro del teclado en para continuar la instalación, ahora el sistema muestra una sugerencia la cual se debe confirmar o denegar si se quiere q el sistema recupera una configuración ya existente, este se confirma presionando la tecla (y) en el teclado o se rechaza presionando la tecla (n) véase la siguiente imagen.

Imagen 27. Instalación se presiona la tecla intro

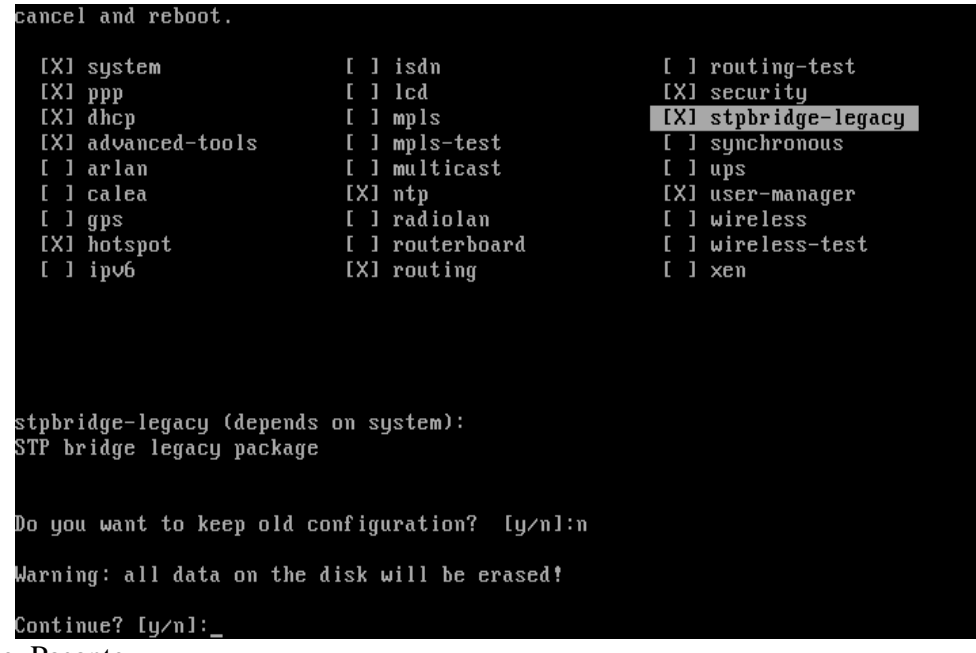

Fuente. Pasante

Paso seguido el sistema comienza a crear particiones y a formatear disco e instalar componentes esto se puede observar en las dos imágenes siguientes.
Imagen 28. Formatear el disco e instalar

| $[X1$ ppp                                                          | $[$ $]$ $]$ $]$           | [X] security                            |  |  |  |  |  |  |  |  |
|--------------------------------------------------------------------|---------------------------|-----------------------------------------|--|--|--|--|--|--|--|--|
| [X] dhcp<br>[X] advanced-tools                                     | [ ] mpls<br>I 1 mpls-test | [X] stpbridge-legacy<br>[ ] synchronous |  |  |  |  |  |  |  |  |
| [ ] arlan<br>[ ] calea                                             | [ ] multicast<br>[X] ntp  | $1$ ups                                 |  |  |  |  |  |  |  |  |
| $1 \text{ gps}$                                                    | [ ] radiolan              | [X] user-manager<br>[ ] wireless        |  |  |  |  |  |  |  |  |
| [X] hotspot                                                        | [ ] routerboard           | [ ] wireless-test                       |  |  |  |  |  |  |  |  |
| $1$ ipv6                                                           | [X] routing               | $[$ $]$ $\times$ en                     |  |  |  |  |  |  |  |  |
|                                                                    |                           |                                         |  |  |  |  |  |  |  |  |
|                                                                    |                           |                                         |  |  |  |  |  |  |  |  |
| stpbridge-legacy (depends on system):<br>STP bridge legacy package |                           |                                         |  |  |  |  |  |  |  |  |
| Do you want to keep old configuration? [y/n]:n                     |                           |                                         |  |  |  |  |  |  |  |  |
| Warning: all data on the disk will be erased!                      |                           |                                         |  |  |  |  |  |  |  |  |
| Continue? [y⁄n]:y                                                  |                           |                                         |  |  |  |  |  |  |  |  |
| Creating partition                                                 |                           |                                         |  |  |  |  |  |  |  |  |
| Formatting disk_                                                   |                           |                                         |  |  |  |  |  |  |  |  |
|                                                                    |                           |                                         |  |  |  |  |  |  |  |  |
| Do you want to keep old configuration? [y/n]:n                     |                           |                                         |  |  |  |  |  |  |  |  |
| Warning: all data on the disk will be erased!                      |                           |                                         |  |  |  |  |  |  |  |  |
| Continue? [y⁄n]:y                                                  |                           |                                         |  |  |  |  |  |  |  |  |
|                                                                    |                           |                                         |  |  |  |  |  |  |  |  |
| Creating partition                                                 |                           |                                         |  |  |  |  |  |  |  |  |
| Formatting disk                                                    |                           |                                         |  |  |  |  |  |  |  |  |
| installed system-3.20                                              |                           |                                         |  |  |  |  |  |  |  |  |
| installed user-manager-3.20                                        |                           |                                         |  |  |  |  |  |  |  |  |
| installed stpbridge-legacy-3.20                                    |                           |                                         |  |  |  |  |  |  |  |  |
| installed security-3.20                                            |                           |                                         |  |  |  |  |  |  |  |  |
| installed routing-3.20                                             |                           |                                         |  |  |  |  |  |  |  |  |
| installed ntp-3.20                                                 |                           |                                         |  |  |  |  |  |  |  |  |
| installed hotspot-3.20<br>installed advanced-tools-3.20            |                           |                                         |  |  |  |  |  |  |  |  |
| installed dhcp-3.20                                                |                           |                                         |  |  |  |  |  |  |  |  |
| installed ppp-3.20                                                 |                           |                                         |  |  |  |  |  |  |  |  |
|                                                                    |                           |                                         |  |  |  |  |  |  |  |  |
| Software installed.                                                |                           |                                         |  |  |  |  |  |  |  |  |
| Press ENTER to reboot                                              |                           |                                         |  |  |  |  |  |  |  |  |
|                                                                    |                           |                                         |  |  |  |  |  |  |  |  |

Imagen 29. Formatear el disco e instalar

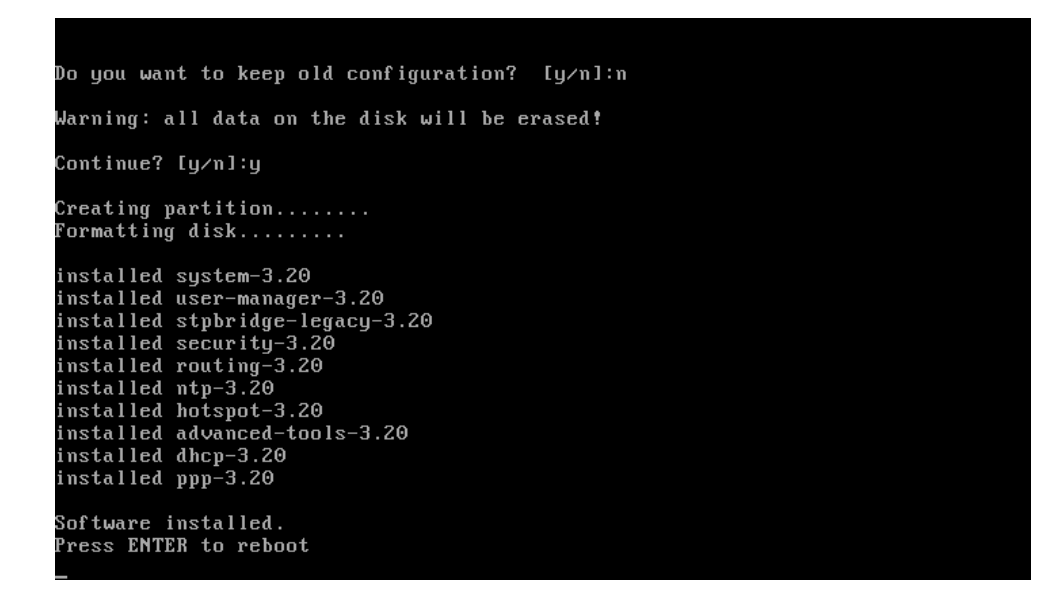

Fuente. Pasante

Ya finalizado la instalación del sistema operativo se conecta el servidor (computador convencional) a un computador para acceder al sistema y realizar las pertinentes configuraciones, para este el autor ofrece una pequeña aplicación que es se descarga del siguiente link.

http://download2.mikrotik.com/routeros/winbox/3.0beta3/winbox.exe

Imagen 30. Aplicación

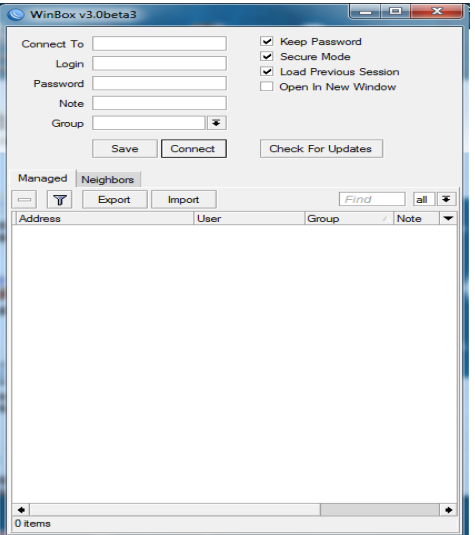

Esta es la imagen cuan se ejecuta la aplicación la cual permite el acceso al servidor Mikrotik este reconoce de forma automática los dispositivos Mikrotik conectado al computador se suministra el login del autor el que por defecto es "admin" sin las comillas y se presiona en connect para que se conecte con el servidor y así tener acceso al servidor ver siguiente imagen.

Imagen 31. Servidor Mikrotik

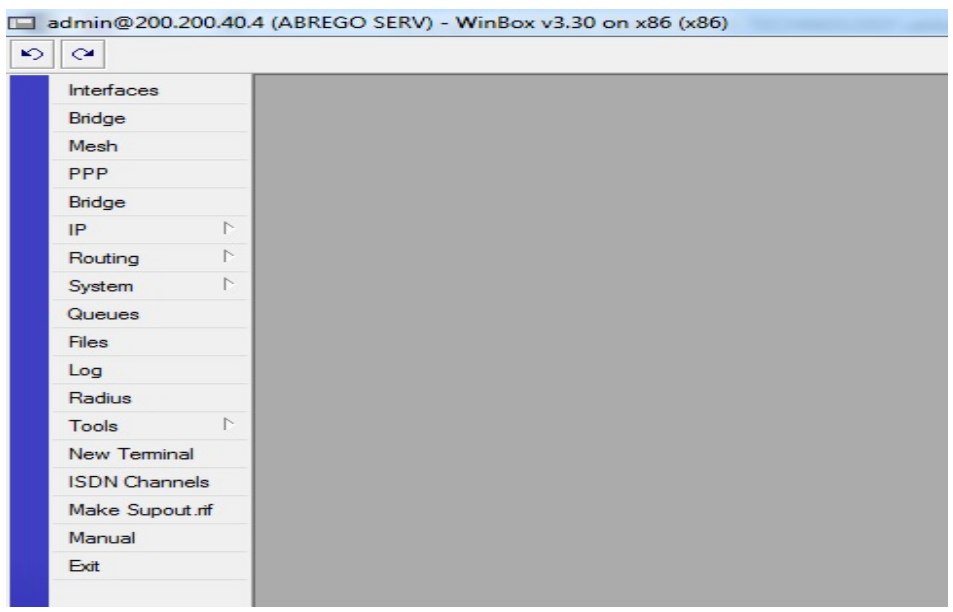

Fuente. Pasante

**3.1.3 Actualizar los dispositivos que permiten transmitir los datos hacia los clientes de la empresa.** 

**Actividad 1. Verificar el estado actual de los equipos para la transmisión.** Realizar los correctivos respectivos para lograr un buen uso de los dispositivos que permiten la transmisión.

La empresa World Seven Store Technology del municipio de Abrego, Norte de Santander, para distribuir del servicio de internet wifi a sus usuarios tienen usados equipo Access Point 5GHz en la marca Ubiquiti con referencia Rocket M5 los cueles no fueron necesario sustituir ya que estos equipos soportan mayor trasmisión de datos debido a la frecuencia y la interfaz LAN capaz de soportar 100 Mbps ver siguiente figura.

Imagen 32. Interfaz LAN

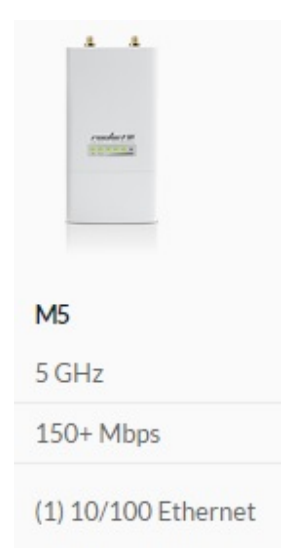

Fuente: http://www.ubnt.com/airmax/rocketm/

También usaba 2 equipos transmisores Access Point 2.4GHz TP-Link TL-WA5210G, 54Mbps;

Imagen 33. Equipos transmisores

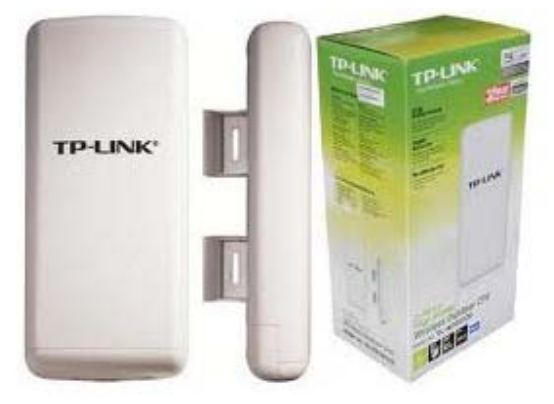

Fuente: http://www.ubnt.com/airmax/rocketm/

Estos dos últimos fue necesario remplazarlos debido a su baja capacidad de transmisión y sensibilidad a la interferencia; su capacidad de trasmisión de datos va desde los 11Mbps hasta los 54Mbps, al ser sensibles al ruido ocasiona un elevaciones significativas en la utilidad ping que permite comprobar el estado de la red, de esta forma se hace evidente la sustitución ya que esto no permitiría un buen funcionamiento en la red a la hora de querer transmitir mayores cantidades de información hacia los usuarios. Esta sustitución debía tener en cuenta la conservación de la frecuencia 2.4GHz y la compatibilidad con los equipos estaciones ubicados en cada uno de los usuarios ya que no se estaría en la

disposición de cambiar a cada uno de los usuarios por los gastos que esto demandaría; por lo cual se opta por la opción de ser sustituidos por 2 BULLET M2HP de la marca Ubiquiti; estos dispositivos poseen mayor capacidad de trasferencia de datos alcanzando los 100 Mbps y cuentan con un rango mayor de frecuencia 2.4 GHz lo que permite la ubicación de canales que tengan menos interferencia permitiendo de esta forma ser menos sensibles al ruido.

Imagen 34. BULLET M2HP

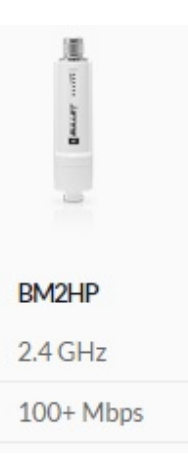

Fuente. http://www.ubnt.com/airmax/bulletm/

En las imágenes siguientes se puede observar los momentos en que se llevan a cabo la sustitución de los equipos en la torre de transmisión por el personal encargado.

Foto 1. Verificación de los equipos

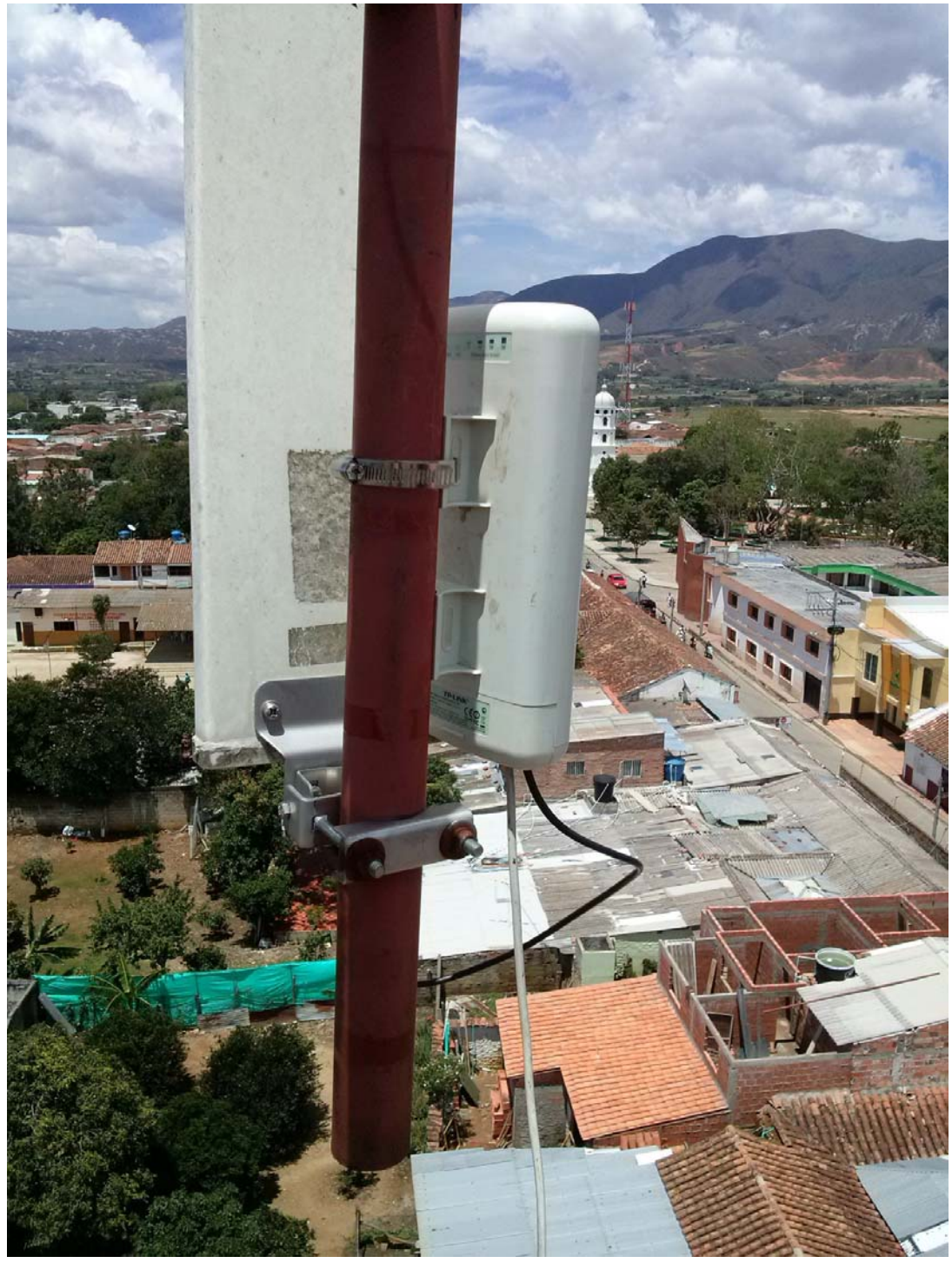

Fuente: Pasante.

Foto 2. Cableado

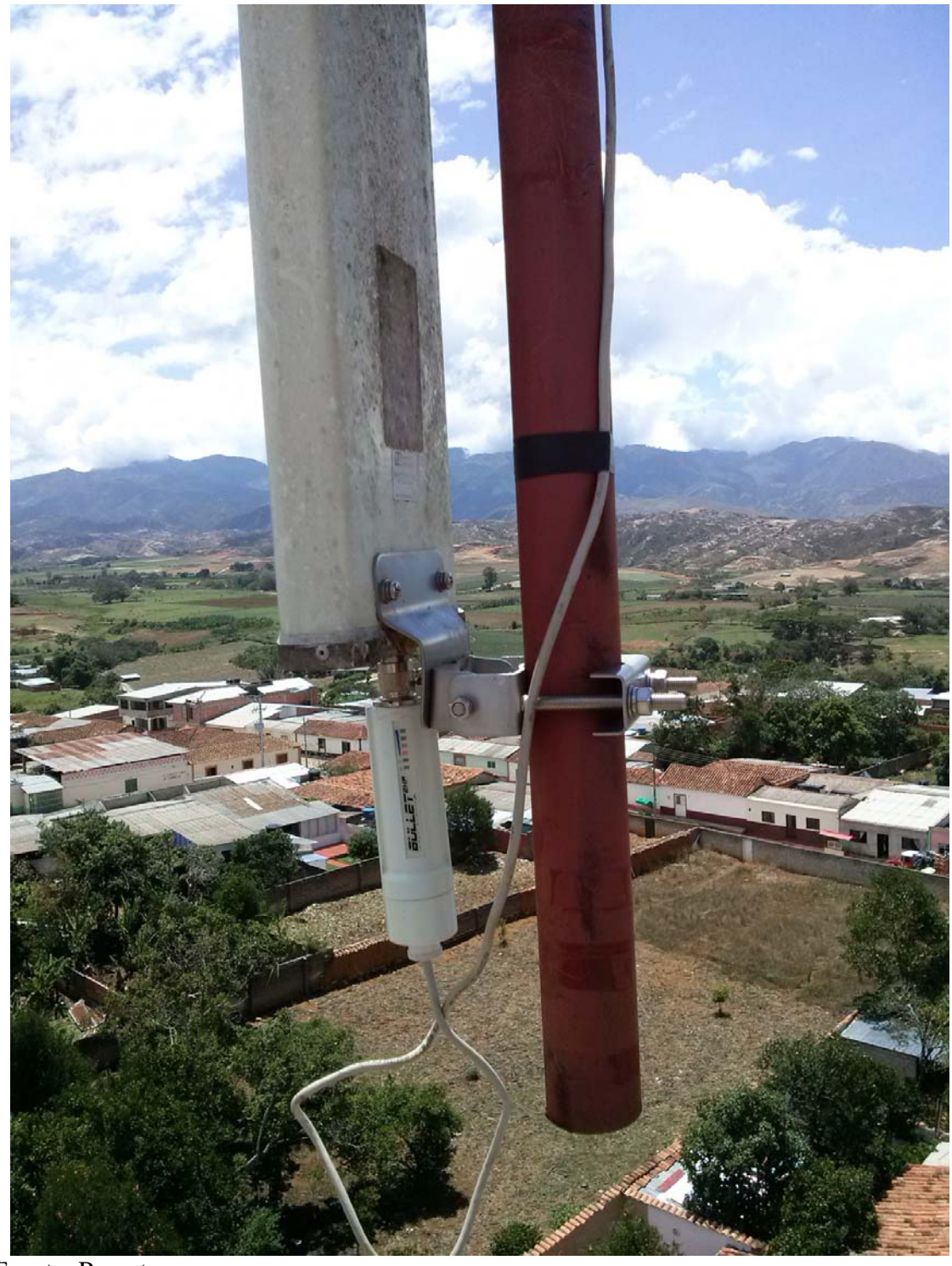

Fuente: Pasante.

Foto 3. Verificación del funcionamiento

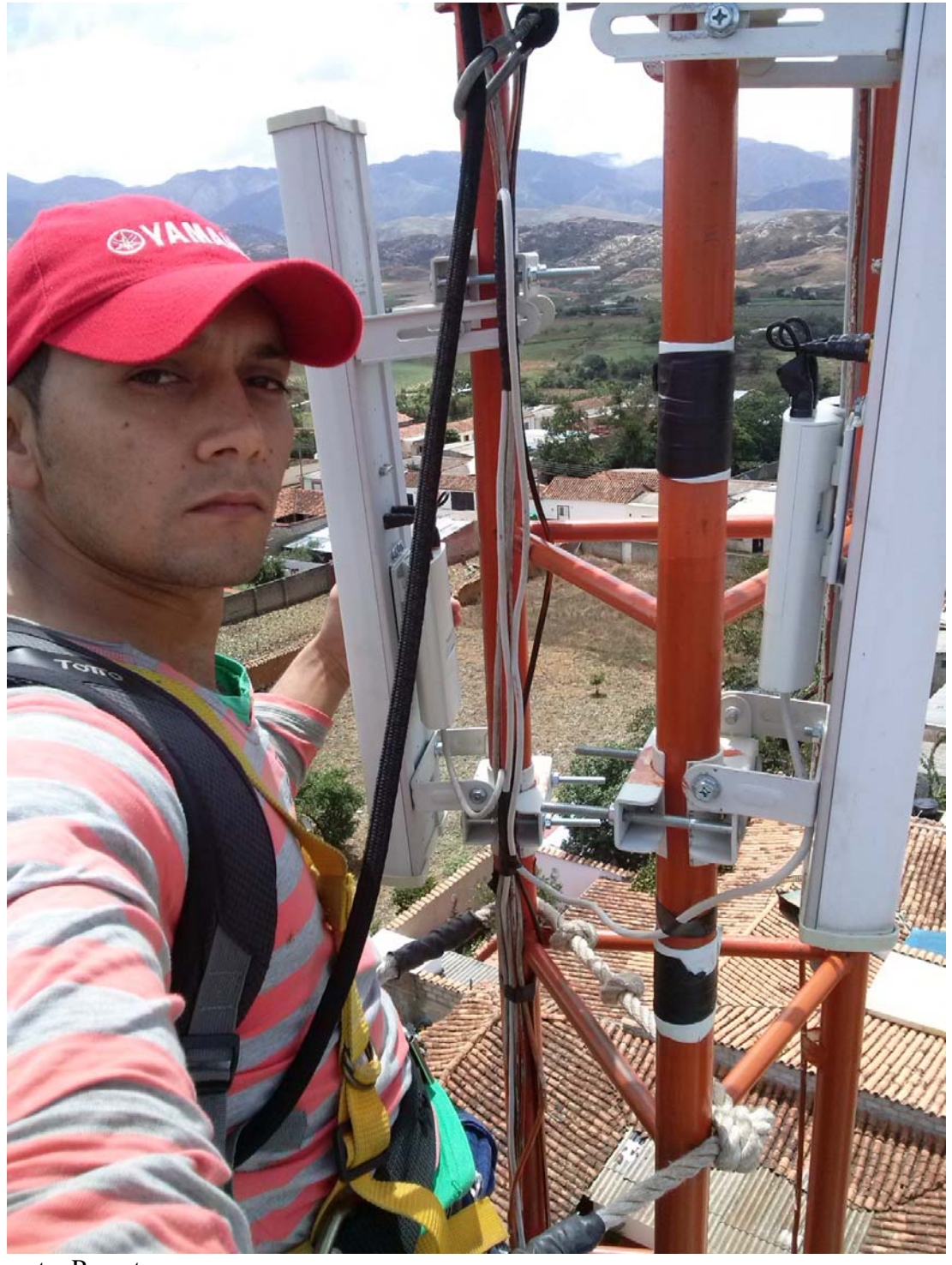

Foto 4. Funcionamiento

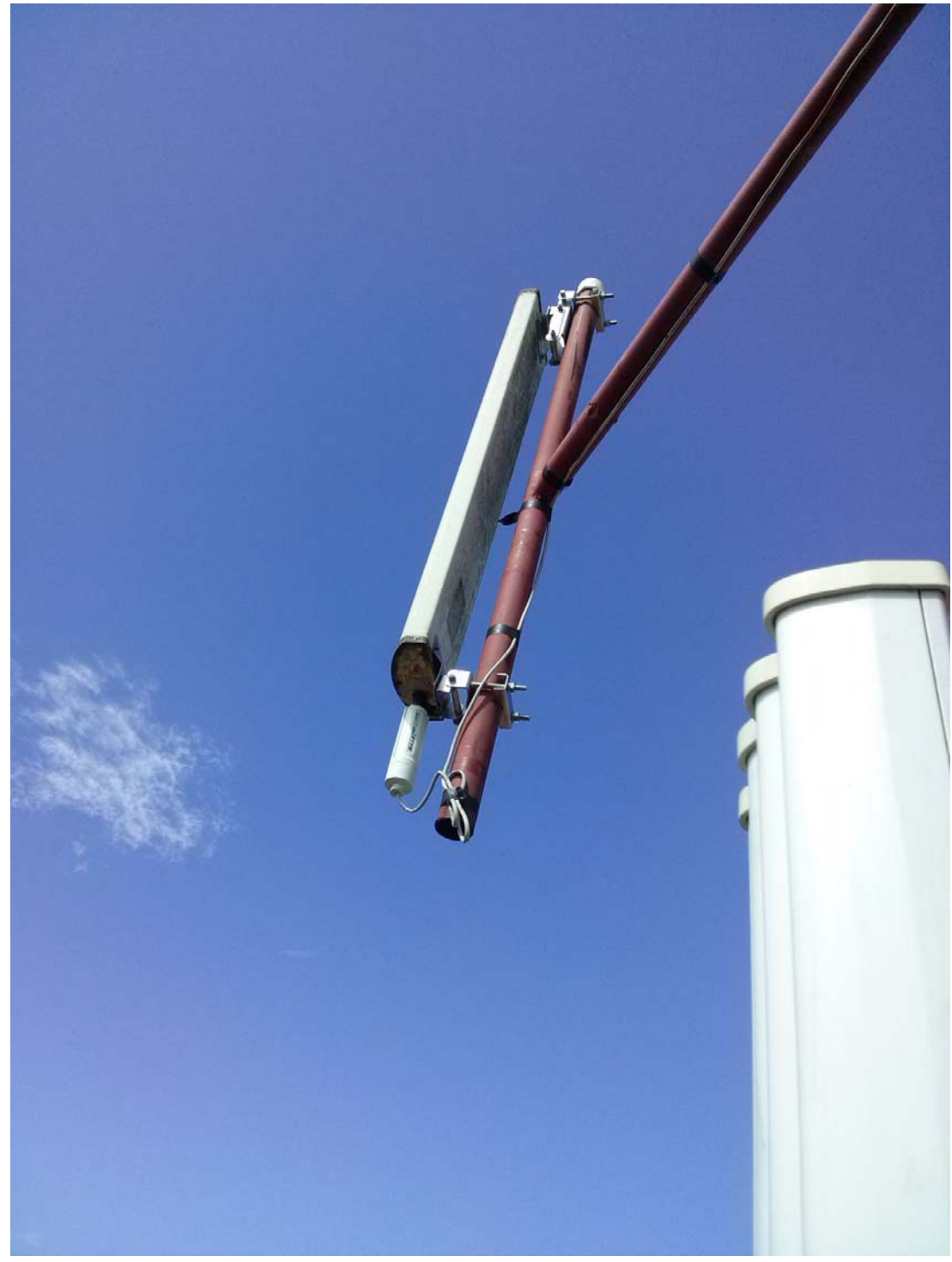

Foto 5. Verificación funcionamiento

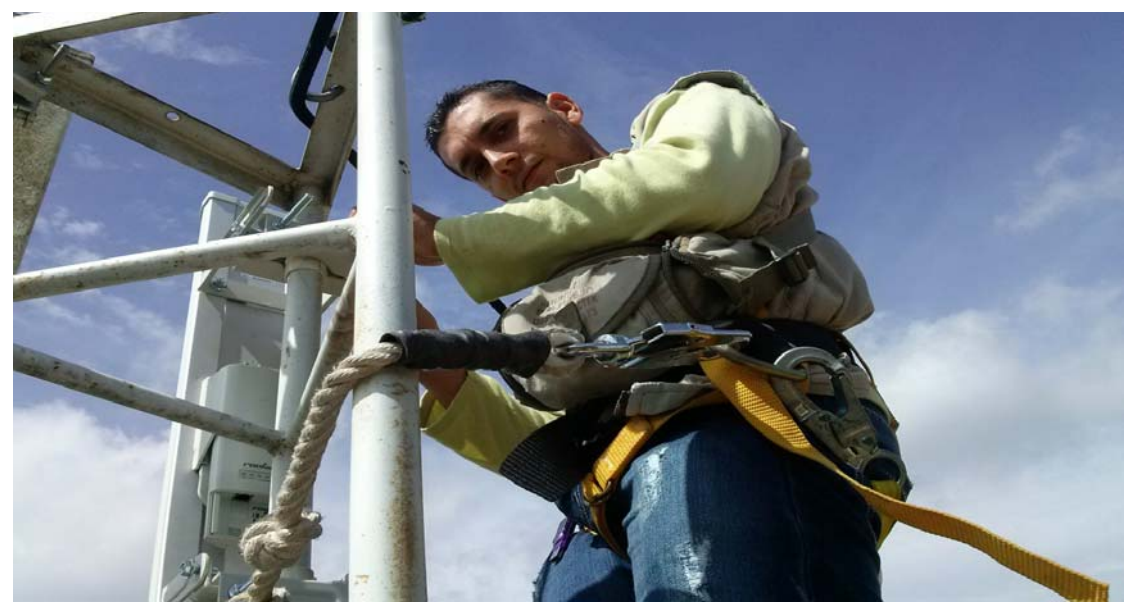

**Actividad 2. Realizar los correctivos respectivos para lograr un buen uso de los dispositivos que permiten la transmisión.** Llevando a cabo la verificación de la configuración de los equipo usados por la empresa World Seven Store Technology del municipio de Abrego, Norte de Santander, fue necesario realizar nuevos ajustes que permitieran un buen descampemos en los dispositivos logrando de esta forma una eficacia en la transmisión de datos a los usuario finales para tal caso lo clientes de la empresa; estos ajustes se reflejan y se explican a continuación.

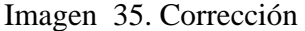

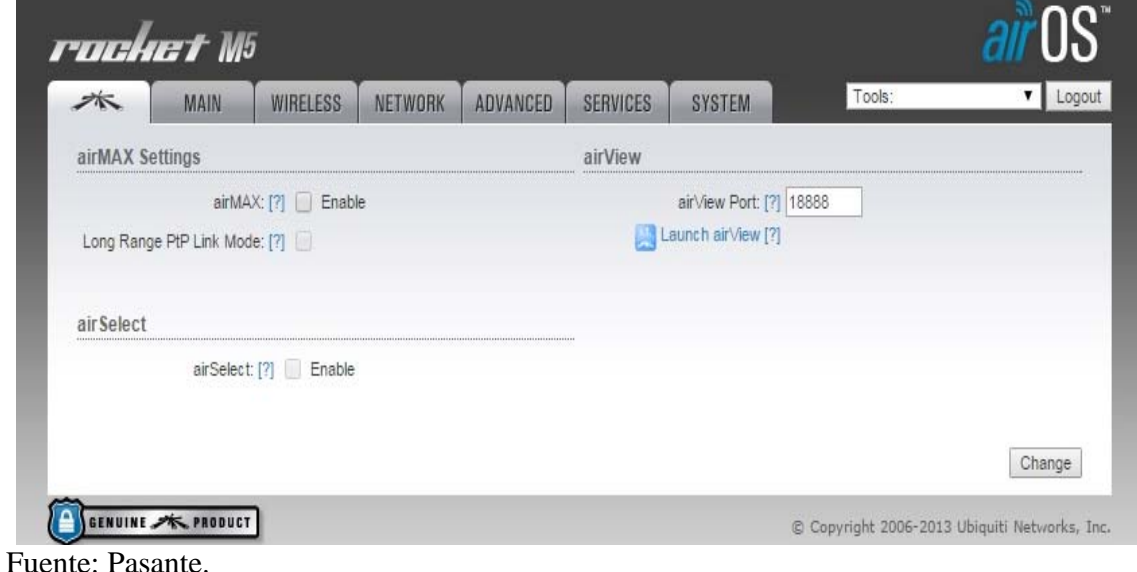

En imagen anterior es posible observar el protocolo airMAX deshabilitado; este protocolo es de gran utilidad para los equipos de la marca ubiquiti los cuales trabajan a doble polaridad permitiendo así mayor transmisión de información al mismo tiempo; este protocolo es eficiente siempre y cuando los dispositivos estaciones o usuarios sean compatibles con los dispositivos emisores es decir para los Rocket M5 deben existir usuarios NanoStation M5, NanoStation Loco M5. Para la frecuencia 5GHz la empresa World Seven Store Technology del municipio de Abrego, Norte de Santander cuenta con todos los usuarios con dispositivos NanoStation Loco M5; lo cual se hacía necesario habilitar el protocolo airMAX así como se muestra en la imagen siguiente.

Imagen 36. Habilitación el protocolo airMAX

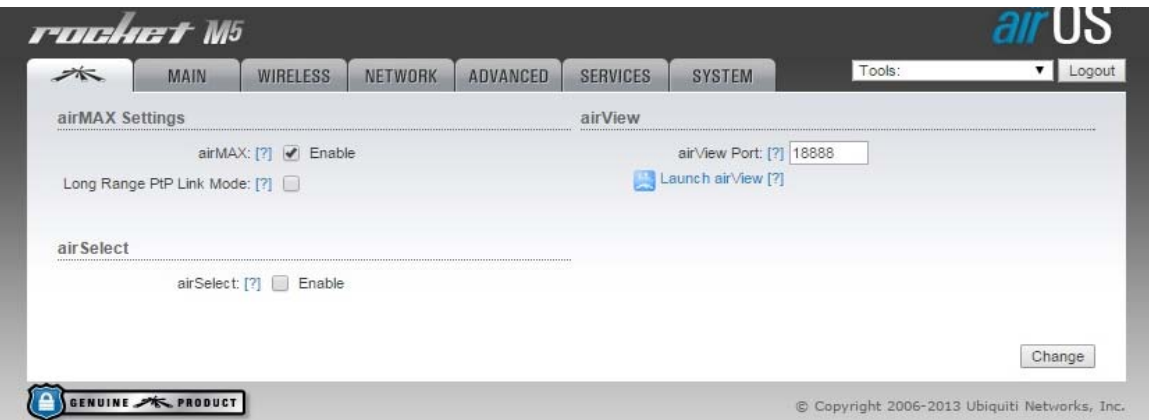

Fuente: Pasante.

Se hizo necesario actualizar la versión del firmware existente en los dispositivos 5.5.2 y la 5.5.4 por la disponible por parte del fabricante de ubiquiti para la fecha se dispone el firmware 5.5.8, reflejado en las siguientes dos imágenes.

Imagen 37. Firmware 5.5.8

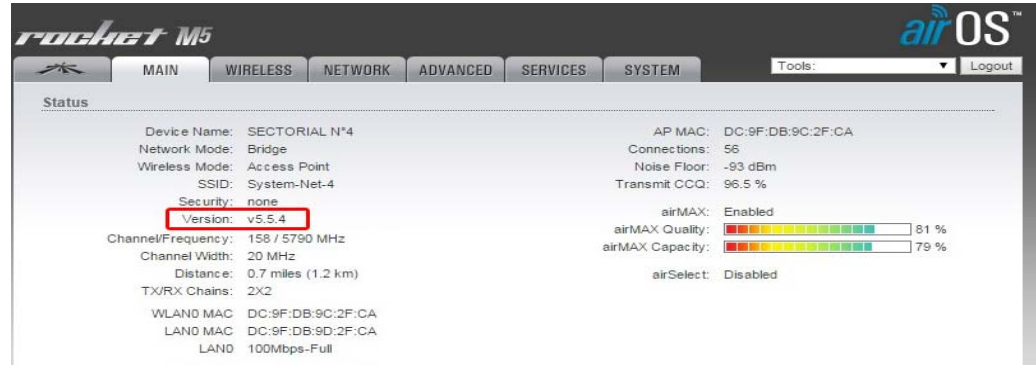

Antes Después Se realizó ajustes necesarios en cuanto a la configuración inalámbrica brindando así eficiencia en su transmisión y conexión hacia los dispositivos estaciones o clientes; modificación en el ancho del canal (channelwidth) se trabajaba a 20 MHz y se corrigió a 40MHz brindado así mayor disponibilidad de transmisión, se asignó valor correspondiente a la ganancia de la antena (AntennaGain) de acuerdo a la antena usada para el dispositivo logrando de esta forma mayor fuerza y alcance hacia los usuarios o equipos receptores, fue necesario subir en números los decibeles (dBm) en la potencia de salida (Output Power) para aprovechar al máximo las características disponibles en los dispositivos. Esto se refleja en las dos imágenes siguientes.

Imagen 38. Output Power .

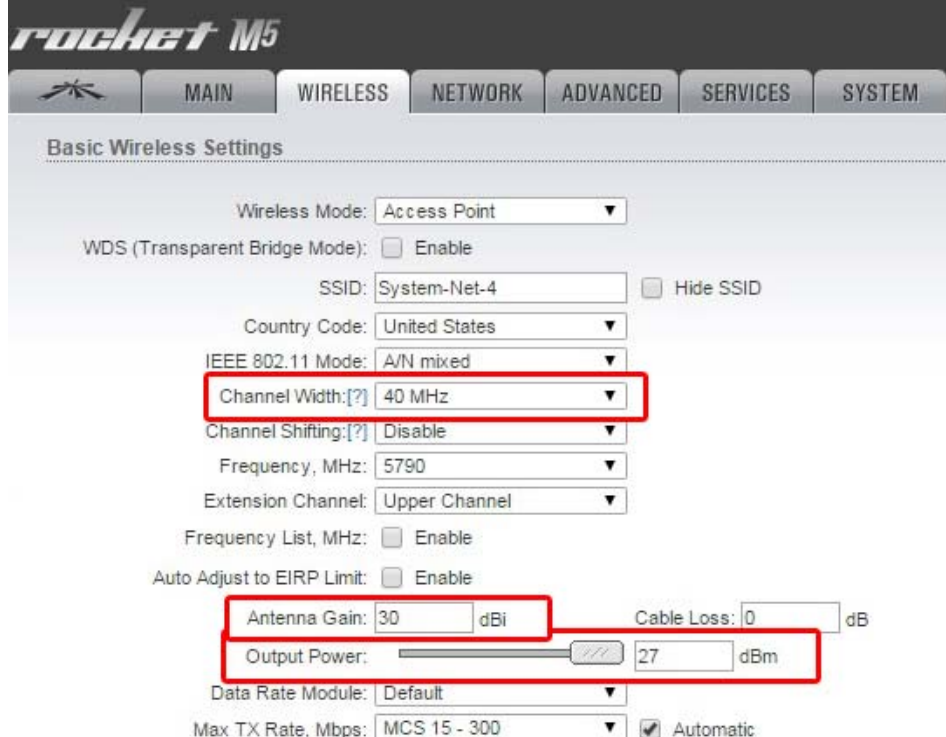

Fuente: Pasante.

**3.1.4 Implementar nuevos servidores con tecnología (Thunder Cache, Mikrotik) para realizar el proceso de distribución de Internet y administración de sus clientes.** 

**Actividad 1. Analizar las conveniencias de instalar este tipo de tecnologías en la población.** http://thunder.proxymcloud.com.mx

Al instalar un servidor ThunderCache se optimiza la red en la Empresa, dando mayor calidad de servicio a los clientes, ahorrando costes en el ancho de banda real de internet. En la Actualidad el mayor tráfico en la red es generado por Videos, Música, actualizaciones de sistemas operativos, actualizaciones de programas, imágenes, etc, todo este contenido se puede almacenar en un servidor ThunderCache y administrar en paralelo con un servidor Mikrotik

En objetivo el servidor thunderCache, se encarga de almacenar automáticamente todo el contenido que es trasferido desde internet la red interna. Haciendo disponible toda esa información para todos los usuarios en la red. Representando un ahorro en el ancho de banda para la red hacia internet.

Todo el contenido que ya ha sido descargado por algún cliente ya sea de forma total o parcial, estará disponible para los demás usuarios que lo requieran. El servidor ThunderCachese encargara de envía automáticamente la información almacenada solicitada por usuario desde la red interna a velocidades de hasta 10 o 15 Mbps según se configure adaptándolo a las condiciones de operación de la red.

Figura 39. Operación de la red.

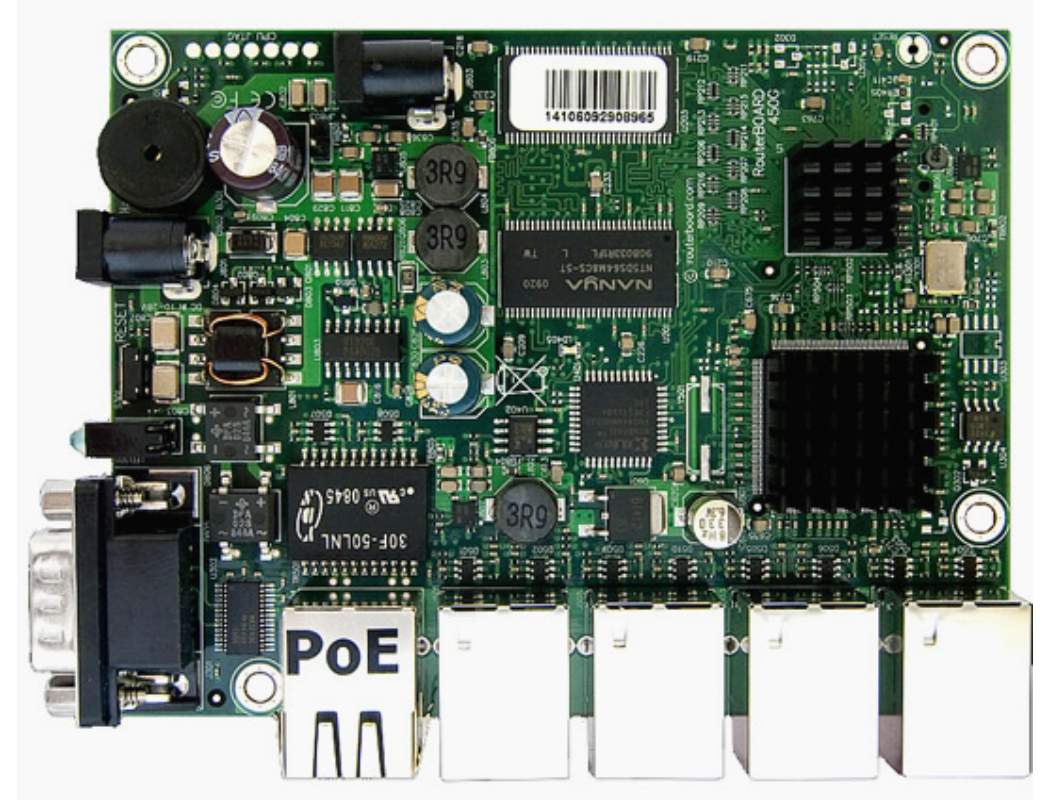

Fuente. http://www.ubiquiticolombia.com/mikrotik-rb450g/

La empresa World Seven Store Technology del municipio de Abrego, Norte de Santander, en primer lugar utilizaba un dispositivo RouterBOARD 450G con Atheros CPU de 680MHz, 256 MB de RAM, cinco Gigabit LAN, (ver anterior imagen) en el cual se alojaba el sistema operativo Mikrotik para la administración de los usuarios; este dispositivo no era eficiente debido a las características que lo conformaban y al gran número de usuarios para administrar. Debido a esto se opta por un computador convencional dotado de un procesador Intel con Doble núcleo a una frecuencia de 2.4 GHz, memoria RAM de 2 GB y tres tarjetas Gigabit LAN y adicionalmente un switch de 8 puertos LAN todo esto presenta mayores capacidades de procesamiento prestando de esta forma un mejor servicio y rendimiento al momento de implementar el servidor ThunderCache en paralelo con Mikrotik.

**Actividad 2. Elaborar un manual de instalación y configuración de servidores instalados.** Para comenzar la configuración de un servidor mikrotik previamente instalado el sistema operativo se debe descargar una aplicación portable llamada winbox la cual es posible obtener desde la página del autor.

http://download2.mikrotik.com/routeros/winbox/3.0beta3/winbox.exe

Una vez descargada la aplicación se inicia con doble clic y se visualizara como lo muestra la siguiente imagen.

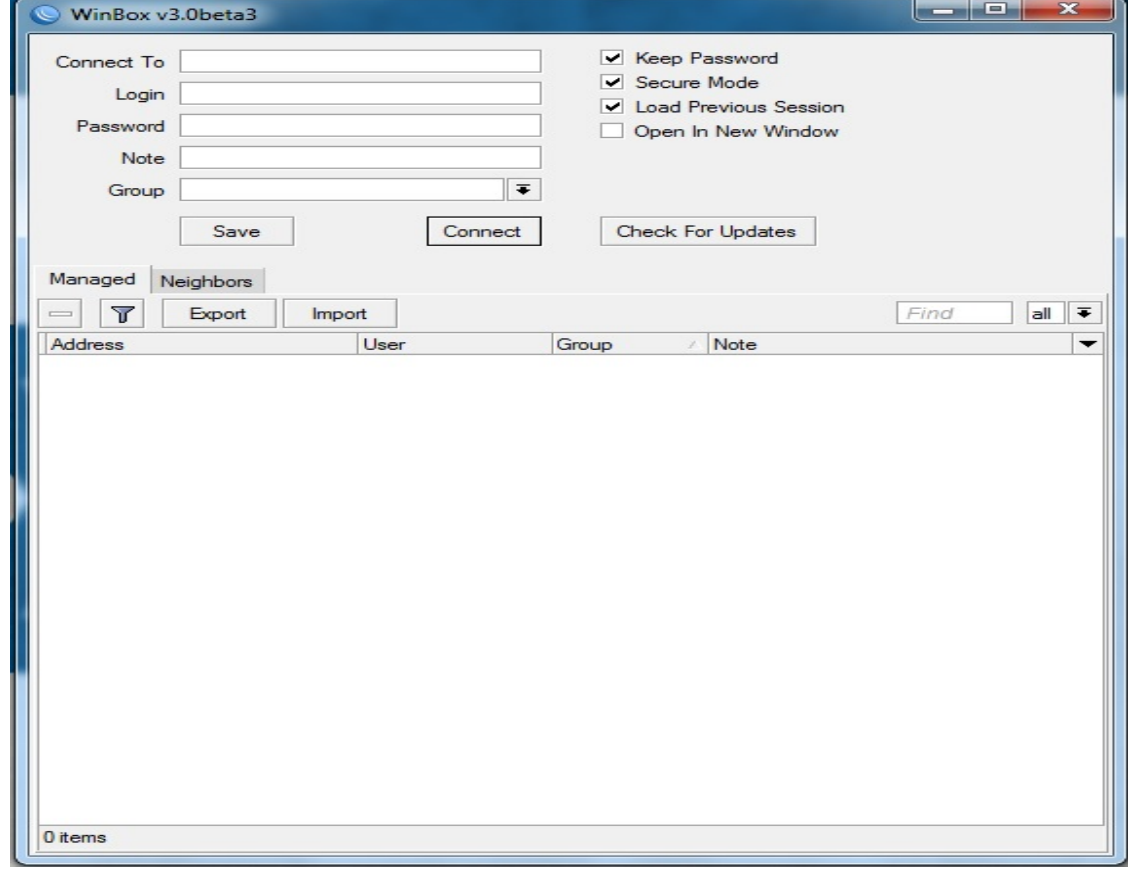

Imagen 39. Servidor mikrotik

Fuente: Pasante.

Para ingresar al servidor por primera vez se agrega una IP como la siguiente 0.0.0.0 el usuario o login por defecto es: admin y el lugar de la contraseña o password se deja en blanco sin suministrar ningún valor.

Imagen 40. Login

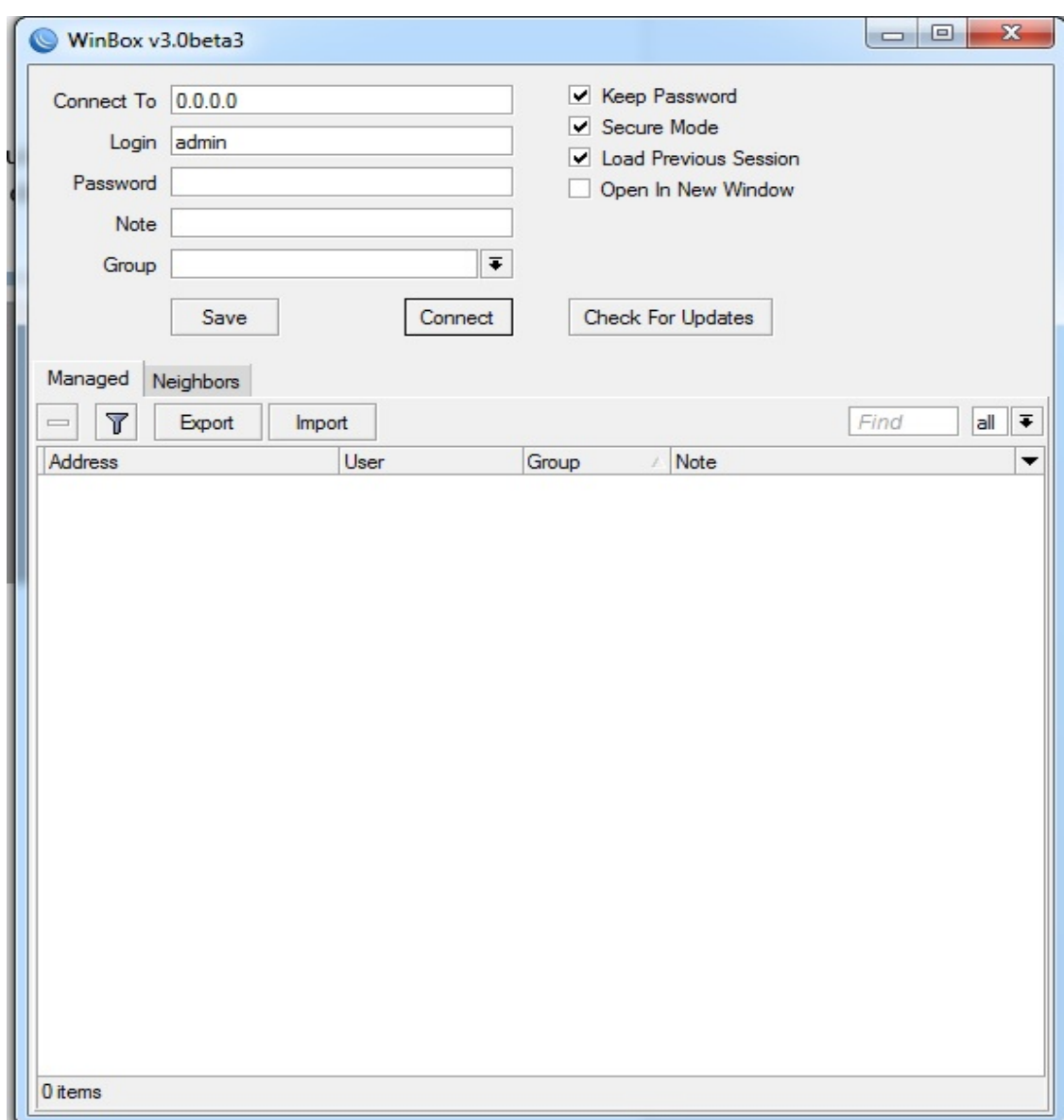

Fuente: Pasante.

La interfaz de red LAN del computador se debe dejar de manera automática y conectar mediante un pascor en paralelo el servidor con el computador de donde se realizara las configuraciones Luego de suministrar los valores y realizar los pasos anteriores hace clic en Connest para ingresar al servidor mostrando la siente interfaz que se muestra en la imagen.

Imagen 41. Interfaz de red LAN

|                                                                                                    | فقادة          |
|----------------------------------------------------------------------------------------------------|----------------|
| $\phi$ , $\phi$                                                                                                    | No Fenovola 11 |
| <b>Histican</b>                                                                                                    |                |
| $\begin{aligned} \frac{\partial \mathcal{L}_{\mathcal{G}}}{\partial \mathcal{L}_{\mathcal{G}}} & = \frac{\partial \mathcal{L}_{\mathcal{G}}}{\partial \mathcal{L}_{\mathcal{G}}} \end{aligned}$ |                |
|                                                                                                    |                |
|                                                                                                    |                |
|                                                                                                    |                |
|                                                                                                    |                |
| Finance                                                                                                    |                |
| System                                                                                                    |                |
| Gam<br>Ru                                                                                                    |                |
|                                                                                                    |                |
| Leg<br>Fadus                                                                                                    |                |
|                                                                                                    |                |
| Took                                                                                                    |                |
| <b>Seir Temput</b>                                                                                                    |                |
| <b>ISEN Channels</b>                                                                                                    |                |
| New Sport #<br>Mexico                                                                                                    |                |
| <b>Ed</b>                                                                                                    |                |
|                                                                                                    |                |
|                                                                                                    |                |
|                                                                                                    |                |

Fuente: Pasante.

Para realizar las configuraciones de acuerdo al usuario en primert lugar se asigna los valores determinados para cada interfaz o tarjetas de red LAN disponibles y necesarias en el servidor; se hace clic en IP y luego en el menú que se despliega en la opción Address desplegando una ventana llamada AddressList.

Imagen 42. AddressList.

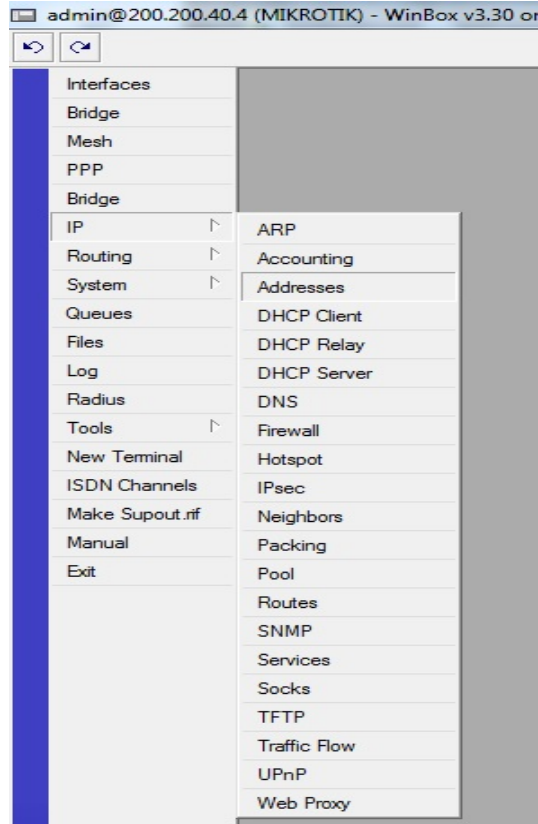

Imagen 43. AddressList.

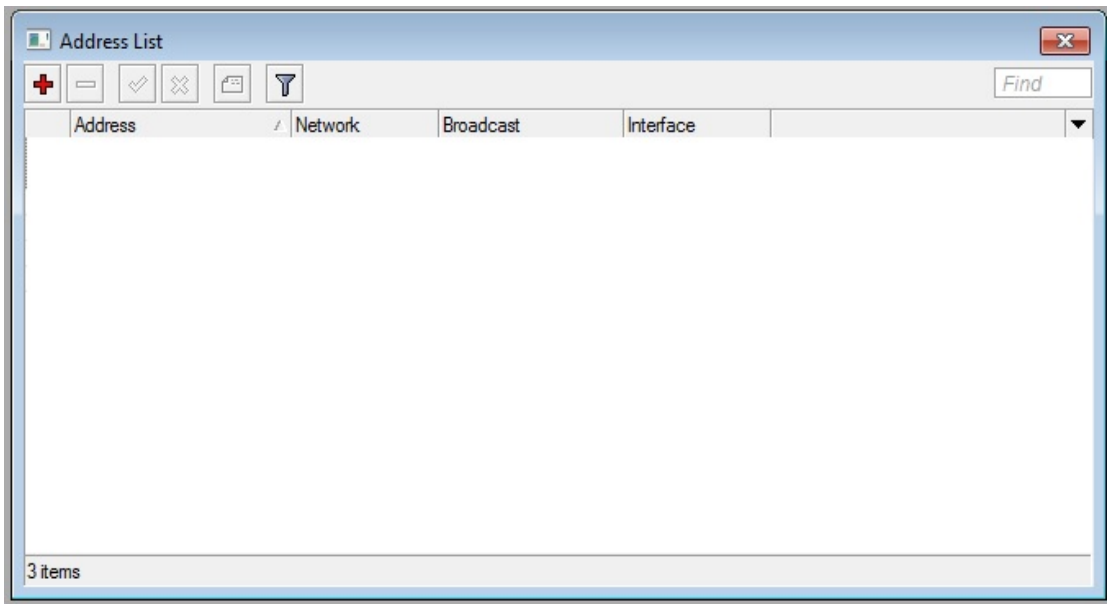

Fuente: Pasante.

Para agregar valores a las interfaces se hace clic en el símbolo + y despliega una ventana New Address donde se puede escoger la interfaz a la cual se le agregaran valores de acuerdo al administrador.

Imagen 44. New Address

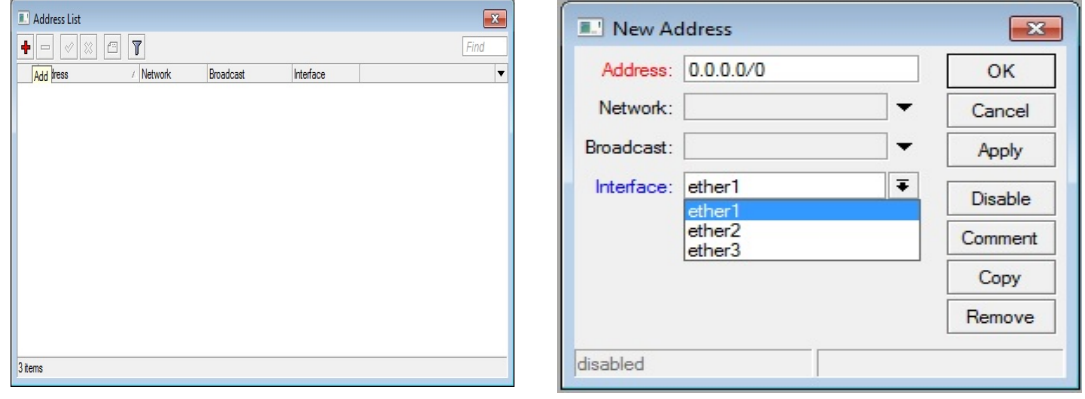

Fuente: Pasante.

Los valores asignados para esta nueva interfaz se muestran en la siguiente imagen colocando un comentario para identificar cada interfaz.

Imagen 45. Identificación de cada interfaz

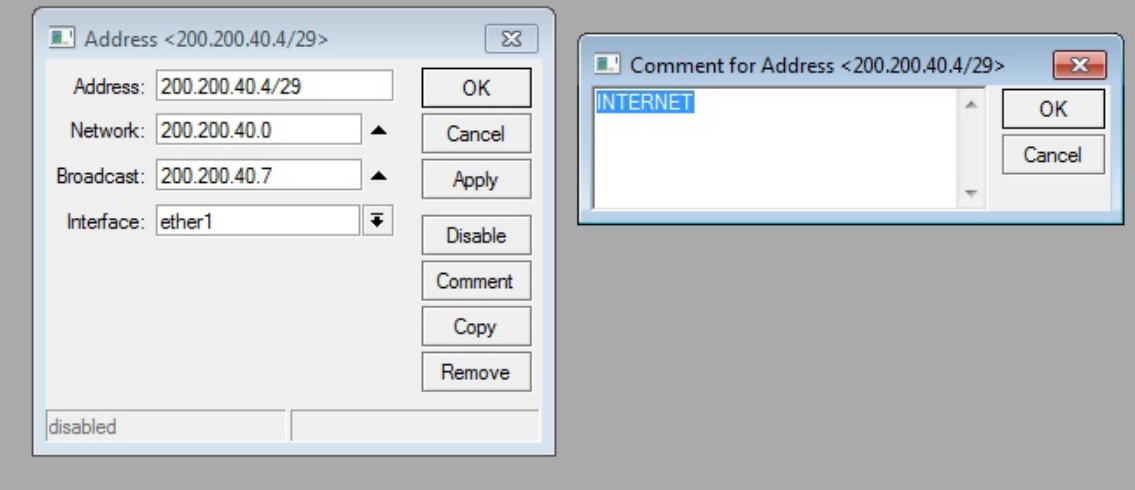

Fuente: Pasante.

De igual manera se realiza en cada interfaz necesario para este caso se asignaron valores a tres interfaces una para recibir el internet, otra para la conexión del servidor thundercache y otra para los usuario.

Imagen 46. Conexión del servidor thundercache

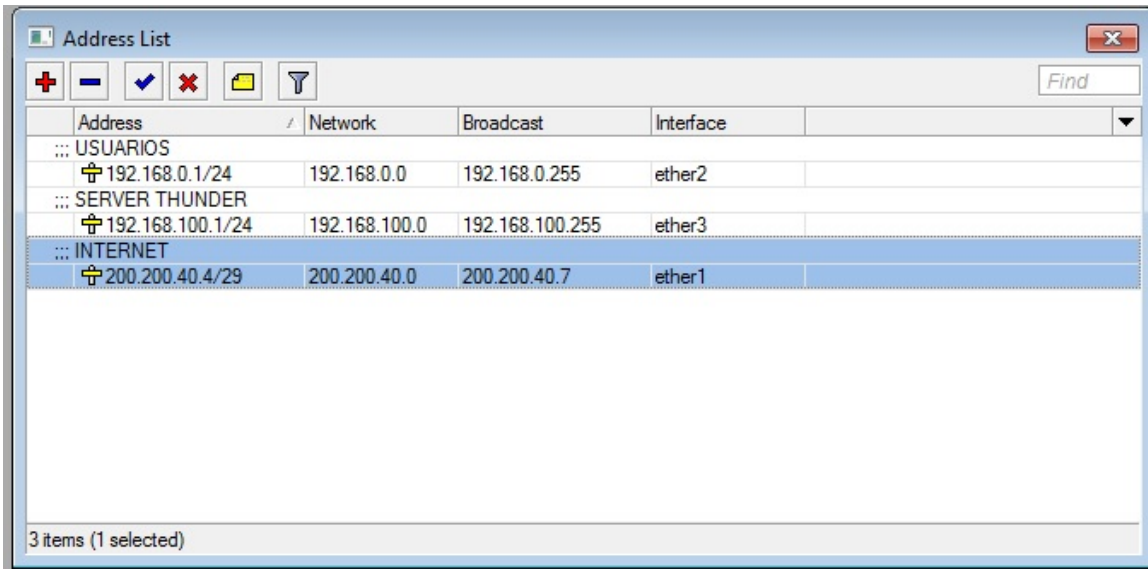

En interfaces se puede ver las interfaces reales del servidor y se le coloca nombre a cada interfaz de acuerdo al administrador de la red.

Imagen 47. Nombre de cada interfaz

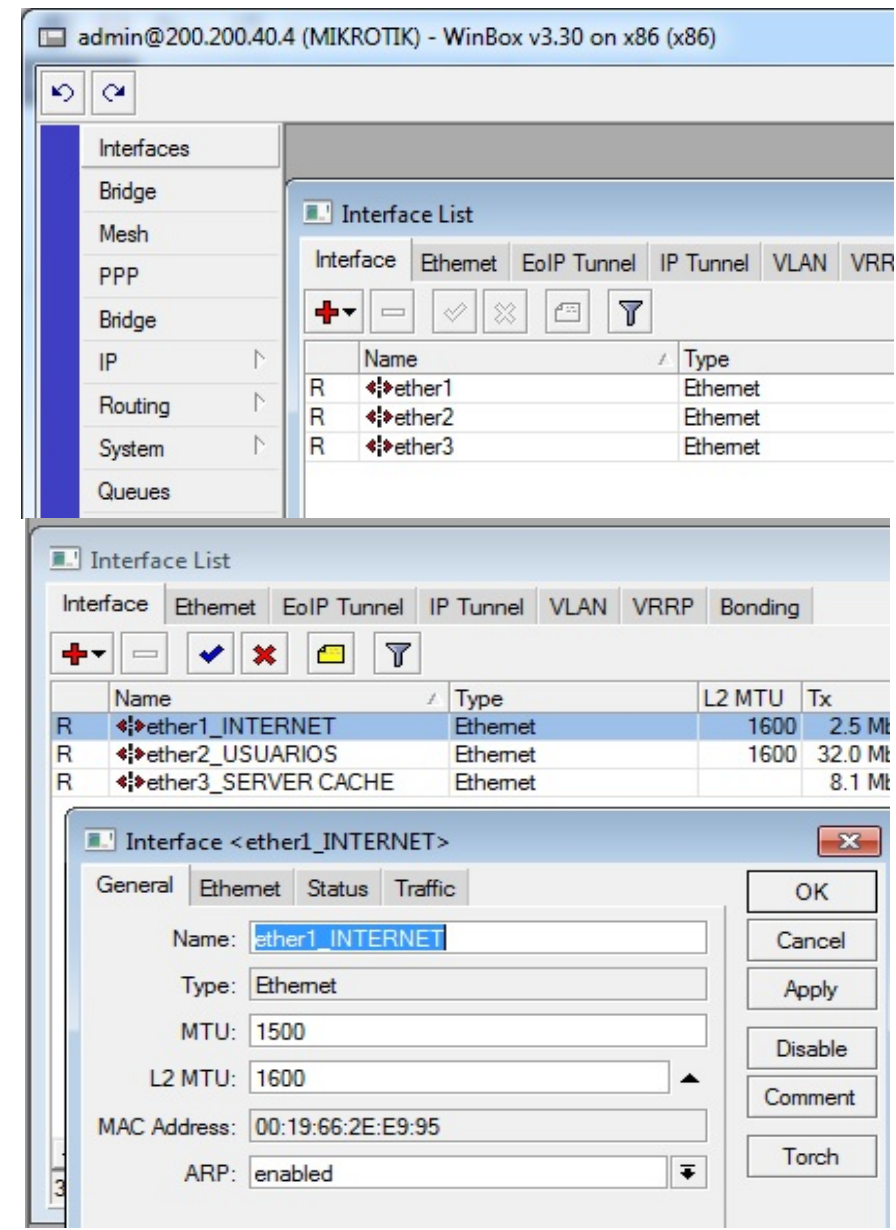

Fuente: Pasante.

Para agregar usuarios de los cuales se administraran las velocidades para cada uno de ellos se hace clic en Queues traducido a cola, se agrega un nuevo usuario haciendo clic en el símbolo + ver la siguiente imagen.

Imagen 48. Administrador de las velocidades

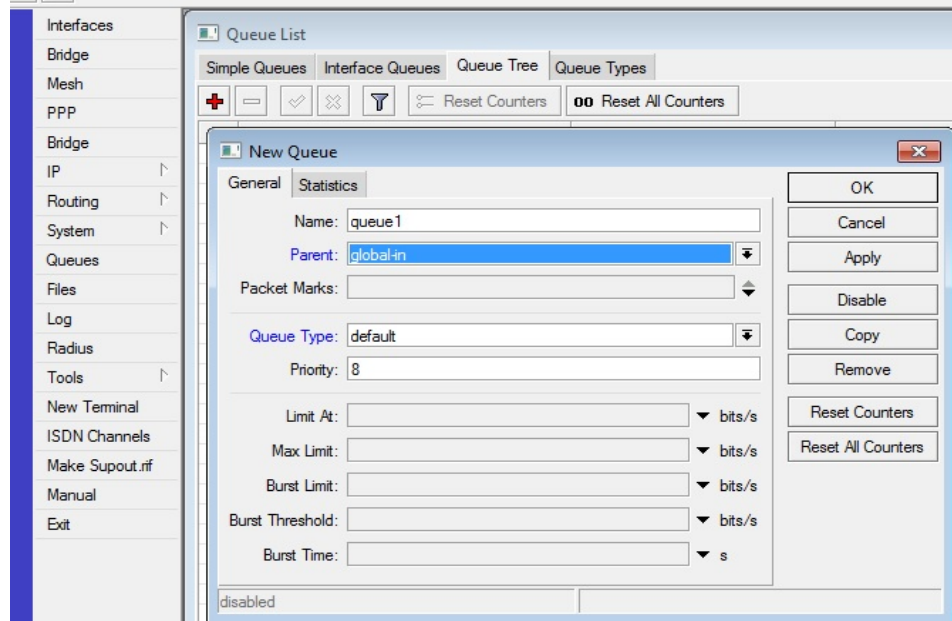

Fuente: Pasante.

Imagen 49. Configuración para un usuario llamada CENTRO CRISTIANO

Para este caso se muestran la configuración para un usuario llamada CENTRO CRISTIANO, con un plan de 1 megabits.

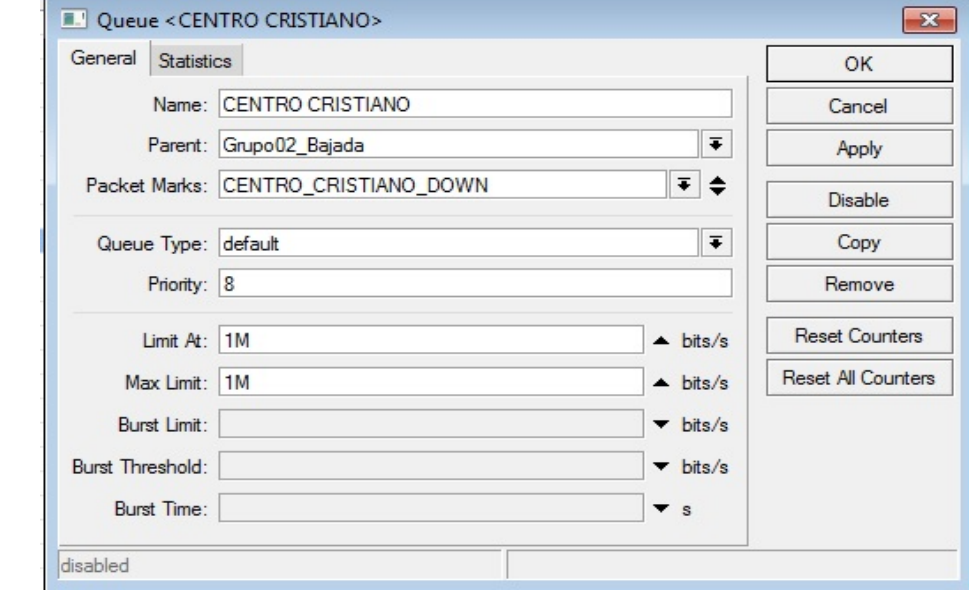

Luego se relaciona con un marcado de paquetes lo cual permite tener la total administración al usuario para este se hace clic en IP, Firewall y se agrega una regla la cual se continuara asignado para metro del usuario tal como la IP del usuario y demás valores para reconocimiento al usuario.

Imagen 50. Configuración IP Firewall.

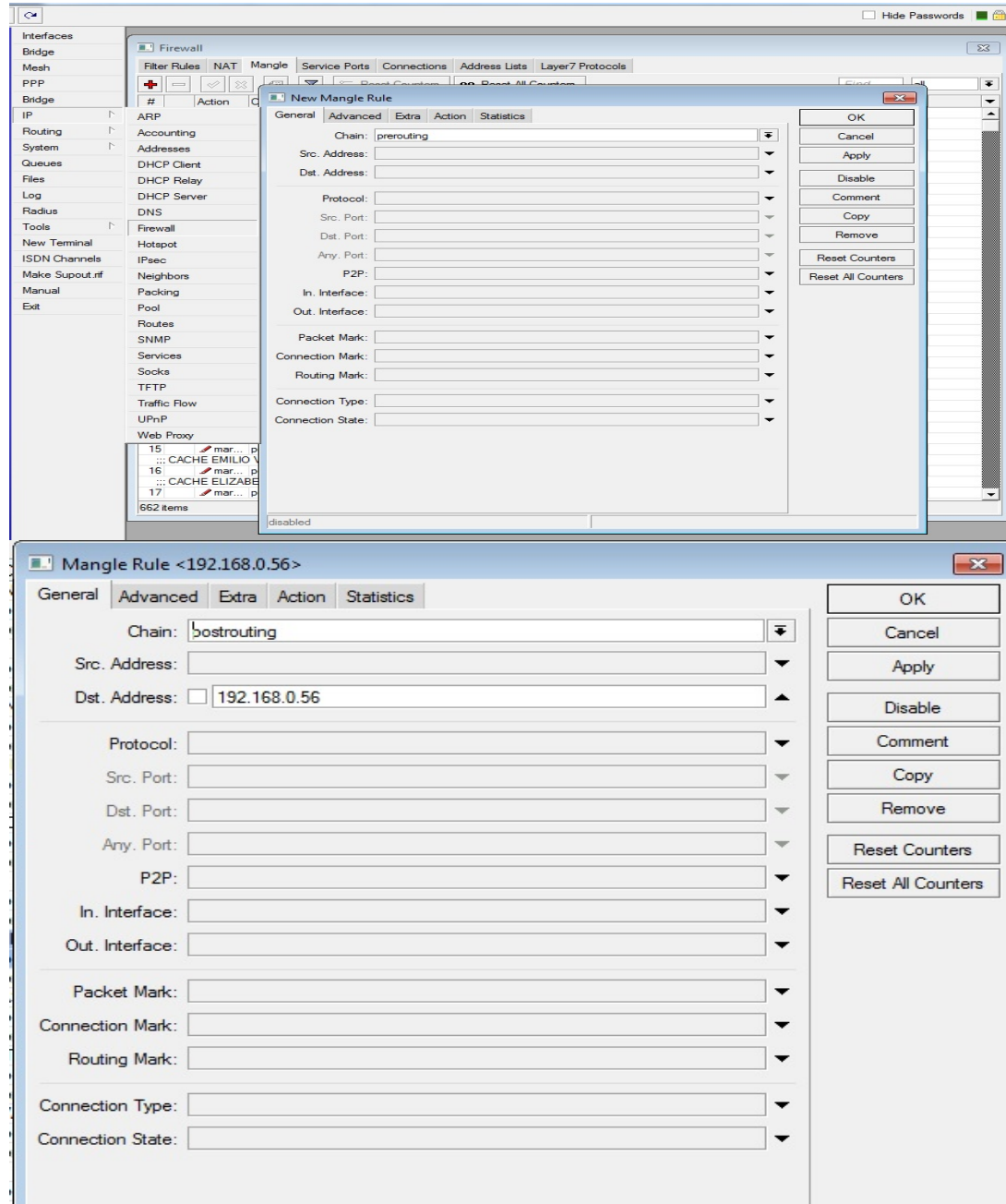

Imagen 51. Configuración IP Firewall.

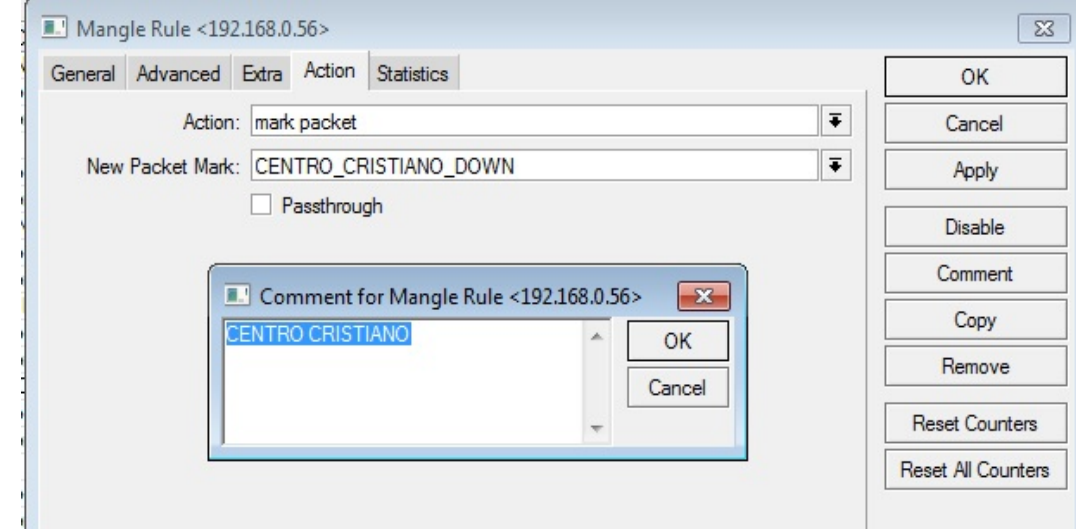

Fuente: Pasante.

Lo anterior parámetros se realiza para los usuarios y para le configuración para la permitir el paso del internet al servidor es necesario realizar otras pequeñas configuraciones que se llevara a cabo en el menú IP Firewall.

Imagen 52. Menú IP Firewall.

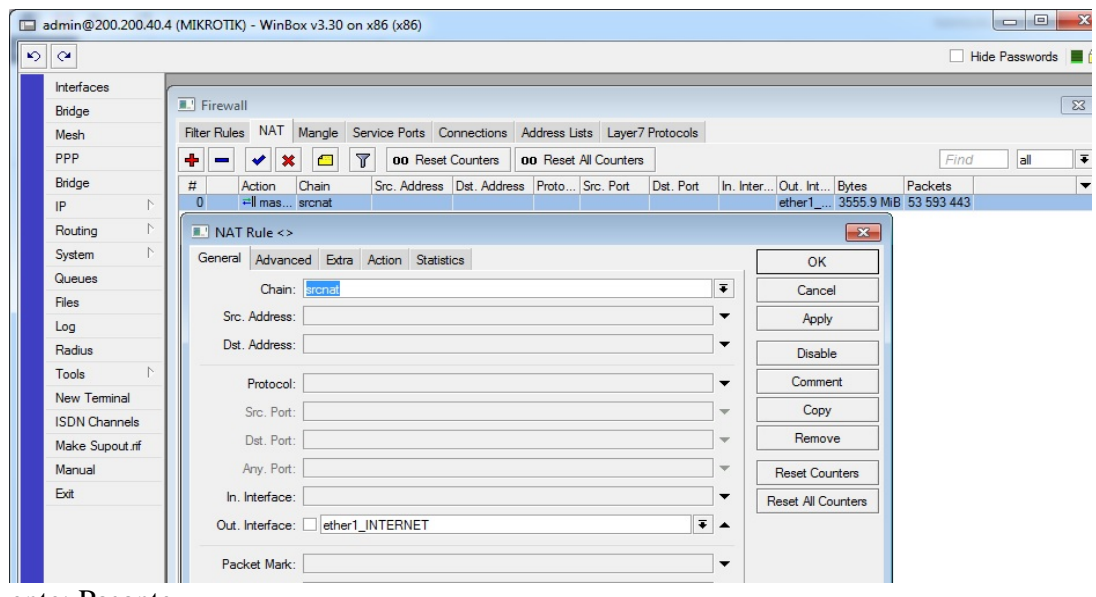

Fuente: Pasante.

Imagen 53. Windonw v 330

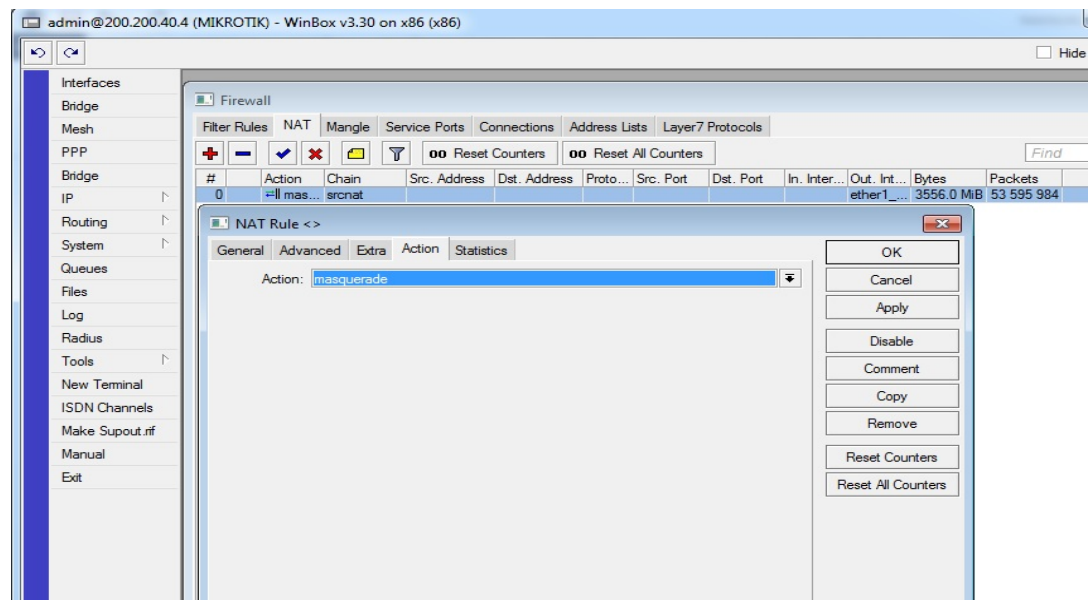

Fuente: Pasante.

Se debe hacer otros ajustes para generar comunicación entre las diferentes interfaces para ello se asignan los valores de cada dirección IP de las interfaces como se muestra en la imagen siguiente.

Imagen 54. Dirección IP

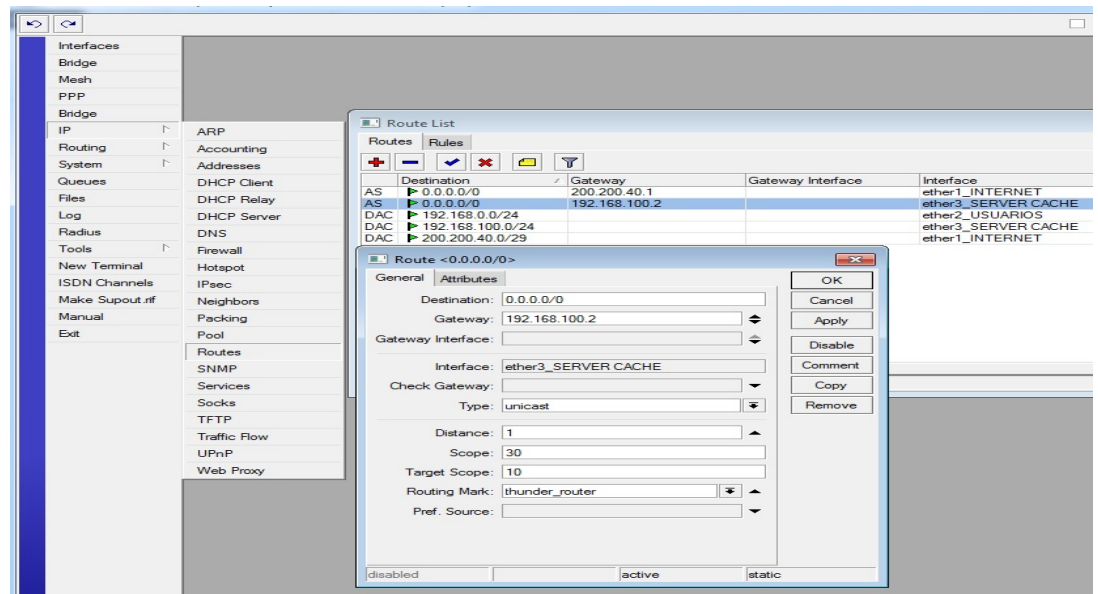

Si se desea asignar un nombre al servidor para identificarlo en la red; se puede realizar en el menú System escogiendo la opción Identity , luego se coloca el nombre preferente este cambio se verá reflejado en la barra de titulo.

Imagen 55. Menú System

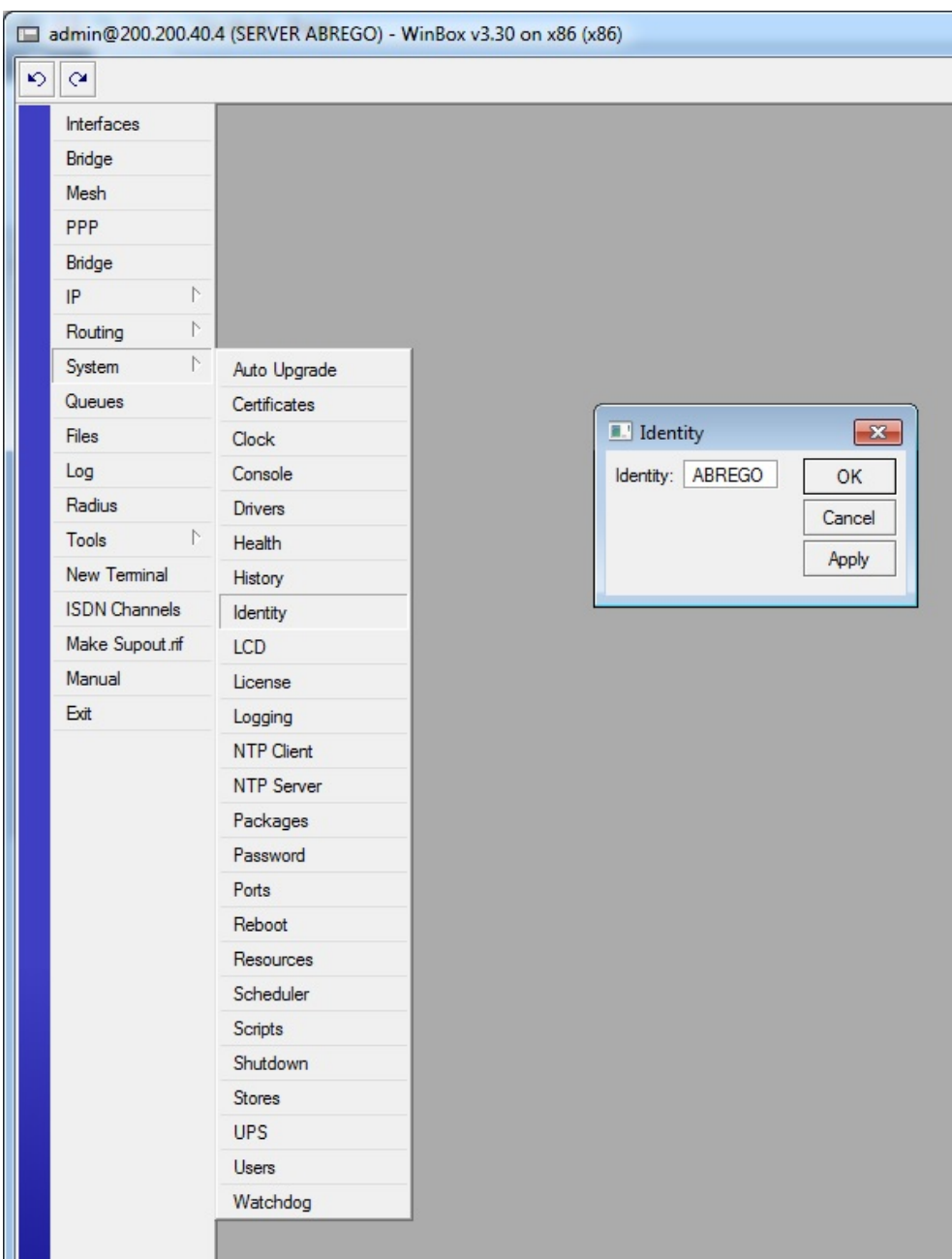

Una vez se realizan estas configuraciones en el servidor Mikrotik es necesario ajustar o asignar los valores correspondientes a la interfaz del servidor thundercache así como se muestran en la siguientes dos imágenes.

Imagen 56. Servidor Mikrotik

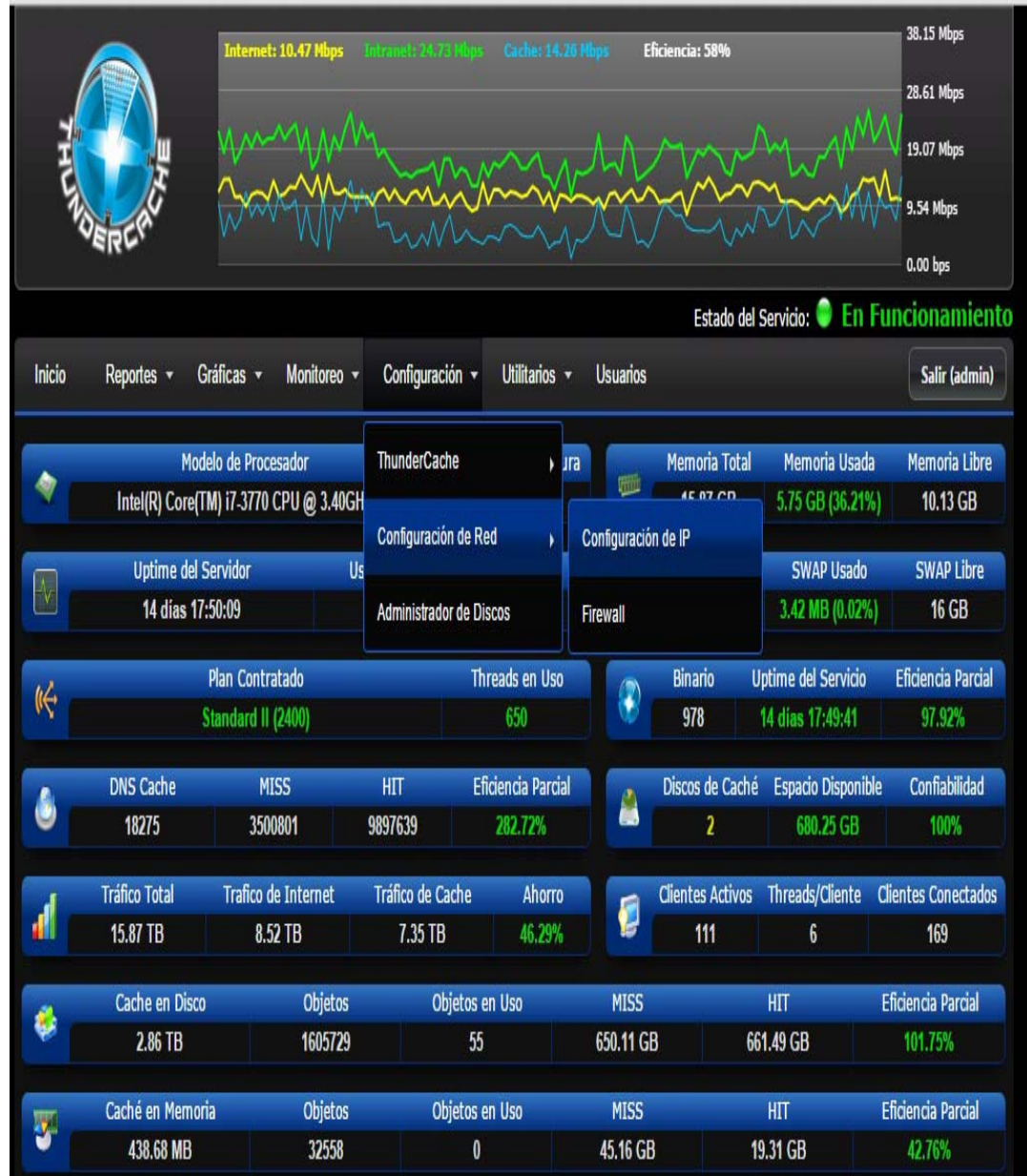

Imagen 56. (continuación)

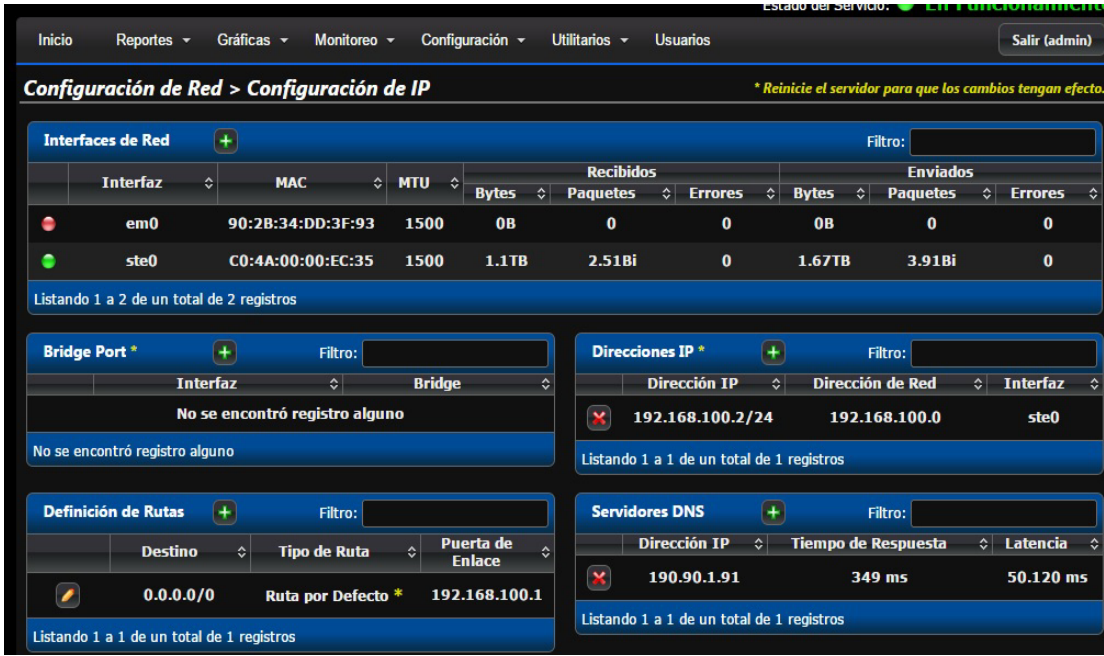

Fuente: Pasante.

**Actividad 3. Hacer una implementación piloto de los servidores con tecnología ThunderCache, Mikrotik.** Verificar que tan efectiva es la implementación y realizar los correctivos y ajustes necesarios para lograr un óptimo funcionamiento.

Realizando las pertinentes pruebas de la eficiencia de los resultados de la implementación de los servidores ThunderCache en paralelo con Mikrotik se puede demostrar la favorabilidad de las resultados: la prueba realizada consistió en usar un computador portátil haciendo las veces de usuario en la red; para tal fin se debió asignar los valores correspondientes a la dirección IP de la red interna que usa empresa World Seven Store Technology; esto se asignó como lo muestra la siguiente imagen.

Imagen 57. Dirección IP de la red interna

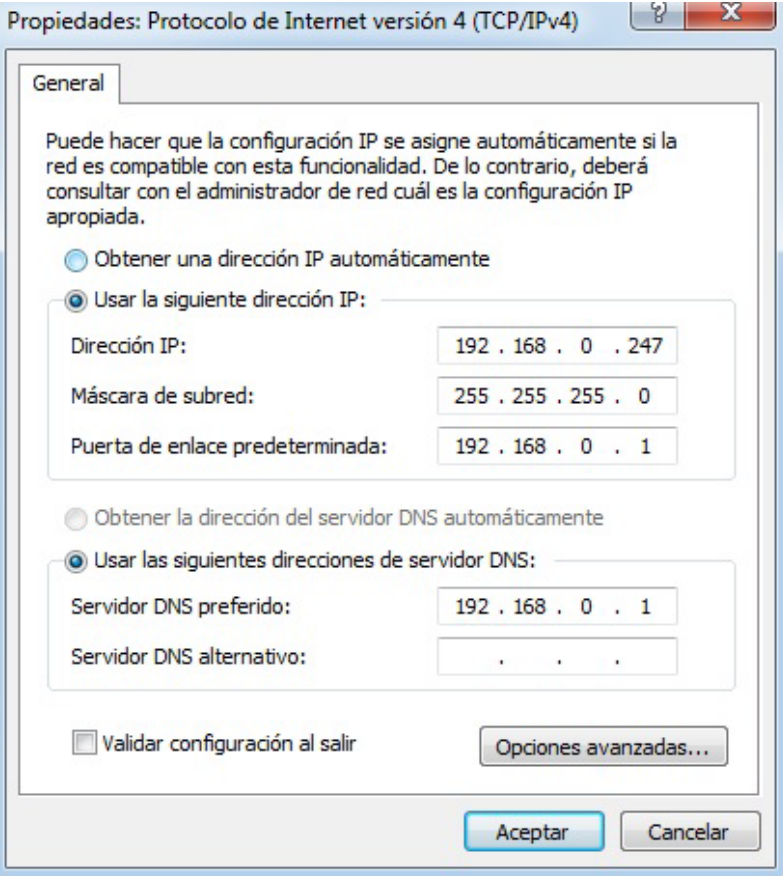

Para comenzar la prueba se muestra las reglas de re direccionamiento al servidor Thunder Cache deshabilitados esto con el fin de mostrar como es el servicio prestado por la empresa World Seven Store Technology sin hacer uso del servidor ThunderCache; dentro de la programación del servidor Mikrotik se deshabilitan las dos reglas que permiten que el usuario o cliente haga uso del servidor Cache véase las siguientes imágenes.

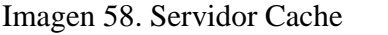

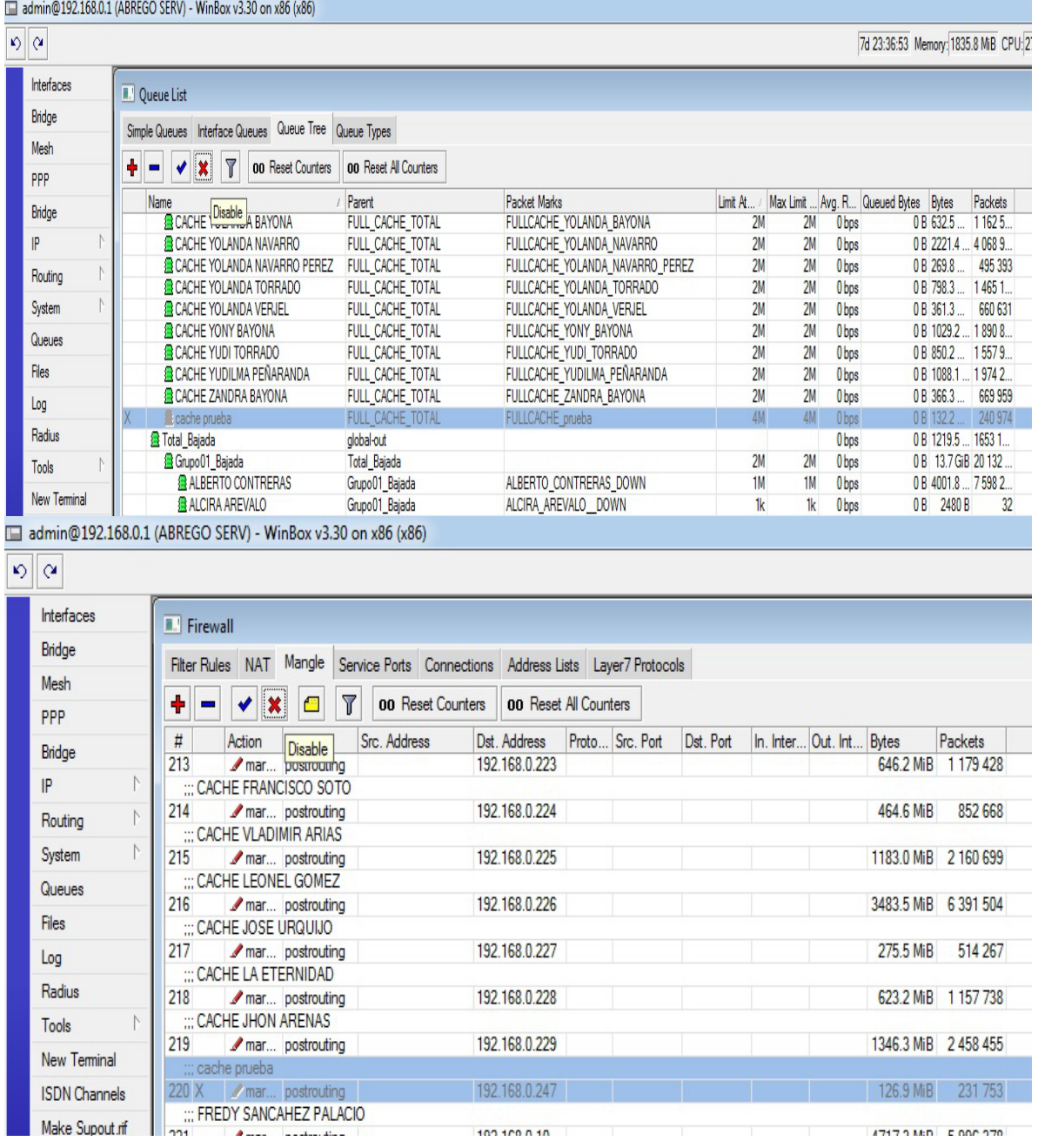

En el servidor Mikrotik se asigna a modo de prueba una velocidad de descargar para el cliente (prueba) de 512k observar la imagen siguiente.

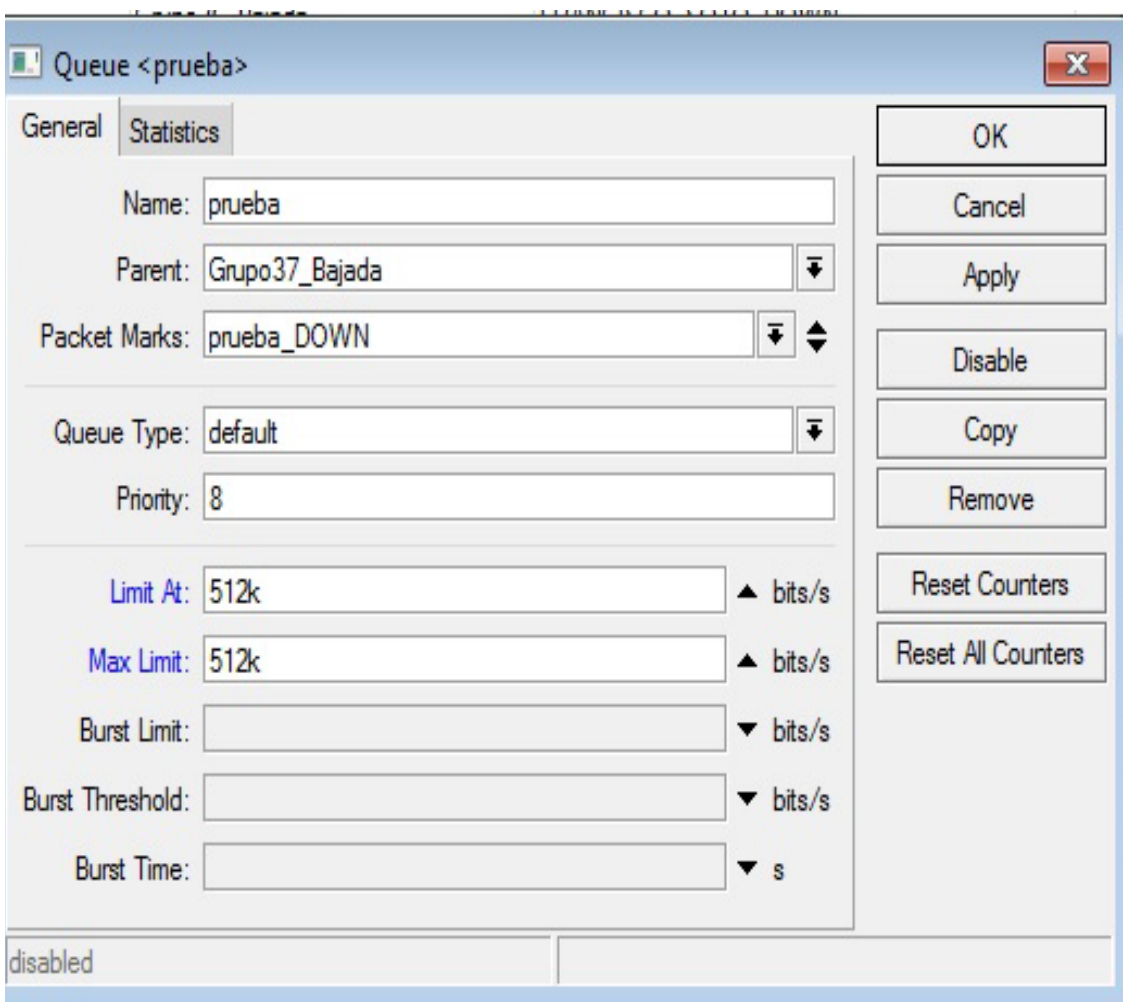

Imagen 59. Descargar para el cliente (prueba) de 512k

Con estas determinaciones se realiza la descargar un archivo desde la web con tamaño de 4.7 megas y se logra observar que alcanza una velocidad de descargar de 11.4 KB/s la cual es normal para el ancho de banda asignado en esta prueba como se determinó en anterior imagen. Es posible notar que el usuario (prueba) está haciendo el uso total del ancho de banda asignado. Ver las dos imágenes contiguas.

Fuente: Pasante.

Imagen 60. Descargar un archivo desde la web con tamaño de 4.7 megas

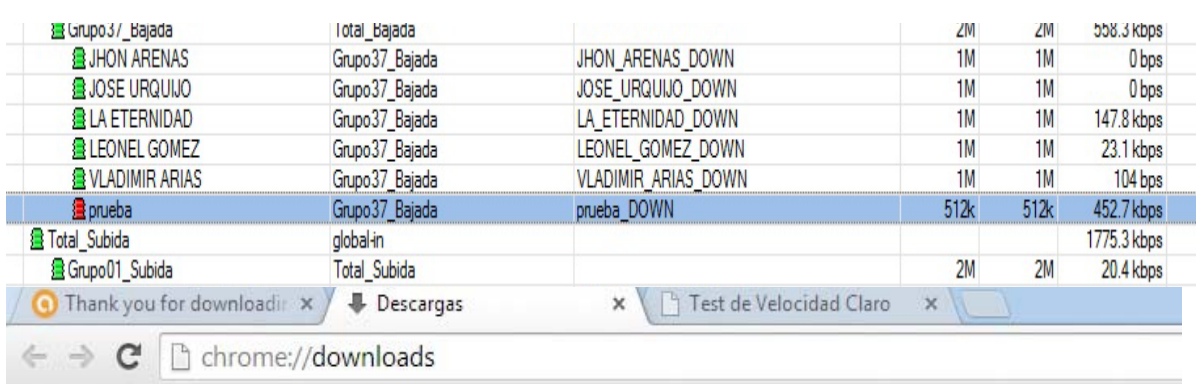

Descargas

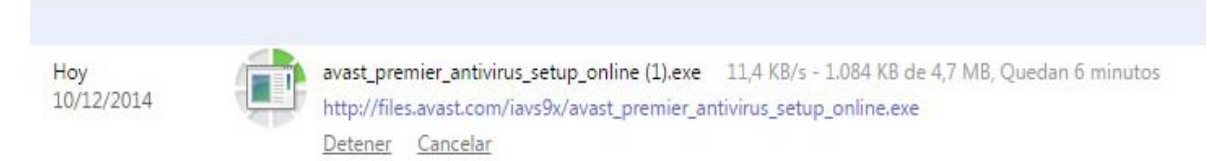

Fuente: Pasante.

De igual manera haciendo uso de un medidor de velocidad cotidiano en el internet; para este caso se usa el medidor de velocidad de Claro Colombia. http://www.testdevelocidadclaro.com.co/

Se demuestra la velocidad de descargar que tiene asignado el usuario o cliente (prueba).

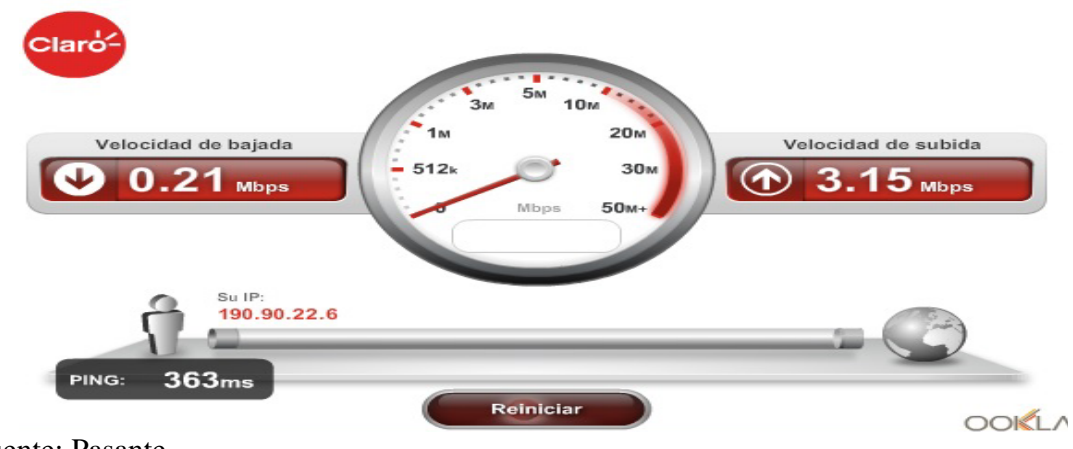

Imagen 61. Velocidad de cada usuario

En la imagen anterior se logra obtener una velocidad de descargar de 0.21 Mbps equivalente a 215.04 Kbps datos por debajo del plan asignado para este usuario.

Una vez comprobado y demostrada la velocidad para el anterior usuario sin hacer uso del servidor ThunderCache, se procede a demostrar la eficiencia en la implementación de servidores ThunderCache para la empresa World Seven Store Technology del municipio de Abrego, Norte de Santander como prestadores de servicio de internet. En adelante se realiza una prueba con el mismo cliente (prueba) y usando un ancho de banda real hacia el internet de 512k pero administrado en el servidor Mikrotik para dar un ancho de banda con mayores valores al hacer uso del servidor Cache; las reglas deshabilitados en la anterior prueba en esta es de necesidad activar para que el usuario (prueba) hago uso de las privilegios del servidor ThunderCache en paralelo con servidor Mikrotik.

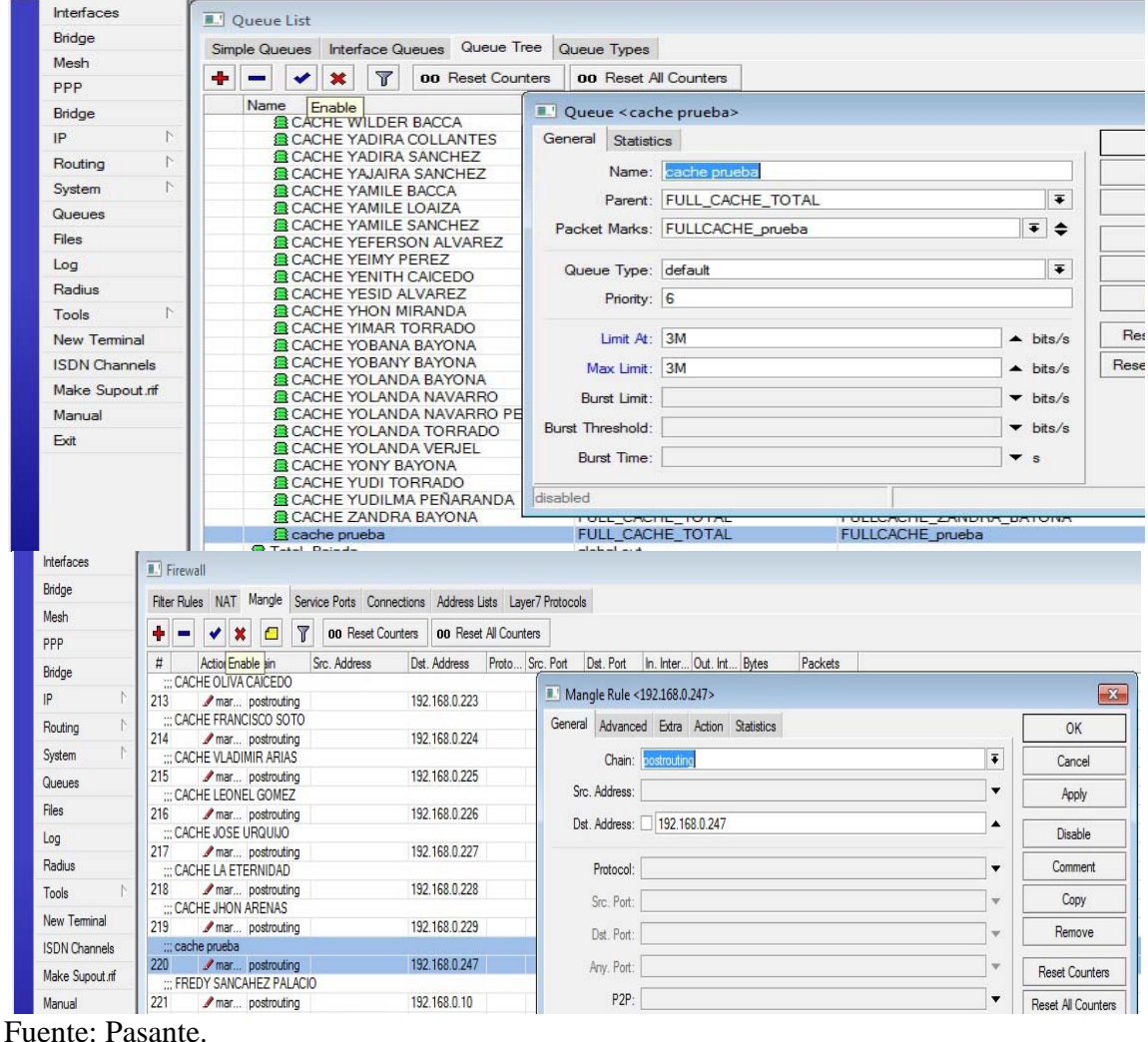

Imagen 62. Servidor Mikrotik.

Con los observación de la anterior imágenes se demuestra que la velocidad del usuario (prueba) al hacer uso del servidor Cache (3 Mg) es mucho mayor que la real al internet (512k).

En este caso se asigna una velocidad de acceso al servidor ThunderCache de 3 Megas velocidad con la cual se realizara las pertinentes pruebas a la hora de descargar archivo y en el momento de realizar un test de velocidad.

En la imagen siguiente se realiza una descargar del mismo archivo con tamaño de 4.7 megas y se logra observar que alcanza una velocidad de descargar de 311 KB/s. correspondiente a la velocidad asignado a la hora de acceder al servidor Cache.

## Imagen 63. Servidor Cache

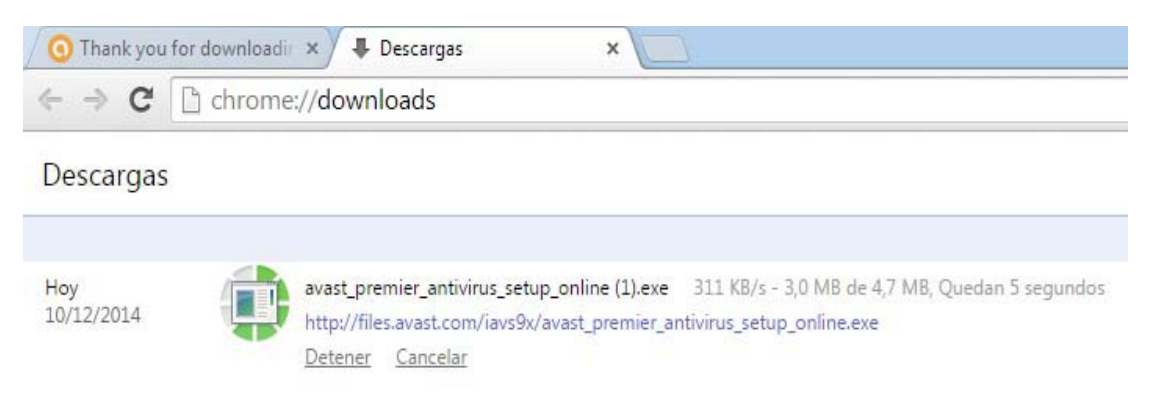

Fuente: Pasante.

En el momento de efectuar la descargar del archivo antes mencionado el cual se encuentra alojado en el servidor ThunderCache se observa que el usuario hace uso de la regla establecida para re direccionar al servidor y su respectivo ancho de banda asignado. Ver imagen siguiente.

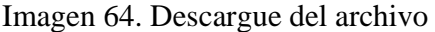

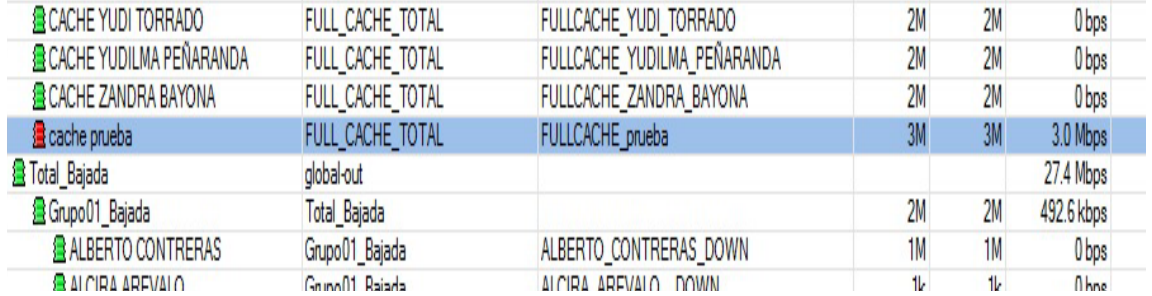

En estas mismas condiciones se realiza una prueba de velocidad con el medidor de velocidad de Claro Colombia y se obtienen los resultados esperados para la velocidad de acceso al servidor asignado.

Imagen 65. Medidor de velocidad de Claro

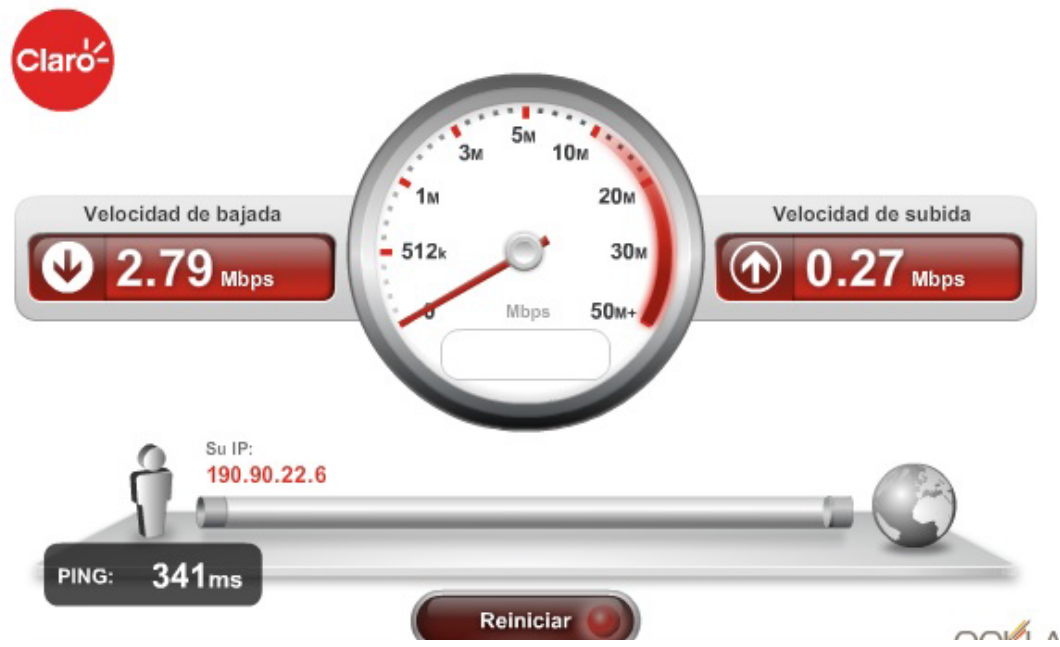

Fuente: Pasante.

2.79 Mbps equivalente a 2856.96 Kbps la cual está por debajo del ancho de banda asignado para esta prueba que es de 3 Megas o 3000 Kbps.

De esta manera se demuestra la efectividad al momento de implementar y usar este tipo de servidor ThunderCache en paralelo con servidor Mikrotik. Son resultados favorables ya que los clientes o usuarios no hacen uso del ancho de banda real que la empresa World Seven Store Technology del municipio de Abrego, Norte de Santander tiene contratado con su proveedor y además los usuarios de esta empresa reciben un mejor servicio con mayor estabilidad y velocidades superiores.

 Seguidamente se enseñan imágenes con reportes que realiza el servidor ThunderCache demostrando la eficacia de dicho sistema; historial que favorece positivamente arrojando un valor promedio al 35% y 40% en el ahorro del ancho de banda a la web.

Imagen 66. Servidor ThunderCache

| <b>Inicio</b>  | Gráficas v<br>Reportes $\sim$  | Monitoreo -                   | Configuración v                          | Utilitarios -<br><b>Usuarios</b>              |                                       |                                              |                                      | Salir (admin)                                                |
|----------------|--------------------------------|-------------------------------|------------------------------------------|-----------------------------------------------|---------------------------------------|----------------------------------------------|--------------------------------------|--------------------------------------------------------------|
|                | Reportes > Tráfico por Fecha   |                               |                                          |                                               |                                       |                                              |                                      |                                                              |
|                | Mostrar 10 <b>v</b> registros  |                               |                                          |                                               |                                       |                                              |                                      |                                                              |
| #              | <b>Fecha</b>                   | <b>Total</b><br>$\hat{v}$     | <b>Internet</b>                          | <b>Tráfico</b><br>$\Diamond$ Cache $\Diamond$ | <b>Ahorro</b>                         | $\Diamond$ Total $\Diamond$                  | <b>Peticiones</b><br><b>Internet</b> | $\Diamond$ Cache $\Diamond$                                  |
| $\mathbf{1}$   | 10/12/2014                     | 63.57GB                       | 27.18GB                                  | 36.4GB                                        | 57.25%                                | 1.6Mi                                        | 653744                               | 937598                                                       |
| 2              | 09/12/2014                     | 97.84GB                       | 47.16GB                                  | 50.68GB                                       | 51.8%                                 | 2.99Mi                                       | 1.28Mi                               | 1.71Mi                                                       |
| 3              | 08/12/2014                     | 73.88GB                       | 44.7GB                                   | 29.18GB                                       | 39.49%                                | 2.3Mi                                        | 984832                               | 1.31Mi                                                       |
| 4              | 07/12/2014                     | 83.02GB                       | 47.95GB                                  | 35.08GB                                       | 42.25%                                | 2.09Mi                                       | 885940                               | 1.2Mi                                                        |
| 5              | 06/12/2014                     | 77.34GB                       | 48.03GB                                  | 29.32GB                                       | 37.9%                                 | 2.28Mi                                       | 980731                               | 1.29Mi                                                       |
| 6              | 05/12/2014                     | 82.7GB                        | 47.82GB                                  | 34.88GB                                       | 42.18%                                | 2.32Mi                                       | 986365                               | 1.32Mi                                                       |
| 7              | 04/12/2014                     | 78.53GB                       | 43.17GB                                  | 35.36GB                                       | 45.03%                                | 2.75Mi                                       | 1.19Mi                               | 1.55Mi                                                       |
| 8              | 03/12/2014                     | 107.19GB                      | 52.91GB                                  | 54.27GB                                       | 50.64%                                | 3.16Mi                                       | 1.35Mi                               | 1.81Mi                                                       |
| 9              | 02/12/2014                     | 112.35GB                      | 53.75GB                                  | 58.6GB                                        | 52.16%                                | 3.2Mi                                        | 1.36Mi                               | 1.84Mi                                                       |
| 10             | 01/12/2014                     | 90.25GB                       | 47.83GB                                  | 42.42GB                                       | 47.0%                                 | 2.81Mi                                       | 1.22Mi                               | 1.59Mi<br>38.15 Mbps                                         |
|                |                                |                               |                                          |                                               |                                       |                                              |                                      | 28.61 Mbps<br>19.07 Mbps<br>9.54 Mbps<br>0.00 <sub>bps</sub> |
|                |                                |                               |                                          |                                               |                                       | Estado del Servicio:                         |                                      | <b>En Funcionamiento</b>                                     |
| Inicio         | Gráficas v<br>Reportes $\sim$  | Monitoreo -                   | Configuración *                          | Utilitarios ~<br><b>Usuarios</b>              |                                       |                                              |                                      | Salir (admin)                                                |
|                | Reportes > Tráfico por Cliente |                               |                                          |                                               |                                       |                                              |                                      |                                                              |
|                | Mostrar 10 <b>v</b> registros  |                               |                                          |                                               |                                       | Filtro:                                      |                                      |                                                              |
| #              | <b>Cliente</b>                 | $\hat{\mathbf{v}}$            | <b>Tráfico</b>                           |                                               |                                       |                                              | <b>Peticiones</b>                    |                                                              |
| 1              | 192.168.0.21                   | <b>Total</b><br>▼<br>446.61GB | <b>Internet</b><br>$\hat{v}$<br>397.25GB | Cache<br>$\Diamond$<br>49.35GB                | <b>Ahorro</b><br>$\Diamond$<br>11.05% | <b>Total</b><br>$\hat{\mathbf{v}}$<br>2.24Mi | <b>Internet</b><br>1.27Mi            | $\hat{v}$<br>Cache<br>$\hat{\mathbf{v}}$<br>695295           |
| $\overline{2}$ | 192.168.0.108                  | 432.8GB                       | 208.28GB                                 | 224.52GB                                      | 51.88%                                | 8.99Mi                                       | <b>4.2Mi</b>                         | 4.51Mi                                                       |
| 3              | 192.168.0.17                   | 426.48GB                      | 249.19GB                                 | 177.29GB                                      | 41.57%                                | 10.11Mi                                      | 4.71Mi                               | 4.96Mi                                                       |
| 4              | 192.168.0.23                   | 389.86GB                      | 204.9GB                                  | 184.97GB                                      | 47.44%                                | 7.18Mi                                       | 3.44Mi                               | 3.52Mi                                                       |
| 5              | 192.168.0.203                  | 372.41GB                      | 137.76GB                                 | 234.65GB                                      | 63.01%                                | 7.36Mi                                       | 3.18Mi                               | 4.06Mi                                                       |
| 6              | 192.168.0.89                   | 369.61GB                      | 185.8GB                                  | 183.8GB                                       | 49.73%                                | 7.24Mi                                       | 3.5Mi                                | 3.37Mi                                                       |
| 7              | 192.168.0.104                  | 367.09GB                      | 114.63GB                                 | 252.46GB                                      | 68.77%                                | 7.25Mi                                       | 3.15Mi                               | 3.98Mi                                                       |
| 8              | 192.168.0.202                  | 345.8GB                       | 243.21GB                                 | 102.6GB                                       | 29.67%                                | 2.95Mi                                       | 1.55Mi                               | 1.14Mi                                                       |
| 9              | 192.168.0.59                   | 331.45GB                      | 149.41GB                                 | 182.03GB                                      | 54.92%                                | 10Mi                                         | 4.66Mi                               | 5.21Mi                                                       |
| 10             | 192.168.0.57                   | 317.84GB                      | 101.12GB                                 | 216.72GB                                      | 68.18%                                | 5.07Mi                                       | 2.22Mi                               | 2.74Mi                                                       |

Las tres imágenes siguientes muestran gráficamente los tráficos por dominios registrador por en el servidor ThunderCache verificando de esta forma la eficacia del mismo.

Imagen 67. Tráficos por dominios

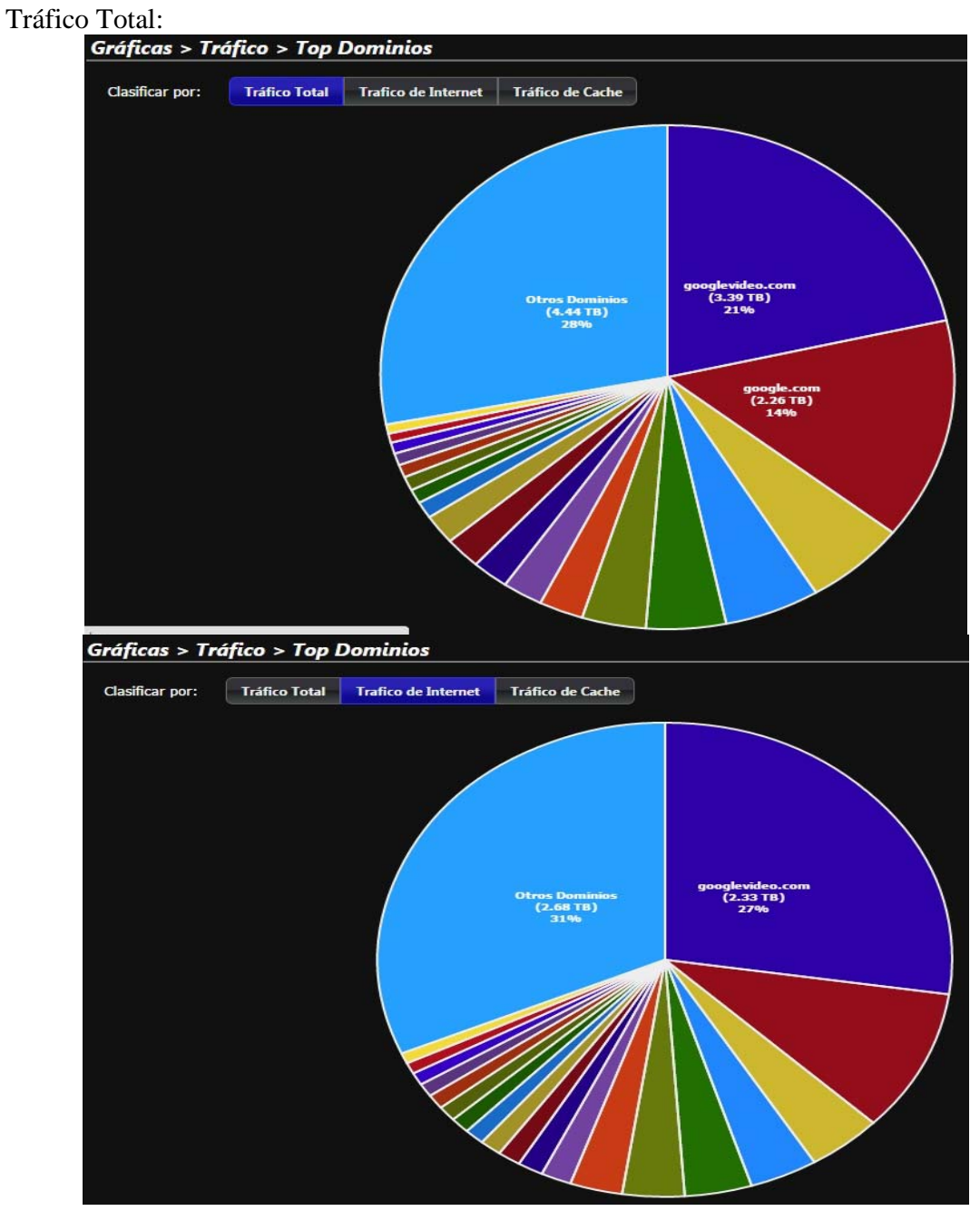

Fuente: Pasante.

Imagen 68. Tráfico de Cache

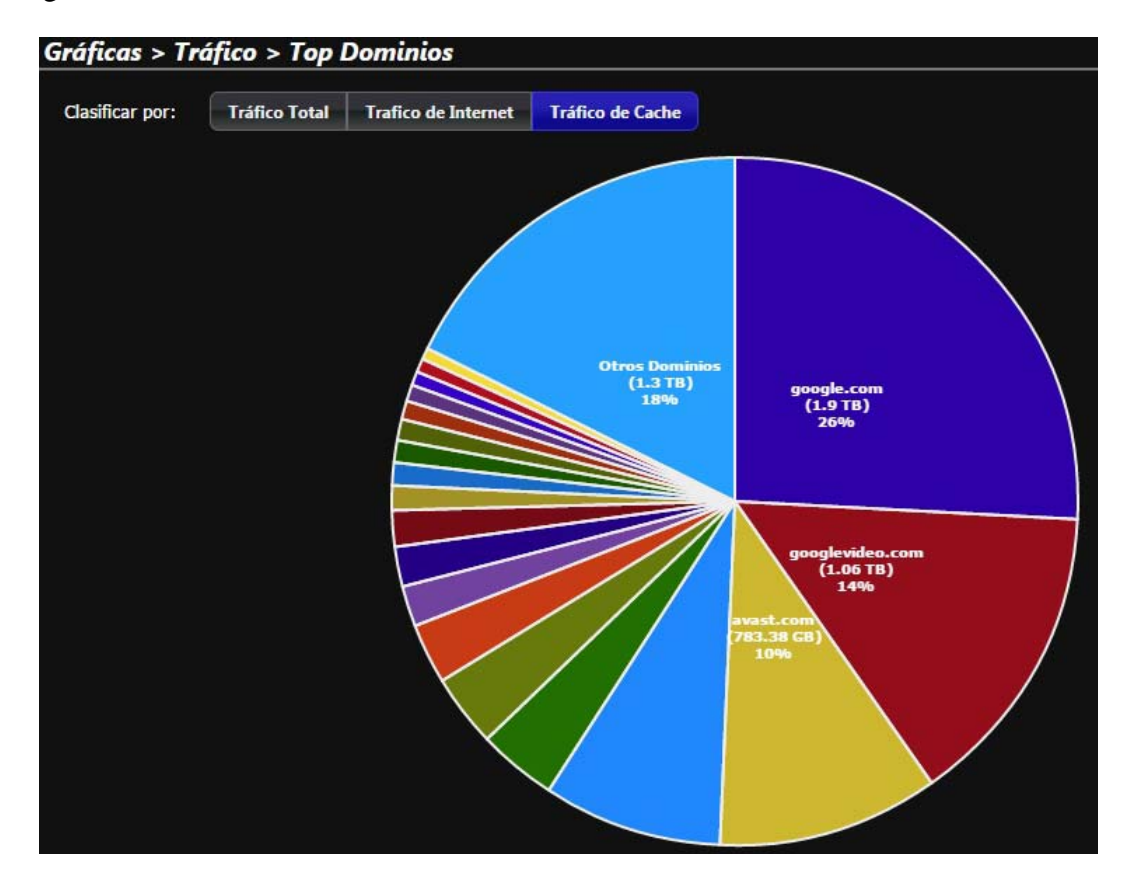

Fuente: Pasante.

**Actividad 4. Verificar que tan efectiva es la implementación y realizar los correctivos y ajustes necesarios para lograr un óptimo funcionamiento.** Con el objetivo de dar cumplimiento a la anterior actividad se diseño una encuesta aplicada a 100 usuarios del municipio de Abrego, Norte de Santander.

De otra parte se pretende lograr la optimización de los servidores utilizados por la empresa World Seven Store Technology del municipio de Abrego, Norte de Santander, con el fin de brindar soluciones al sistema operativo y así lograr un buen uso de la internet.

1¿cree usted que en los últimos dos meses la calidad del servicio de internet ha mejorado? mucho\_\_\_\_, poco\_\_\_\_\_, igual \_\_\_\_\_, empeoro

2¿se encuentra satisfecho con las mejoras realizadas al servicio?  $si$ <sub>no</sub>, no
3 ¿El tiempo de espera ha disminuido al momento de visualizar contenidos multimedia en la web?

 $si$ <sub>\_\_\_</sub>, no<sub>\_\_\_\_\_</sub>, poco\_\_\_\_\_, igual \_\_\_\_\_\_\_

4¿Cómo califica usted el servicio de internet?  $\overrightarrow{Exact}$ , bueno\_\_\_\_, regular\_\_\_\_, malo\_\_\_\_\_\_

5 ¿Recomendaría usted el servicio de internet a otras personas?

si<sub>\_\_\_\_</sub>, no\_\_\_\_\_

Tabla 9. Calidad del servicio de internet ha mejorado

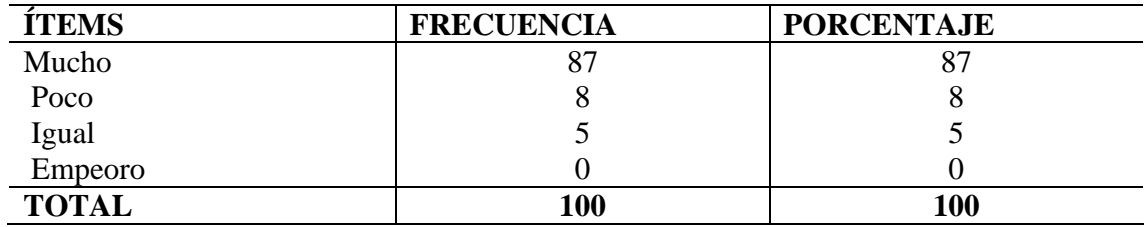

Fuente. Pasante

Grafica 9. Frecuencia con que se conecta a internet.

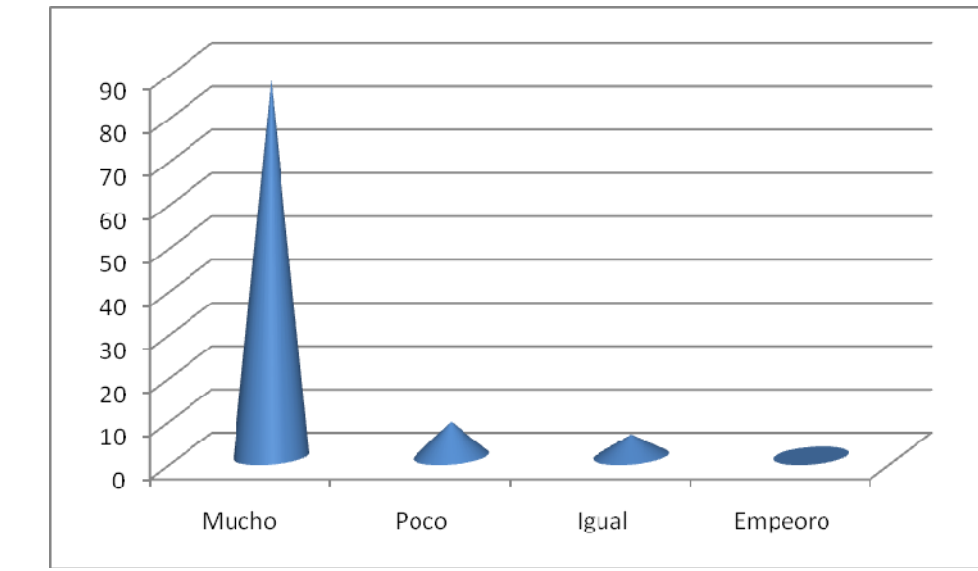

Fuente. Pasante

De los 100 usuarios del servicio de internet, encuestados el 87% afirman que en los últimos dos meses la calidad del servicio de internet ha mejorado notoriamente, de otra parte el 8% dicen que ha mejorado notoriamente y el 5% dicen que sigue teniendo la misma calidad del servicio.

Tabla 10. Satisfacción de las mejorar realizadas en el servicio.

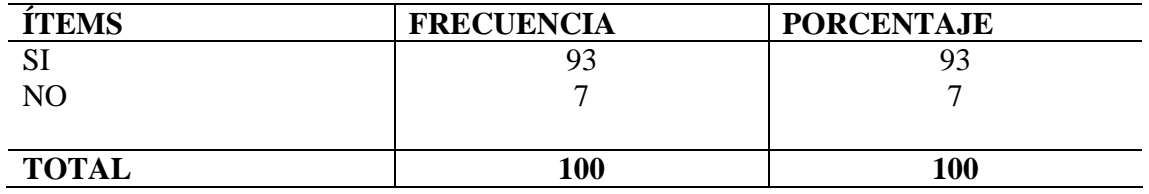

Fuente. Pasante

Grafica 10. Satisfacción de las mejorar realizadas en el servicio.

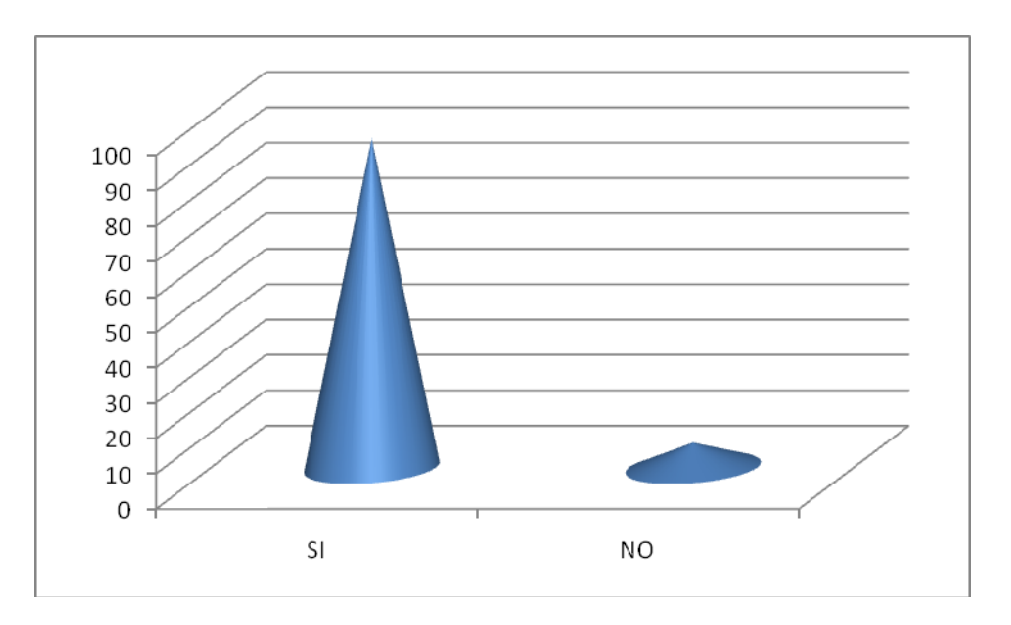

Fuente. Pasante

El 93% de los usuarios encuestados dicen que están satisfechos con las mejoras realizadas a las redes ya que el servicio a mejorado de forma muy notoria, mientras que el 7% dicen no estar satisfechos ya que el servicios es mucho lo que le hace falta mejorar, para poder competir con calidad.

Tabla 11. Disminución del tiempo de espera al momento de visualizar contenidos multimedia web.

| <b>İTEMS</b> | <b>FRECUENCIA</b> | <b>PORCENTAJE</b> |
|--------------|-------------------|-------------------|
| <b>SI</b>    |                   | 0/                |
| NO           | 28                | 28                |
| <b>POCO</b>  |                   |                   |
| <b>IGUAL</b> |                   |                   |
| <b>TOTAL</b> | 100               | 100               |

Fuente. Pasante

Gráfica 11. Disminución del tiempo de espera al momento de visualizar contenidos multimedia web.

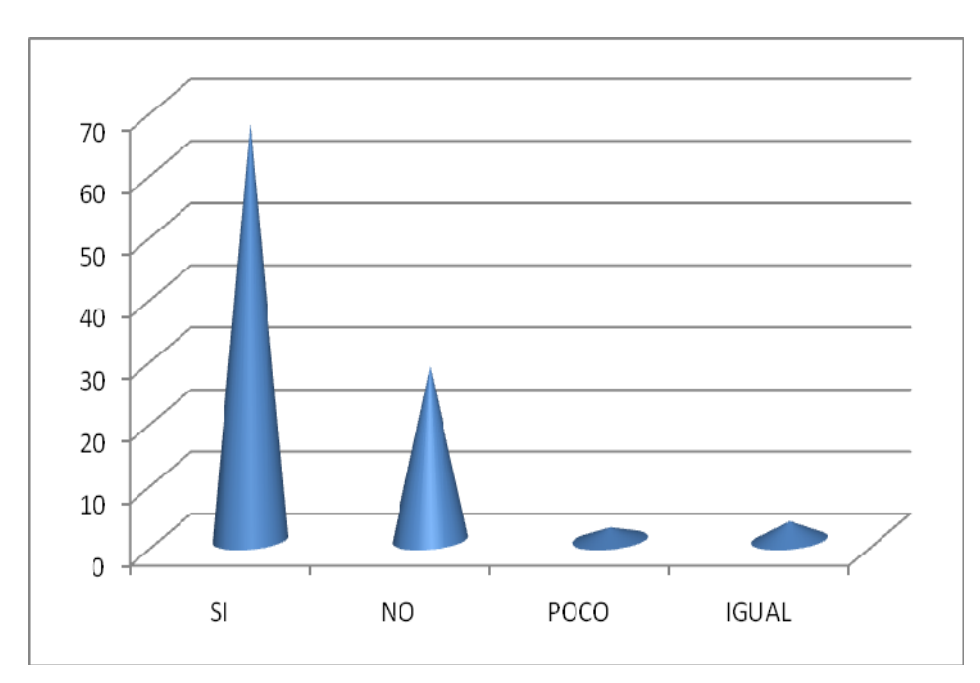

Fuente. Pasante

De los 100 usuarios del servicio de internet, encuestados el 67% afirman que el tiempo de espera ha disminuido al momento de visualizar los contenidos de multimedia en la web, mientras que el 28% dicen que el servicios sigue igual y por último el 2 y 3 sigue igual o es muy poco lo que ha mejorado.

Tabla 12 Calificación dada al servicio de internet.

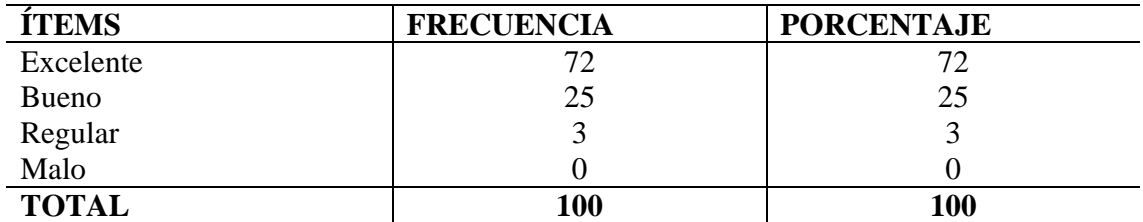

Fuente. Pasante

Grafica 12. Calificación dada al servicio de internet.

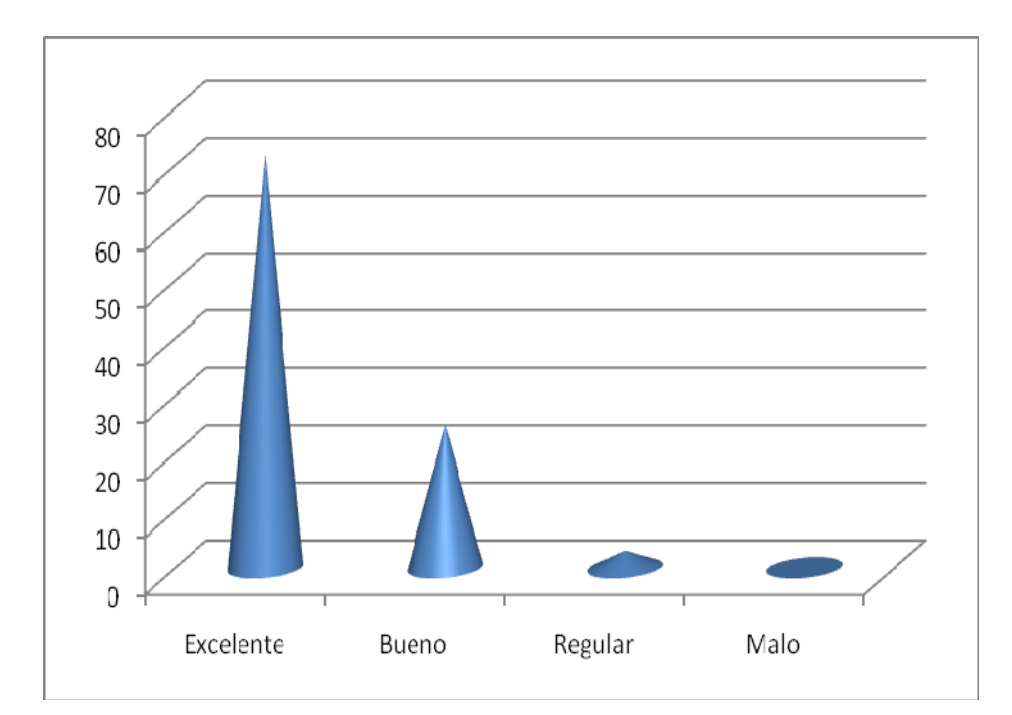

Fuente. Pasante

De los 100 usuarios del servicio de internet, encuestados el 72% afirman que la calificación dada al servicio de internet es excelente y la calificación de bueno la da el 25%, lo que evidencia que el servicio a mejorado notablemente y los usuarios se encuentran conformes con dicho servicio.

| <b>ÍTEMS</b> | <b>FRECUENCIA</b> | <b>PORCENTAJE</b> |
|--------------|-------------------|-------------------|
|              |                   | Q                 |
| NO.          |                   |                   |
| <b>TOTAL</b> | 100               | 100               |

Tabla 13. Recomendaciones del servicio para otros usuarios

Fuente. Pasante

Grafica 13. Recomendaciones del servicio para otros usuarios

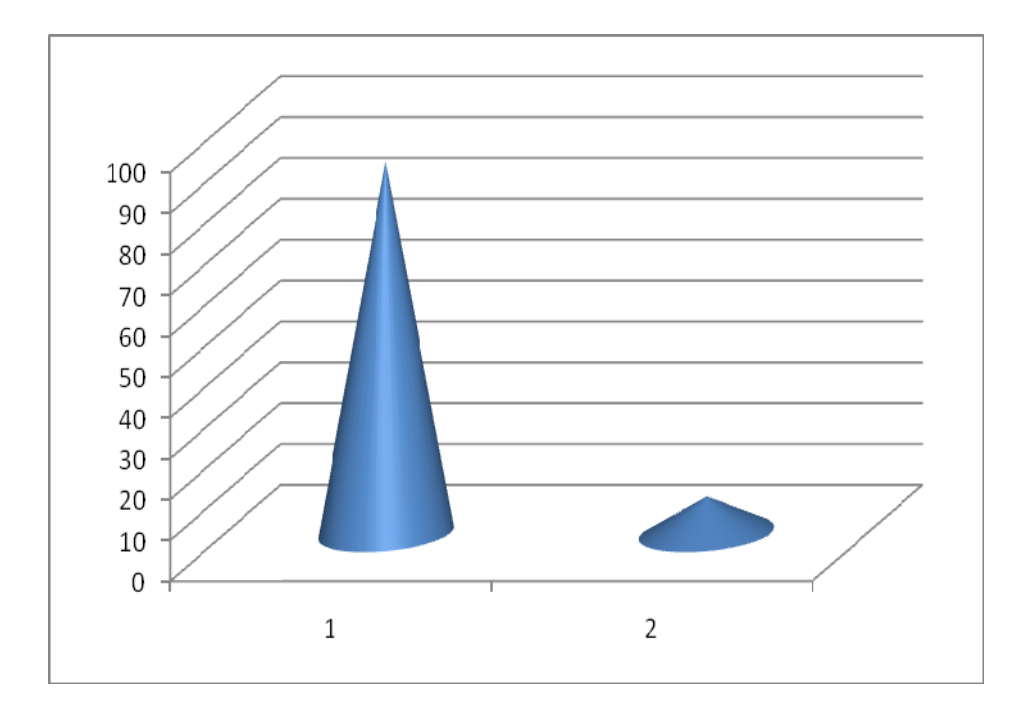

Fuente. Pasante

El 91% de las personas encuestadas afirman que si tuvieran la oportunidad de recomendar el servicio a otros usuarios lo harían ya que este cada día ha ido mejorando y el servicio es excelente. De otra parte el 9% afirma que no ya que no se siente conforme con el servicio recibido.

### **[4. DIAGNOSTICO FINAL](#page-6-0)**

La empresa WORLD SEVEN STORE TECNOLOGY tiene 6 años en funcionamiento prestando el servicio de internet en los cuales se ha ido a la vanguardia de las nuevas tecnologías convencionales desconociendo muchas veces que el servicio puede mejorar con la inclusión de un personal profesional dentro del ente que se encargue de no solo velar por los equipos tecnológicos, sino que también este actualizándose en el tema de la prestación de servicio de internet y transmitir el conocimiento en pro de la empresa.

El mundo de las telecomunicaciones avanza a un ritmo acelerado por lo cual se ve la necesidad de ir a la par con ella para lograr un nivel de competitividad que este a la altura del mercado regional y nacional bien sea en conocimientos como en equipos tecnológicos relacionados.

Esto último se logra eficientemente con personal altamente calificado y con la interesa de avanzar y mejorar, todo en pro de la competitividad y el servicio al usuario. Es aquí donde se evidencia la necesidad de actualizar los equipos servidores para mejorar el servicio ya que hay una gran cantidad de usuarios el cual con los equipos actuales no se da abasto para cubrir eficientemente la demanda en un ciento por ciento.

Por ello Este trabajo está encaminado a poner a disposición de la empresa WORLD SEVEN STORE TECNOLOGY los conocimientos en ingeniería de sistemas y aplicarlos para el mejoramiento del servicio de internet, mostrando un beneficio tanto para el usuario como para los prestadores del servicio de internet.

Por todo lo anterior se especificaron objetivos específicos con el fin de darle solución al problema presentado para lo cual se incluyo una diversidad de actividades desempeñadas por un crecido número de funcionarios que trabajan para el estado (servicios públicos) o para empresas particulares (servicios privados); entre estos se pueden señalar los servicios de: electricidad, agua potable, aseo, teléfono, telégrafo, correo, transporte, educación, cibercafés, sanidad y asistencia social. Se define un marco en donde las actividades se desarrollarán con la idea de fijar una expectativa en el resultado de éstas. Es el equivalente no material de un bien. Un servicio se diferencia de un bien (físico o intangible) en que el primero se consume y se desgasta de manera brutal puesto que la economía social nada tiene que ver con la política moderna; es muy importante señalar que la economía nacional no existe siempre en el momento en que es prestado.

De otra parte se creó un manual que incluye además los puestos o unidades administrativas que intervienen precisando su responsabilidad y participación. Suelen contener información y ejemplos de formularios, autorizaciones o documentos necesarios, máquinas o equipo de oficina a utilizar y cualquier otro dato que pueda auxiliar al correcto desarrollo de las actividades dentro de la empresa. En él se encuentra registrada y transmitida sin distorsión la información básica referente al funcionamiento de todas las unidades administrativas, facilita las labores de auditoría, la evaluación y control interno y su vigilancia, la conciencia en los empleados y en sus jefes de que el trabajo se está realizando o no adecuadamente.

También el manual de procedimientos contiene una descripción precisa de cómo deben desarrollarse las actividades de cada empresa. Ha de ser un documento interno, del que se debe registrar y controlar las copias que de los mismos se realizan. Entre otras aplicaciones necesarias para el logro del objetivo general.

## **[5. CONCLUSIONES](#page-6-0)**

En cuanto al uso dado por los usuarios al servicio de internet se puede decir el 90% de los usuarios son las residencias, mientras que el 10% son empresas las cuales están constituidas por cafés internet, algunos almacenes, micromercados, y funerarias de la población. De igual forma se debe decir que la perfección en el servicio al cliente es una eficaz manera de marcar una diferencia con la competencia. En efecto, el servicio al cliente es una de las fortalezas que tienen las pequeñas empresas, la cual bien aprovechada puede hacer que la pyme pueda competir con empresas más grandes que están en condiciones de ofrecer más variedad, precios más bajos y otros beneficios adicionales que una pequeña empresa.

Se demostró al instalar un servidor ThunderCache en paralelo con mikrotik que se optimiza la red en la Empresa, y que la calidad se mejoró ahorrando costes en el ancho de banda real de internet, lo que se constituye una ventaja para la empresa y clientes en general.

Se logró alcanzar ampliación de los conocimientos adquiridos y colocar a prueba las capacidades frente a la implementación de nuevas herramientas de apoyo para generar la optimización de los servicios prestados sin llegar a generar significativas inversiones de recursos económicos.

La empresa World Seven Store Technology del municipio de Abrego, Norte de Santander, para distribuir del servicio de internet wifi a sus usuarios tienen usados equipo Access Point 5GHz en la marca Ubiquiti con referencia Rocket M5 los cueles no fueron necesario sustituir ya que estos equipos soportan mayor trasmisión de datos debido a la frecuencia y la interfaz LAN capaz de soportar 150 Mbps**.** 

Llevando a cabo la verificación de la configuración de los equipo usados por la empresa World Seven Store Technology del municipio de Abrego, Norte de Santander, fue necesario realizar nuevos ajustes que permitieran un buen desempeño en los dispositivos logrando de esta forma una eficacia en la transmisión de datos a los usuario finales para tal caso lo clientes de la empresa.

Al instalar un servidor ThunderCache se optimiza la red en la Empresa, dando mayor calidad de servicio a los clientes, ahorrando costes en el ancho de banda real de internet. En la Actualidad el mayor tráfico en la red es generado por Videos, Música, actualizaciones de sistemas operativos, actualizaciones de programas, imágenes, etc, todo este contenido se puede almacenar en un servidor ThunderCache y administrar en paralelo con un servidor Mikrotik.

### **[6. RECOMENDACIONES](#page-6-0)**

Se debe realizar campañas para que los usuarios mejoren la forma de usar el servicio de internet y así le den el uso adecuado a tan valiosa herramienta.

Es necesario implementar los manuales de instalación, configuración y las estructuras diseñadas, al igual que la publicidad con el objetivo de continuar en la mejora del servicio en la población.

Dadas las pruebas realizadas a la tecnología aplicada se recomienda implementarla ya que esta como se logro demostrar agiliza el servicio y se presta con mayor calidad.

Se debe continuar implementando nuevas tecnologías ya que las empresas dedicadas a este servicio deben ir a la vanguardia con el mismo y así cada día prestar un servicio de óptimas condiciones.

Es necesario remplazar los principales canales existentes en radio enlace de transmisión y comunicación por el uso de fibra óptica ya que este medio de transmisión es de alta fiabilidad, eficiencia e inmune a las interferencias permitiendo de esta forma la transmisión de altas cantidades de información sin generar pérdidas o retardo en la misma.

## **[BIBLIOGRAFÍA](#page-6-0)**

CONSTITUCION POLITICA DE COLOMBIA DEL 1991. en ejercicio de su poder soberano, representado por sus delegatarios a la Asamblea Nacional Constituyente, invocando la protección de Dios, y con el fin de fortalecer la unidad de la Nación y asegurar a sus integrantes la vida, la convivencia, el trabajo, la justicia, la igualdad, el conocimiento, la libertad y la paz, dentro de un marco jurídico, democrático y participativo que garantice un orden político, económico y social justo, y comprometido a impulsar la integración de la comunidad latinoamericana, decreta, sanciona y promulga la siguiente. Edición Cupido. Bogotá. 2010. P 13

GROTH, David; Skandier, Toby (2005). Guía del estudio de redes, (4ª edición). 2010. P 21

MARTINEZ, Isabel. Ventajas y desventajas de la virtualización, prevención de Software de Servidores Críticos de HP. Ediciones Española. 2008. P 66

REPUBLICA DE COLOMBIA. Ley 1341 de 2009. Por la cual se definen principios y conceptos sobre la sociedad de la información y la organización de las Tecnologías de la Información y las Comunicaciones –TIC–, se crea la Agencia Nacional de Espectro y se dictan otras disposiciones. Edición norma. 2012. P 7

TANENBAUM, Andrew S. Redes de computadoras. 4ª edición. Pearson Educación. 2012. P 14

TURBAN, E; King, D; Lee, J; Viehland, D (2008). «Chapter 19: Building E-Commerce Applications and Infrastructure». Electronic Commerce A Managerial Perspective (5th edición). Prentice-Hall. p. 27

# **[REFERENCIAS DOCUMENTALES ELECTRÓNICAS](#page-6-0)**

MATRIKOM. Qué es un servidor. [En línea] (14 septiembre 2014), disponible en <http://matrikonopc.es/opc-servidor/index.aspx > p 2

UFPSO. World Seven Store Tecnology. (s.l.) [on line] (s.f.) [citado el 15 de febrero de 2014]. Disponible en internet en: http://www.ufpso.edu.co/ftp/pdf/convenios/0089\_World\_Seven\_Store\_Technology.pdf

# **[ANEXOS](#page-6-0)**

Anexo A. Encuesta a los habitantes de Abrego, específicamente a los usuarios de los servicios de internet, con el objetivo de verificar el uso dado al internet. A continuación se presenta la encuesta aplicada a los usuarios, con el fin de determinar el uso real que se le está dando ala servicio.

## UNIVERSIDAD FRANCISCO DE PAULA SANTANDER OCAÑA INGENIERIA DE SISTEMAS

Objetivo. Lograr la optimización de los servidores utilizados por la empresa World Seven Store Technology del municipio de Abrego, Norte de Santander, con el fin de brindar soluciones al sistema operativo y así lograr un buen uso de la internet.

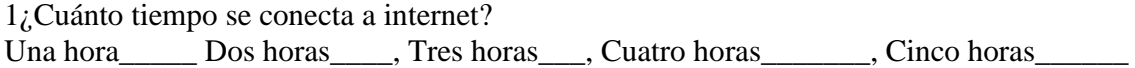

2¿Con que frecuencia se conecta a internet? Diario\_\_\_\_, Semanal\_\_\_\_\_, Quincenal\_\_\_\_\_, Mensual\_\_\_\_\_\_

3¿Usted utiliza el servicio de internet en su residencia o empresa? Residencia\_\_\_\_\_, Empresa\_\_\_\_\_

4¿Qué calificación le da a la eficiencia y eficacia del servicio de internet en Abrego? Excelente here buena here exercise and here are exercise the series of  $\frac{1}{2}$  here exercise  $\frac{1}{2}$  here exercise  $\frac{1}{2}$  here exercise  $\frac{1}{2}$  here exercise  $\frac{1}{2}$  here exercise  $\frac{1}{2}$  here exercise  $\frac{1}{2$ 

5 ¿Usted para que usa el internet? Tareas\_\_\_, trabajos\_\_\_\_, diversión\_\_\_\_, redes sociales\_\_\_\_\_, correo electrónico\_\_\_\_\_

6 ¿Cómo califica usted el servicio de internet ofrecido por la empresa? Excelente\_\_\_\_, buena\_\_\_\_\_, regular\_\_\_\_, malo\_\_\_\_\_

7 ¿Se ha quejado en alguna ocasión por el mal servicio ofrecido? Si No

8. ¿La velocidad del internet es? Muy lenta, Lenta , Rápida , Muy rápida

Gracias por su colaboración

Anexo B. Encuesta a los habitantes de Abrego, para verificar el mejoramiento del servicio.

## UNIVERSIDAD FRANCISCO DE PAULA SANTANDER OCAÑA INGENIERIA DE SISTEMAS

Objetivo. Lograr la optimización de los servidores utilizados por la empresa World Seven Store Technology del municipio de Abrego, Norte de Santander, con el fin de brindar soluciones al sistema operativo y así lograr un buen uso de la internet.

1¿cree usted que en los últimos dos meses la calidad del servicio de internet ha mejorado? mucho\_\_\_\_, poco\_\_\_\_\_, igual \_\_\_\_\_, empeoro\_\_\_\_\_

2¿se encuentra satisfecho con las mejoras realizadas al servicio?  $si$ <sub>\_\_\_\_</sub>, no\_\_\_\_\_\_

3 ¿El tiempo de espera ha disminuido al momento de visualizar contenidos multimedia en la web?

 $si$ , no, poco, igual  $si$ 

4¿Cómo califica usted el servicio de internet? Excelente\_\_\_\_, bueno\_\_\_\_, regular\_\_\_\_, malo\_\_\_\_\_

5 ¿Recomendaría usted el servicio de internet a otras personas?

 $si \_\_$ , no $\_\_$ 

Gracias por su colaboración